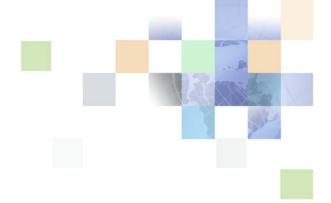

# Siebel SmartScript Administration Guide

Siebel 2018 April 2018

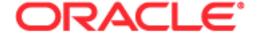

Copyright © 2005, 2018 Oracle and/or its affiliates. All rights reserved.

This software and related documentation are provided under a license agreement containing restrictions on use and disclosure and are protected by intellectual property laws. Except as expressly permitted in your license agreement or allowed by law, you may not use, copy, reproduce, translate, broadcast, modify, license, transmit, distribute, exhibit, perform, publish, or display any part, in any form, or by any means. Reverse engineering, disassembly, or decompilation of this software, unless required by law for interoperability, is prohibited.

The information contained herein is subject to change without notice and is not warranted to be error-free. If you find any errors, please report them to us in writing.

If this is software or related documentation that is delivered to the U.S. Government or anyone licensing it on behalf of the U.S. Government, the following notice is applicable:

U.S. GOVERNMENT END USERS: Oracle programs, including any operating system, integrated software, any programs installed on the hardware, and/or documentation, delivered to U.S. Government end users are "commercial computer software" pursuant to the applicable Federal Acquisition Regulation and agency-specific supplemental regulations. As such, use, duplication, disclosure, modification, and adaptation of the programs, including any operating system, integrated software, any programs installed on the hardware, and/or documentation, shall be subject to license terms and license restrictions applicable to the programs. No other rights are granted to the U.S. Government.

This software or hardware is developed for general use in a variety of information management applications. It is not developed or intended for use in any inherently dangerous applications, including applications that may create a risk of personal injury. If you use this software or hardware in dangerous applications, then you shall be responsible to take all appropriate fail-safe, backup, redundancy, and other measures to ensure its safe use. Oracle Corporation and its affiliates disclaim any liability for any damages caused by use of this software or hardware in dangerous applications.

Oracle and Java are registered trademarks of Oracle and/or its affiliates. Other names may be trademarks of their respective owners.

Intel and Intel Xeon are trademarks or registered trademarks of Intel Corporation. All SPARC trademarks are used under license and are trademarks or registered trademarks of SPARC International, Inc. AMD, Opteron, the AMD logo, and the AMD Opteron logo are trademarks or registered trademarks of Advanced Micro Devices. UNIX is a registered trademark of The Open Group. Android is a trademark of Google Inc. Apple and iPad are registered trademark of Apple Inc.

This software or hardware and documentation may provide access to or information about content, products, and services from third parties. Oracle Corporation and its affiliates are not responsible for and expressly disclaim all warranties of any kind with respect to third-party content, products, and services unless otherwise set forth in an applicable agreement between you and Oracle. Oracle Corporation and its affiliates will not be responsible for any loss, costs, or damages incurred due to your access to or use of third-party content, products, or services, except as set forth in an applicable agreement between you and Oracle.

#### **Documentation Accessibility**

For information about Oracle's commitment to accessibility, visit the Oracle Accessibility Program website at <a href="http://www.oracle.com/pls/topic/lookup?ctx=acc&id=docacc">http://www.oracle.com/pls/topic/lookup?ctx=acc&id=docacc</a>.

#### Access to Oracle Support

Oracle customers that have purchased support have access to electronic support through My Oracle Support. For information, visit <a href="http://www.oracle.com/pls/topic/lookup?ctx=acc&id=info">http://www.oracle.com/pls/topic/lookup?ctx=acc&id=info</a> or visit <a href="http://www.oracle.com/pls/topic/lookup?ctx=acc&id=trs">http://www.oracle.com/pls/topic/lookup?ctx=acc&id=trs</a> if you are hearing impaired.

### Contents

30

### Chapter 1: What's New in This Release Chapter 2: Overview of Siebel SmartScript About Siebel SmartScript Benefits of Using Siebel SmartScript 11 Prerequisites for Using SmartScripts 12 About Scripting Terminology About Siebel SmartScript Screens 14 About the Employee's Screen About the Customer Screen 15 About the Administration - SmartScript Screens 15 16 About Deploying SmartScripts to Remote Users Chapter 3: Fundamentals of Creating SmartScripts About SmartScript Elements About Data Storage in Siebel SmartScript Viewing SmartScripts 20 Guidelines for Creating SmartScripts 20 Script Design Tips 21 Creating Pages 21 Translating Pages 22 Creating Scripts 22 Translating Scripts 24 About the Script Designer and Page Designer 25 Adding Questions and Branches to Pages Adding Pages and Branches to Scripts 27 About Releasing SmartScripts About the Release Process 29 Releasing Scripts 29 Deleting the Released Version of a Script 29

# Chapter 4: Working with Questions, Answers, and Translations

About Creating Questions 31

Creating Questions 32

Defining Question Text and Translations 36

Displaying Answers Within a SmartScript 37

Answer Types and Answer Control Choices 39

Creating Answers 40

Translating Answers 41

Storing User-Provided Answers from Sessions 42

Question Events Logic Sequence 44

### Chapter 5: Upgrading SmartScripts

Overview of Migrating from Siebel 7 or Earlier Releases of SmartScript 47

Converting a Script Wizard into a SmartScript 48

### Chapter 6: Customizing a SmartScript User Interface

About Customizing a SmartScript User Interface 51

Controlling the Questions Displayed on a Page 52

About HTML in the SmartScript User Interface 53

Formatting Question Text Using HTML Tags 53

Adding Images 54

Adding URLs 54

Using HTML to Modify the Design Template 54

Using Siebel Tools to Modify the SmartScript View 55

Customizing the Revenue Schedule SmartScript 56

### Chapter 7: Verifying, Testing, and Invoking SmartScripts

About the Verification Wizard 57

About SmartScript Diagnostics 58

About Invoking SmartScripts 58

Invoking SmartScripts Using the User Interface 59

Setting SmartScripts to Open Automatically 59

Invoking SmartScripts Using Siebel CTI 59

Invoking Scripts Using Siebel VB or Siebel eScript 60

Canceling, Finishing, and Resuming a SmartScript 62

Invoking a SmartScript from a Currently Running SmartScript 64

# Chapter 8: Extending Scripts with Siebel VB and Siebel eScript

About Siebel VB and Siebel eScript 69 About SmartScript Object Types 71 Accessing the Scripting Area SmartScript Events 72 Script\_Open 72 Script\_Cancel 72 Script\_PreFinish 73 Script\_Finish 73 Script\_Save 74 SmartScript Methods 74 Cancel 75 CurrentPage 75 CurrentQuestion 75 ExecutionState 76 Finish 76 GetCampaignId 77 GetCampContactId 77 GetContactId 78 GetLabelText 78 GetPage 79 GetParameter 79 GetQuestion 81 GetSessionId 81 OriginalDashboardText 82 SetCampaignId 83 SetCampContactId 83 SetContactId 84 SetUserParameter 85 StartPage 85 StartQuestion 86 SubstituteText 86 SmartScript Page Methods 87 GetHelpText 87 GetLabelText 88 GetQuestion 88

Script 89

StartQuestion 89 SmartScript Question Events 89 Question\_Enter 90 Question\_PreLeave 90 Question\_PreBranch Question\_Leave 91 SmartScript Question Methods 92 AnswerType 93 CurrencyFieldName GetCurrentCurrencyCode 94 GetCurrentExchangeDate GetCurrentValue 95 GetHelpText 95 GetInitialCurrencyCode 96 GetInitialExchangeDate 96 GetInitialValue GetPriorCurrencyCode 97 GetPriorExchangeDate GetPriorValue 98 GetQuestionEnable 99 GetQuestionText 99 GetSaveBusComp 100 GetSaveBusObj 101 HasDefaultAnswer 101 MustAnswer 101 OriginalQuestionText 102 Page 103 Script 103 SaveBusCompName 103 SaveBusObjName 104 SaveFieldName 104 SetCurrentValue 105 SetQuestionEnable 106 SetQuestionText 106 SubstituteText 107 107 WasAnswered Improving the Performance of SmartScripts Invoking a Business Service from a SmartScript Invoking Siebel Assignment Manager 111 Siebel VB and Siebel eScript Sample Code 113 Sample Code of Dynamic Questions 113
Sample Code of Finding a Contact 114
Sample Code of Complex Branching 116

# Chapter 9: Importing, Exporting, and Deploying SmartScripts

Exporting SmartScripts 119
Importing SmartScripts 120
Resolving Conflicts Encountered During an Import 120
About SmartScripts and the Application Deployment Manager 121

### Chapter 10: Modifying the Customer Dashboard

About the Customer Dashboard 123

Overview of Configuring the Customer Dashboard 124

Overview of Upgrading to the Customer Dashboard 124

### Appendix A: SmartScript Tags

Script Tags for SmartScript 127

### Index

# What's New in This Release

### What's New in Siebel SmartScript Administration Guide, Siebel 2018

No new features have been added to this guide for this release. This guide has been updated to reflect only product name changes.

NOTE: Siebel 2018 is a continuation of the Siebel 8.1/8.2 release.

# What's New in Siebel SmartScript Administration Guide, Siebel Innovation Pack 2017, Rev. A

This guide has been updated to correct or remove obsolete product and component terms.

# What's New in Siebel SmartScript Administration Guide, Siebel Innovation Pack 2017

Table 1 lists the changes in this revision of the documentation to support this release of the software.

NOTE: Siebel Innovation Pack 2017 is a continuation of the Siebel 8.1/8.2 release.

Table 1. What's New in Siebel CTI Administration Guide, Siebel Innovation Pack 2017.

| Topic                                                                          | Description                                        |
|--------------------------------------------------------------------------------|----------------------------------------------------|
| Invoking SmartScripts Using a<br>Hyperlink on page 65                          | Modified. Siebel Tools changed to <i>local</i>     |
| To make sure the updated parameters are configured in Siebel Tools on page 125 | Modified. SRF changed to Siebel runtime repository |

# Overview of Siebel SmartScript

This chapter provides an overview of Siebel SmartScripts. It includes the following topics:

- "About Siebel SmartScript" on page 11
- "Benefits of Using Siebel SmartScript" on page 11
- "About Scripting Terminology" on page 13
- "About Siebel SmartScript Screens" on page 14
- "About Deploying SmartScripts to Remote Users" on page 16

## About Siebel SmartScript

Siebel SmartScript allows business analysts, call center managers, and Siebel developers to create scripts to define the application workflow for interactive customer communications. The script determines the flow of the interaction, not the agent or customer.

Siebel SmartScript guides agents through each customer interaction, suggesting products and services based on the customer's profile, environment, current requirements, and buying patterns. SmartScript helps agents overcome customer objections, address competitive issues, and, in service calls, ask the right questions to resolve problems. Escalations and fulfillments are routed automatically. Department administrators can create business process workflows and scripts and then change them in real time to improve productivity without interrupting the call center operations.

You can use Siebel SmartScript with customer applications, allowing the same troubleshooting scripts to be shared between the customers using the Siebel Self ServiceSelf Service site, and the call center agents using Siebel Call Center.

Traditional communications include inbound interactions, where a customer calls a customer service agent and receives information about loan processing, or a service issue. Outbound interactions involve agents contacting customers, such as telemarketing.

Oracle's Siebel business customer communications include marketing applications where customers interact with Web surveys, or email questionnaires, or customers using interactive troubleshooting guides on Service Web sites, such as Siebel Self Service.

# Benefits of Using Siebel SmartScript

Siebel SmartScript offers the following benefits:

- Software-controlled workflow. Siebel SmartScript enforces the business processes of the enterprise by means of a script that the call center agent or customer must follow. The script guides the agent or customer through each step of the appropriate business process, typically by providing a sequence of questions. Siebel SmartScript selects the appropriate branch of questions as needed. Branching activity is based on the answers and responses that the customer or prospect selects.
- **Reduced training time.** Siebel SmartScript guides even inexperienced users through a set process. Users are prompted with what guestions to answer or ask, and what information to read.
- Simple workflow design and implementation. Siebel SmartScript allows business analysts and call center managers, rather than systems analysts or programmers, to design and implement the workflow. This capability brings first-hand knowledge to process definition, allowing business experts to build SmartScripts question by question.
- Intuitive graphical user interface. SmartScript Designer is a visual tool that allows a script administrator to create scripts by graphically manipulating script elements to define a workflow. Technical programming skills are not required; however, an analyst who does have programming skills can use Siebel VB or Siebel eScript to enhance and extend the capabilities of SmartScripts.
- Personalized interaction. Both the questions that are asked, and the logic of the script can be adjusted based on customer information or on answers provided previously in the script. This capability allows a user session using the script to be personalized and effective.
- **Dynamic updating.** Using branching logic, Siebel SmartScript displays only those questions in a script that are pertinent to a given transaction.
- **Search Center integration**. Smartscripts can be searched and displayed in the Search Center results field. The user can then click the hyperlink and launch the SmartScript.
- **Dashboard**. Information gained from a SmartScript can be dynamically updated on the customer dashboard so it can be viewed during the customer interaction.
- Efficient modification and reuse of scripts. Scripts are built from modular elements: questions, pages of questions, answers, and branching instructions. You can use an element, such as a page of questions—or even an individual question— in multiple scripts or in multiple language translations for a single script.

# Prerequisites for Using SmartScripts

To use Siebel SmartScript effectively, you must fulfill the following prerequisites:

- You must be familiar with Siebel user interface standards.
- If you want to use advanced scripting to extend the standard capabilities of Siebel SmartScript, you need proficiency in Siebel VB or Siebel eScript programming and knowledge of your company's Siebel installation. Siebel VB (Visual Basic) and Siebel eScript (a scripting language like JavaScript) can be used with all SmartScript elements.
- If you want to deploy SmartScripts within a multilingual call center, you need translations for all script elements in each language in which the script runs.

■ If you want to deploy graphically customized SmartScripts, such as SmartScripts that are graphically integrated with existing Web sites, you must have HTML editing and Web site design experience.

# **About Scripting Terminology**

You must be familiar with the terms listed in Table 2 to understand scripting.

Table 2. Scripting Terminology

| Term                                    | Definition                                                                                                    |
|-----------------------------------------|----------------------------------------------------------------------------------------------------|
| element                                 | Any named part of a script, such as a question, an answer, a page, or a branch.                                                                                                    |
| script                                  | The object that contains all subsidiary content and procedural elements for directing the workflow for an interaction. It consists of a name and a collection of pages, and the branches needed to move between the pages.                                                                                                    |
| page                                    | The logical grouping of questions within a page that display together for the user.                                                                                                    |
| question                                | A script element that is a question to be asked of customers, or a text message that provides information to the agent. Questions are displayed on pages.                                                                                                    |
| answer                                  | A script element that represents an answer to a question. Answers appear as data entry fields or as any of several types of UI elements, including check boxes, drop-down lists, and multi-value groups.                                                                                                    |
| translation                             | A text string used to display script elements in languages other than the original, so that scripts can be used in multilingual call centers. The screen appearance is determined by the type of script element (page, question, and so forth) to which the translation string is assigned. The maximum length of a translated string is 2000 characters. |
| branch                                  | The transfers of control inside a SmartScript that define the display and processing sequence of pages or questions.                                                                                                    |
| page section                            | The logical grouping of questions within a page that display together to the user at one time.                                                                                                    |
| Script Designer<br>and Page<br>Designer | Script Designer and Page Designer are visual tools that allow a script administrator to create scripts by graphically manipulating script elements while the script flow is being defined.                                                                                                    |
| Script Sessions<br>Table                | Any script can have its questions and answers saved to a common answer table. This table is modeled with a parent table that displays the script name, position ID, contact ID, StartDate-Time, and campaign ID. The child table shows name-value pairs. This table is useful for later analysis of script sessions and answers.                          |

## **About Siebel SmartScript Screens**

Siebel SmartScript provides administrative views, which you use to define and manage SmartScripts, and run-time user views, which display SmartScripts that have been set up for employees or customers.

This section includes the following topics:

- "About the Employee's Screen"
- "About the Customer Screen"
- "About the Administration SmartScript Screens"

### About the Employee's Screen

The agent's interface to SmartScript is part of the standard Siebel Web client. The screen consists of a standard explorer view that allows the user to navigate through the script, and the SmartScript Player where the SmartScripts are displayed.

If a script is not launched by an incoming phone call by way of Siebel CTI, or called by Siebel VB or Siebel eScript, the agent must click the SmartScript screen tab to invoke SmartScript. When an agent opens Siebel SmartScript, a list appears from which the agent clicks a hyperlink to select a script and a language. Only active scripts that have been translated into the selected language and are valid for the user's organization are displayed.

After a script has been opened, users can read or answer questions, move to the next or previous set of questions, cancel or finish a script, or finish it if they want to restart it later.

### About the SmartScript Explorer

After the agent opens a script, a hierarchical view of the script, called the SmartScript Explorer, is displayed.

The SmartScript Explorer allows viewing and navigating through a script in a more dynamic, flexible way. It includes the standard Windows plus sign (+) and minus sign (-) icons that signify whether additional information can be displayed. Different icons have different meanings:

- Check mark icons (in Green) signify questions that you have answered satisfactorily.
- Question mark icons (in yellow) signify optional questions or prompts.
- Question mark icons (in Red) signify mandatory questions.

The SmartScript Player on the screen (right side) automatically generates the questions and information text automatically based on the answers provided earlier in the script. Answer fields are represented by standard Siebel controls, such as text boxes, pick applets, and drop-down list boxes.

By default, as the script is executed, the SmartScript Explorer displays a list of the questions on the current page as well as the status of those questions. As the agent records answers to questions and selects the next button, the SmartScript Explorer automatically reflects these developments.

#### **About the Customer Dashboard**

Displayed at the start of the agent's SmartScript screen is a text box called the SmartScript Customer Dashboard, which displays persistent data acquired from the script or from an outside source, such as Siebel CTI or a database query. The Customer Dashboard can, for example, display agent statistics such as average call time and call-queue status, as well as callers' answers to particularly important questions, such as those that elicit the customer's name or account number. This data is displayed no matter which page of a SmartScript is current. For more information on updating the Customer Dashboard from previous releases of Siebel applications, see Chapter 10, "Modifying the Customer Dashboard". For more information about the Customer Dashboard, see Configuring Siebel Business Applications.

### **About SmartScript Buttons**

The following buttons appear in the SmartScript user interface of employee applications:

- **Finish.** Finishes the script session.
- **Cancel.** Cancels the script session.
- Finish Later. Allows the user to resume a SmartScript at the point where it was abandoned. Users can resume scripts from the My Saved Sessions view.

### **About the Customer Screen**

The SmartScript Customer screen differs in appearance from an employee's SmartScript screen mainly in that the explorer applet is not displayed. The customer screen allows a user to troubleshoot a problem or obtain information.

A user typically launches a SmartScript from a hyperlink on a Siebel customer application, from a custom button set up in the user interface, or from an email sent out by the Siebel Consumer Marketing application. SmartScript questions and answers are displayed side-by-side.

Because the SmartScript user might be unfamiliar with script or scripting, the SmartScript screen does not display an explorer, a dashboard, or the Finish Later button.

### About the Administration - SmartScript Screens

The Administration - SmartScript screens contains multiple views in which a call center manager, business analyst, or system administrator can construct and maintain scripts.

Siebel SmartScript uses objects that are generically called *elements* to create the business process flow. The Administration - SmartScript screen contains views used to create and configure all the elements contained in a script, including questions, answers and translations. For more information on working with elements, see Chapter 3, "Fundamentals of Creating SmartScripts."

# About Deploying SmartScripts to Remote Users

This topic describes remote access and replication management of SmartScripts.

A remote user on a Siebel Mobile Web Client can use a SmartScript. If a SmartScript administrator changes a SmartScript, the Siebel Remote Manager synchronizes these changes for the remote user.

Note the following points if you intend to deploy SmartScripts to remote users:

■ You can specify a replication level for a SmartScript question.

To specify the replication level for a question, select a value in the Replication Level drop-down list of the More Info form in the Questions view of the Administration - SmartScript screen. The available values are as follows:

- All. By default, questions have a replication level of *All* that allows the replication of questions to all regional databases and the local databases of remote users.
- **Regional**. Specifies that you can replicate questions to regional databases only.
- None. Specifies that you cannot replicate questions from the server database.
- By default, SmartScript elements are defined as dock objects with a visibility level of Limited for remote access management. For dock objects with Limited visibility, Siebel Remote sends the object to a Mobile Web Client only if the instance is visible to the remote user.

For more information about remote access and replication management, see the *Siebel Remote and Replication Manager Administration Guide*.

# Fundamentals of Creating SmartScripts

This chapter describes the fundamentals of creating SmartScripts. It includes the following topics:

- "About SmartScript Elements" on page 17
- "About Data Storage in Siebel SmartScript" on page 19
- "Guidelines for Creating SmartScripts" on page 20
- "About the Script Designer and Page Designer" on page 25
- "About Releasing SmartScripts" on page 28

# **About SmartScript Elements**

Questions are the main element or object inside a SmartScript and include such attributes as answers and data indicating how a question is displayed. Questions are joined together with branches. Groups of questions are contained inside pages. Scripts are the broadest element and contain groups of pages. Every aspect of each script element—from text properties, to branches, to events invoking related views in your Siebel application—can be modified without affecting the other elements.

SmartScript also contains event handlers that support Siebel VB and Siebel eScript methods and interactions with outside processes. For more information, see Chapter 8, "Extending Scripts with Siebel VB and Siebel eScript."

Figure 1 displays each script element and its place within the hierarchy of elements.

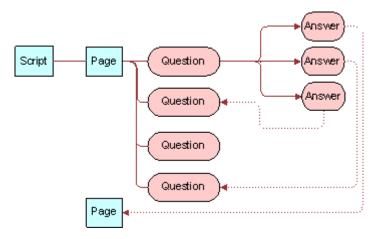

Figure 1. Scripts in the Hierarchy of Script Elements

Table 3 describes each script element in more detail.

Table 3. SmartScript Elements

| Element   | Description                                                                                                    |
|-----------|----------------------------------------------------------------------------------------------------|
| Scripts   | Scripts are the highest-order containers of script elements.                                                                                                    |
|           | <b>NOTE:</b> Both conceptually and procedurally, the process of defining a script and adding pages to it closely resembles the process of creating a page and adding questions to that page.                                                                                                    |
| Pages     | Pages are groups of questions that are displayed together in a view when a script is executed. Pages must contain related questions, and questions must proceed in the order required by the workflow. Because pages are stored separately from the script itself, they can be used more than once in a script and can be used in multiple scripts. |
| Questions | There are two forms of question script elements:                                                                                                    |
|           | Questions elicit information from the caller or Web user. Questions also<br>provide information about policies, options, and product descriptions.                                                                                                    |
|           | Information questions supply text to be read by the script user to guide the flow of a script or to supply information, such as product descriptions, legal disclaimers, or step-by-step advice. Answers are not stored for information questions.                                                                                                  |
| Answers   | Answers are script elements that represent answers to questions. Answers appear as data entry fields or as one of several types of UI elements including check boxes, drop-down lists, or picklists. Questions and answers are linked by a one-to-many relationship.                                                                                |

Table 3. SmartScript Elements

| Element  | Description                                                                                                    |
|----------|----------------------------------------------------------------------------------------------------|
| Branches | Branches are transfers of control inside a SmartScript that determine the display sequence of pages or questions. All movement within a script must be explicitly defined using branches. There are two types of branches in SmartScript: script branches and page branches. Script branches transfer control from a question in one page to a question in another page, while page branches transfer control from one question to any other question within a single page. |
|          | NOTE: Page branches override script branches.                                                                                                    |
|          | Most SmartScripts contain questions with multiple mutually exclusive answers. For example, a question might ask whether a customer is making a deposit to, rather than a withdrawal from, an account. The possible answers require different subsequent questions. Therefore, you must create a separate branch for each possible answer.                                                                                                    |
|          | At other times, a SmartScript user might need to interrupt the expected flow of a script. For example, if a loan agent makes a call to offer a credit card but discovers that the target works for a competing bank, it makes no sense to continue with the standard script; end the call as quickly, and as smoothly as possible by branching to the end of the script.                                                                                                    |
|          | <b>CAUTION:</b> There are no built-in safeguards to prevent you from creating branches that result in closed loops of questions. Therefore, you must test all your branches to be sure that they have an exit.                                                                                                    |

# About Data Storage in Siebel SmartScript

You can store answers gathered using SmartScripts in a number of ways. You also have the option of not storing questions at all. Storage methods are listed as follows:

- In a generic answer table. This table is always available without further configuration. This storage method is particularly useful when data is to be summarized later through an external system. Data stored in answer tables can be extracted for external processing by using the Siebel Enterprise Integration Manager. For more information, see Siebel Enterprise Integration Manager Administration Guide.
- In a particular business component field. For more information, see *Configuring Siebel Business Applications*.

If a script's Save Session parameter is set to Finished, Always, or Finished/Timeout Save, and a question's Save Answer Table check box is selected, the script session information, including the questions and answers, can be viewed in the Script Sessions view of the Administration - SmartScript screen.

Store answers in the business component fields when the SmartScript is collecting data that is represented in the system's business objects. For example, the caller information collected during a script-controlled transaction must result in a new or updated record in the Contact business component.

Questions that accept answers, but do not store them, can be used to determine which branch to follow. For example, a consumer information center might supply both information about rebate offers and answer questions about product safety. The question of which of these topics is the reason for a call might not be relevant to the particular call record, but the answer probably determines which pages of the script must be displayed.

**NOTE:** The Save Session parameter and Save Answer Table check box cannot be used independently of each other. They work together to save answers to the Sessions Tables. They are also independent of Save Bus Comp, Save Field, and Save Bus Object. A setting cannot affect when the answers are saved to the Save Bus Comp fields.

### **Viewing SmartScripts**

This topic describes how to view SmartScripts in an employee application, or as an administrator.

#### To view saved SmartScripts in an employee application

From the employee application home page, navigate to SmartScripts screen > My Saved Sessions view.

The list of saved SmartScript sessions for the employee appears.

#### To view saved SmartScripts as an administrator

Navigate to Administration SmartScript screen > Script Sessions view.

You can restart a script from this view that has been saved using the Finish Later button. If the contact ID is set during the script, it is saved in the script sessions table. As a result, a script session can be viewed because of its association with a contact in the Contacts screen.

# **Guidelines for Creating SmartScripts**

Create all your questions and answer elements first, then create the structure of your script. Perform these steps in the following order:

- 1 Understand your business scenario, and map out your design.
- 2 Create questions and translations. For more information, see "About Creating Questions" on page 31.
- 3 Create answers. For more information, see "Creating Answers" on page 40.
- 4 Create pages.
- 5 Create the script.

- 6 Add questions to pages.
- 7 Add pages to the script.

For more information, see the following topics:

- "Script Design Tips" on page 21
- "Creating Pages" on page 21
- "Translating Pages" on page 22
- "Creating Scripts" on page 22
- "Translating Scripts" on page 24

### **Script Design Tips**

While detailed script design is outside the scope of this guide, use the following general guidelines when you create scripts:

- Use a conversational writing-style that seems to be part of a natural dialogue between the agent and an interested customer or prospect.
- Use a flexible script that allows the agent to respond to unforeseen questions, comments, and objections.
- Use a general script that addresses the needs of all potential customers or prospects, without forcing them into preexisting categories that might not match their needs.

### **Creating Pages**

You create pages in the Pages view of the Administration - SmartScript screen.

#### To create a page

- 1 Navigate to Administration SmartScript screen > Pages view.
- 2 Create a new record.
- 3 Enter the name of the page in the Names field.
- 4 In the First Question field, select the question that you want to appear first on the page.

### **Translating Pages**

Page translations are titles shown in specified languages for the individual page tabs displayed in the SmartScript agent's view. Page translations must be specified for all languages in which the script runs.

**NOTE**: Because the questions and answers receive their own translations, the only item to translate on a page is its title.

#### To create a translation for a page title

- 1 Navigate to Administration SmartScript screen > Pages view.
- 2 In the Pages list, select the page you want to translate.
- 3 Click the Translations view tab and create a new record.
- 4 In the Language field, select a language.
- 5 In the Label field, enter the translation of the page's title.

## **Creating Scripts**

A script is the root element of a SmartScript. Scripts contain pages that contain questions. Questions contain question translations and answers. Branches between elements define the structure of the script within which the elements appear. You create scripts in the Administration - SmartScript view.

#### To create a script

- 1 Navigate to Administration SmartScript screen > Scripts view.
- 2 Create a new record, and complete the necessary fields.

Some fields are described in the following table.

| Field      | Description                                                                                                    |
|------------|----------------------------------------------------------------------------------------------------|
| Script     | Enter a name for the script.                                                                                                    |
| Туре       | Select the script type to limit the SmartScripts that display in particular applications. For example, the scripts that Self Service uses must be of type Instructions or Troubleshooting. |
| First Page | Select the first page to appear in the script. Alternatively, you can create a new first page from the Pick Page dialog box that appears.                                                  |

| Field              | Description                                                                                                    |
|--------------------|----------------------------------------------------------------------------------------------------|
| Save Session       | Select one of the following values:                                                                                                    |
|                    | Always                                                                                                    |
|                    | The session record and answers are saved whether the script is completed normally or canceled.                                                                                                    |
|                    | ■ Finished                                                                                                    |
|                    | The session record and answers are saved only when the script is completed normally, and the agent clicks Finish. This is the default setting.                                                                                                    |
|                    | Finished/Timeout Save                                                                                                    |
|                    | The session record and answers are saved when the script is completed normally and the agent clicks Finished or when the session times out.                                                                                                    |
|                    | ■ Never                                                                                                    |
|                    | The session record and answers for the script are never saved.                                                                                                    |
|                    | <b>NOTE:</b> Only answers to questions that are marked Save Answer Table are saved.                                                                                                    |
| Jumping Allowed    | Allows users to navigate in any order through the script using the SmartScript explorer or the Previous button.                                                                                                    |
| Business Component | SmartScripts to be invoked from the Script button on the Account, Contact, or Opportunity screens must have this field set to one of those business components. When the Script button is selected, the SmartScript that has the BusComp value equal to the business component of the current applet invokes automatically. |
| Description        | A description of the SmartScript. You can use this description to build indices of SmartScripts.                                                                                                    |
| Estimated duration | Reference field for how long a script is expected to take to complete.                                                                                                    |
| Duration In        | Units for the estimated duration.                                                                                                    |
| Organization       | Specify the organization whose members have access to the script.                                                                                                    |

| Field                | Description                                                                                                    |
|----------------------|----------------------------------------------------------------------------------------------------|
| On Cancel Go to View | View to go to when the Cancel button is selected.                                                                                                    |
| On Finish Go to View | View to go to when the Finish button is selected.                                                                                                    |
|                      | If you define views in the GotoView method for the Script_Finish event, make sure that the event logic accommodates the view that you designate in this field. For example, the Script_Finish event might facilitate navigation to different views based on different conditions. If none of the conditions exist, then the event can facilitate navigation to the view that you designate in this field. If a conflict exists between the view that you designate in this field and the view that the Script_Finish event designates, the view that you designate in this field is in effect. |

- 3 Create translations for the script title as described in "Translating Scripts" on page 24.
- 4 Attach other pages to the script as described in "Adding Pages and Branches to Scripts" on page 27.

### **Translating Scripts**

Script translations are translations to different languages of the individual Script titles displayed the SmartScript screen.

**NOTE**: Because the questions, answers, and pages receive their own translations, the only item to translate in a script is the title.

### To create a translation for a script title

- 1 Navigate to Administration SmartScript screen > Scripts view.
- 2 Select the script whose title you want to translate.
- 3 Click the Translations view tab, create a new record, and complete the necessary fields as described in the following table.

| Field          | Description                                                                                                    |
|----------------|----------------------------------------------------------------------------------------------------|
| Language       | Select a language.                                                                                                    |
| Label          | Enter the translation of the script title.                                                                                          |
| Dashboard Text | Enter the text and parameters to appear in the dashboard. For more information, see Chapter 10, "Modifying the Customer Dashboard." |
|                | <b>NOTE:</b> The Customer Dashboard is available only in employee applications.                                                     |

| Field    | Description                                                                                                    |
|----------|----------------------------------------------------------------------------------------------------|
| Released | The value in this field is generated by the application when you release a script. If the check box is selected, it indicates that the translation and its associated script have been released. For more information, see "About Releasing SmartScripts" on page 28. |
| Date     | The value in this field is generated by the application when you release a script. It indicates the date when the translation and its associated script were released. For more information, see "About Releasing SmartScripts" on page 28.                           |

# About the Script Designer and Page Designer

Use the Script Designer and Page Designer to create scripts using a graphical user interface (GUI).

The SmartScript Script Designer and the SmartScript Page Designer screens are similar. The Designer view workspace appears towards the end of both screens. The palette provides page or question icons (depending on which designer view) and branch icons in both views that allow you to join the different elements. You drag script elements onto the workspace to create your scripts. A list of pages appears on the Page Designer screen while the SmartScript Script Designer screen displays a form with details of the current script.

After you drag an element into the workspace, you can move it to any location. Pages and questions are connected with branches by dragging the branch into the designer and making sure the ends of the branch connect to the connection points on the question or page node. A connection is made when the branch and node connect to display a large box. In the workspace, you can double-click pages or questions that have branches to or from them. Double-clicking on a page in the Script Designer takes you to the Page Designer, where you can further define the page. Double-clicking on a question in the Page Designer takes you to the SmartScript Question Administration view, where you can further define the question. You can double-click branch icons to change the question from which it is branching. (To change the question to which a branch is pointing, you must disconnect the branch, and reconnect it.)

The four points displayed on each element icon on the workspace are called connection points. Use the connection points to attach branches to elements. From the shortcut menu (right-click) you can add points to a branch. You can drag the points on branches to reshape the branch. This feature is useful when two branches are overlaying each other in the workspace.

In the workspace, the shortcut menu (right-click) provides changes to the way the designer is viewed, such as zoom, and persists until you navigate to another view. These options are described in Table 4.

Table 4. Script Designer and Page Designer Shortcut Menu

| Shortcut Menu     | Description                                                                    |
|-------------------|--------------------------------------------------------------------------------|
| Edit              | Allows you to perform the following edits on elements in the workspace:        |
|                   | ■ Undo a move.                                                                 |
|                   | Redo a move.                                                                   |
|                   | Delete an element.                                                             |
|                   | Add or remove points on a branch.                                              |
|                   | ■ Move branch label text backward and forward along the branch line.           |
| Layout            | Allows you to perform the following edits on elements in the workspace:        |
|                   | Align multiple elements.                                                       |
|                   | ■ Make two elements the same size.                                             |
|                   | ■ Move elements.                                                               |
|                   | Expand elements.                                                               |
| Zoom              | Zooms the workspace in or out by selected percentages.                         |
| Connection Points | Turns the connection points displayed on elements on and off.                  |
| Show Grid         | Turns the grid on and off.                                                     |
| Snap to Grid      | Aligns elements with the grid lines during a move.                             |
| Autosize          | Extends the workspace after you drag an object to the extent of the workspace. |

## **Adding Questions and Branches to Pages**

You can add questions and branches to pages to design the flow for the page. You can add each question or branch element using the drag-and-drop (copy and paste) GUI of the Page Designer.

#### To add questions and branches to a page

- 1 Navigate to Administration SmartScript screen > Pages view.
- 2 Select a page to which you want to add questions.

- 3 Click the Designer view tab.
  - **NOTE**: If you arrived at this view from the Script Designer, the page you double-clicked is already selected in the Pages list applet.
- 4 Copy and paste the question icon from the Page Designer palette to the workspace.
  - The Pick Question dialog box appears.
- 5 Select a question from the list, and click OK.
- 6 Repeat Step 4 and Step 5 to add another question.
- 7 Drag a branch icon from the palette to connect these two questions with a branch.
  - Align the arrowless end of the branch with a connection point on the question from which you want to branch.
  - If you select a question with multiple answers, SmartScript gives the option to select an answer for the branch to use or a default branch. A default branch covers the case when a user's answer is not covered by another branch. If you choose not to create a default branch, SmartScript requires you to choose an answer to branch from.
- 8 Drag the arrow end of the branch to align it with a connection point on the question to which you want to branch.

#### To view the branches within a page

- 1 Navigate to Administration SmartScript screen > Pages view.
- Click the Branches view tab, and select All Branches from the Visibility filter.
  - The Branches list appears, displaying all branches within the page.

### Adding Pages and Branches to Scripts

Adding pages to scripts involves a nearly identical process to adding questions to pages as described in "Adding Questions and Branches to Pages" on page 26.

#### To add pages and branches to a script

- 1 Navigate to Administration SmartScript screen > Scripts view.
- 2 Select the script into which you want to add or modify pages.
- 3 Click the Designer view tab.
  - The workspace for the selected script appears.
- 4 Drag the page icon from the Script Designer palette to the workspace.
  - The Page Pick dialog box appears.
- 5 Select a page name, and click OK.

#### To add branches to a script

- 1 Drag the branch icon from the Script Designer palette to the workspace, and align the arrowless end of the branch with a connection point on the page from which you want to branch.
  - The Pick Question dialog box appears.
- 2 Select a question from the list, and click OK.
- 3 Drag the arrow end of the branch to align it with a connection point on the page to which you want to branch.
  - The Pick Question dialog box appears.
- 4 Select a question from the list and click OK.
- 5 To continue adding the required branches and pages to the script, repeat Step 1 to Step 4

#### To view the branches between pages

- 1 Navigate to Administration SmartScript screen > Scripts view.
- 2 Click the Branches view tab, and select All Branches from the Visibility filter.
- 3 The Branches list appears and displays all branches between the pages in the script.

  Use this list to make sure that all the necessary branches have been added.

# **About Releasing SmartScripts**

After you have completed and tested your script, you are ready to release it. Though it is optional to release a script, it is recommended to release it to improve its loading speed. It is also recommended that you release scripts if you intend to save a script during execution and resume its execution at a later time. If you do release the script, it will not be possible to resume it from a saved session.

Release scripts only when you are ready for production. Otherwise, you must release scripts again after each change made so that the change is visible when testing.

Releasing a script saves a precompiled version of the SmartScript definition and all the associated code (VB or eScript). Releasing a script saves the release-compiled script to a file on the file system. It also updates the SmartScript definition to indicate that a release file exists and creates a pointer to the release file in its server location.

When a user invokes a released script, the SmartScript engine looks for a release copy of the script on the server. If the SmartScript engine does not find a release copy of the script on the server, it copies a release copy of the script from the file system to the server and then executes the script from there. If a released version of the script does not exist on either the server or the file system, an error is generated. If a script is not released, Siebel SmartScript must compile and execute the script from the server, which causes the script to load more slowly.

When you release a script, you must select the translation of the script that you want to release. If a script has multiple translations, you must release each translation individually.

### **About the Release Process**

The following is an overview of the release process and how it works in your environment:

- 1 The released file is created and put on the Siebel File System under the Siebel File System root directory; no subdirectory exists. This released file is saved as a SAF file, which is compressed in the same manner as all the other Siebel File System files are compressed.
- 2 If a client starts the SmartScript, the compiled version is downloaded from the Siebel File System to the following directory on the server machine:
  - [siebsrvrdir]\ServerDataSrc\files\sscript directory
  - The file is renamed as .ssc file.
- 3 If a client starts the SmartScript again, the file is read from server machine without accessing FileSystem.

**CAUTION:** If you change a released script make sure you delete the released version, and release the revised script again. Otherwise, Siebel SmartScript continues to use the previously released version of the script, which does not include the most recent changes.

### **Releasing Scripts**

This topic describes how to release a script.

#### To release a script

- 1 Navigate to Administration SmartScript screen > Scripts view.
- 2 Select the script you want to release.
- 3 Click the Translations view tab and select the translation you want to release.
- 4 From the Scripts menu click Release.

After a script is released, a check mark appears in the Released field of the translation record.

NOTE: When you release a script, only the translation you selected is released.

## Deleting the Released Version of a Script

Deleting the released version of a script erases the pointer to the script file. Each subsequent execution of the script is compiled from the database every time you run the script. This mode is the same as the development mode.

#### To delete the released version of a script

- 1 Navigate to Administration SmartScript screen > Scripts view.
- 2 Select the script that you want to delete.

### Fundamentals of Creating SmartScripts ■

- 3 Click the Translations view tab, and select the translation you want to delete.
- 4 From the Scripts menu, select Unrelease.

The released version of the script is deleted.

**NOTE:** This action does not delete the script, only the released or compiled version of the script.

# Working with Questions, Answers, and Translations

This chapter explains how to create questions and answers in the Questions view of the Administration - SmartScript screen. It includes the following topics:

- "About Creating Questions" on page 31
- "Answer Types and Answer Control Choices" on page 39
- "Creating Answers" on page 40
- "Storing User-Provided Answers from Sessions" on page 42
- "Question Events Logic Sequence" on page 44

# **About Creating Questions**

The question is the basic element of a SmartScript and is created first when you build a new SmartScript. You create questions in the Questions view of the Administration - SmartScript screen. Questions are stored separately from the SmartScript itself, and can be used more than once in a SmartScript as well as in multiple SmartScripts.

Questions can serve various functions in your SmartScripts such as:

- Eliciting information. A call center agent can ask questions to elicit sales or service information from a customer. Over the Web, questions can be presented to a customer as a survey or a series of questions to isolate a problem. The answers given can then be stored for later use.
- Providing information. A question can provide text for an agent to read to a customer, or a customer can read it on a Web site. Examples of this type of question are policy statements, legal disclaimers, and product descriptions. These types of questions do not have answers.
- Guiding a process or question flow. A single question can determine which path the SmartScript is to follow. On the Web, a customer's answer to a single question dictates the use of one form or another, or one part of a form rather than another. The answer to a call center agent's question can lead that agent to a different series of questions.

Many of the fields in the More Info form of the Questions view in the Administration - SmartScript screen are related to storage of answer data (also known as question control data). The Answer Type and Must Answer fields are obvious examples. The fields labeled Save Business Object, Save Bus Comp, and Save Field all serve to define the location for answer data given in response to a question. The fields labeled Width, Height, Min Length and Max Length all refer to the user interface space provided for answers.

For more information about creating questions, see the following topics:

- "Creating Questions" on page 32
- "Defining Question Text and Translations" on page 36
- "Displaying Answers Within a SmartScript" on page 37

### **Creating Questions**

This topic describes how to create a question.

### To create a question

- 1 Navigate to Administration SmartScript screen > Questions view.
- 2 Create a new record, and enter the question's attributes in the More Info form.

The following table describes the attributes a question can have.

| Question Setting | Description                                                                                                    |
|------------------|----------------------------------------------------------------------------------------------------|
| Name             | The question's name is a label that identifies the subject of the question. When you build a page, you select each question by name. |
| Answer Type      | Data type for the answer to this question:                                                                                           |
|                  | String—Alphanumeric characters                                                                                                    |
|                  | ■ Integer—Whole number only                                                                                                    |
|                  | Number—Numerals only                                                                                                    |
|                  | Currency—Numerals only                                                                                                    |
|                  | Uses currency code and exchange date for currency conversion                                                                         |
|                  | ■ Boolean—Yes or No answer; usually displayed as a check box                                                                         |
|                  | Date—Date only                                                                                                    |
|                  | Date & Time—Date and time                                                                                                    |
|                  | ■ Time—Time only                                                                                                    |
| Answer Control   | The type of answer control you want to use:                                                                                          |
|                  | ■ Check box—Single-select (Boolean) and multiselect check boxes                                                                      |
|                  | Default                                                                                                    |
|                  | The default answer control used depends on the associated answer type.                                                               |
|                  | Dropdown—Displays the list of answer selections                                                                                      |
|                  | None—No answer control; question text only                                                                                           |
|                  | Radio Button- Single select list of items displayed as radio buttons                                                                 |
| Pick Only        | Indicates that the answer must be chosen from the list of answers attached to the question.                                          |

| Question Setting             | Description                                                                                                    |
|------------------------------|----------------------------------------------------------------------------------------------------|
| Min Length and Max<br>Length | Used with Date, Integer, Number, Date & Time, and Time answer types to constrain the values that can be entered.                                                                                                    |
|                              | These fields can also be used with String answer types to indicate the minimum and maximum number of characters (bytes) allowed in the string.                                                                                                    |
|                              | Note the following:                                                                                                    |
|                              | The minimum restriction you specify for Min Length triggers only when you try to edit the question value irrespective of whether you are creating a new record or updating an existing one.                                                                                                    |
|                              | In Asian (double-byte) languages, each character requires two bytes. Therefore, the minimum or maximum string length the user is allowed to enter in an Asian language is one-half of the number entered in these fields.                                                                                                    |
| Auto Sub Parm                | Specifies a list of parameters that can be used to automatically substitute values into the question text. In the question text, if brackets ([]) appear around a word, the word is interpreted as a substitution parameter. This parameter might be a user parameter set in the SmartScript, a business component field, or a parameter pulled from an application, such as a CTI parameter. Any question text in brackets that is listed in the auto substitute parameters field is converted to the current value for that parameter. |
|                              | NOTE: The [BC.Field Name] works only if the SmartScript is positioned on the relevant Business Component. If the user has positioned on a business component by scripting behind the SmartScript, no data is retrieved.  Example: [User. Last Name], [User. First Name], [Contact. Phone Number]                                                                                                    |
| Must Answer                  | Indicates whether this question is optional, always required, or required only if it is reached:                                                                                                    |
|                              | Required only if reached—Means that if a user goes down a branch<br>in the SmartScript where a question is displayed, the question<br>must be answered before the user can proceed in the SmartScript.                                                                                                    |
|                              | Always required—Is the strictest answer setting, because the user<br>cannot finish the SmartScript unless the designated questions are<br>answered.                                                                                                    |
| Default Answer               | The default answer displayed for the question. This is one of the answers defined for the question. If the answer must be selected from a pick applet, then the default answer is not displayed.                                                                                                    |
| Width                        | The width, in pixels, of the text box provided for answers.                                                                                                    |
| Height                       | The height, in pixels, of the text box provided for answers.                                                                                                    |

| Question Setting     | Description                                                                                                    |
|----------------------|----------------------------------------------------------------------------------------------------|
| Search Spec          | Applies the entered search specification to make a specific record active in a business component. Search Spec can be used for many purposes. For example, a search spec can be used along with user parameters to search, for instance, in a particular business component for a record with some field value equal to an answer in a previous question (assuming the answer to the previous question had been saved to a user parameter). A search spec can also be used with Auto Substitute Parameters to insert field values into the text of a SmartScript question. Search Spec syntaxes are the same as those used in Siebel Tools. For more information on setting up Search specifications see <i>Siebel Search Administration Guide</i> . For more information on Siebel Tools, see <i>Using Siebel Tools</i> . |
| Save Business Object | The business object in which the answer to the question is stored.                                                                                                    |
| Save Bus Comp        | The business component in which the answer to the question is stored.  Note that to save a question's answer to a business component field, the business object, the business component, and the field name must be specified for the question. For more information, see "Displaying Answers Within a SmartScript" on page 37.                                                                                                    |
| Save Field           | The field in the business object or business component table that is to contain the answer data, or that is used to identify the specific record that contains the answer data.                                                                                                    |
|                      | Note that special steps might be required to set up a save field. For more information, see "Displaying Answers Within a SmartScript" on page 37.                                                                                                    |

| Question Setting     | Description                                                                                                    |
|----------------------|----------------------------------------------------------------------------------------------------|
| Save User Parameters | Specifies a field in a business component as a user parameter. The record that is set as active in that business component supplies the value. (Note that a Search Spec can set the record as active.) The result is that the field value from the active record is saved to the parameter.                                                                                                    |
|                      | One common usage is to insert the answer to one question into the text of a subsequent question. An answer can be comprised of a field value or values picked from a business component. The field variable can then be inserted into the text of another question using the Auto Substitute Parameters field. The result is that the variable value is inserted into the question text.                        |
|                      | If any user property variables are entered in the Save User Parameter field, then the answer values or any field from any business component record or both can be saved to this variable. For example, you can select a particular record in the question (such as a contact) and then save that record's ZIP Code to the user parameter, even though the selected answer was the last name, not the ZIP Code. |
|                      | If the answer includes multiple values from a picklist, then each of the fields accepted from the selected record in the picklist can be saved to multiple user parameters by separating the properties by commas.                                                                                                    |
|                      | Syntax: If you want to save the answer to a question to a user parameter, enter the name of the user parameter. It is also possible to save the value of a field in the current record, such as (User Parameter Name, [BC.FieldName].                                                                                                    |
|                      | To save multiple fields, separate the user variables with a comma (,). For example, enter (User Parameter Name, [BC.field name]), (User Parameter Name2, [BC.field name]), (User Parameter Name3, [BC.field name])                                                                                                    |
| Save Currency Field  | The field in the business object or business component table that contains the currency setting.                                                                                                    |
| Pick Applet          | Indicates the pick applet that the end user uses to select and save the business component record data as the answer data. When the end user clicks a select button, the pick applet opens as a dialog box, or as a drop-down combo-box. The end user can save a row of data to the specified business component. The Save Field in the business component must have a mapping to the picklist.                 |
|                      | For more information, see "Displaying Answers Within a SmartScript" on page 37.                                                                                                    |

| Question Setting  | Description                                                                                                    |
|-------------------|----------------------------------------------------------------------------------------------------|
| Mvg Applet        | Indicates the multi-value group (MVG) applet to be used to save answer data to the specified business component when that data includes multi-value fields. The MVG applet must be mapped to the specified Save Field. For example, to save Project Team data, you might select the Project Team list applet. For more information, see "Displaying Answers Within a SmartScript" on page 37. |
| Detail Applet     | Indicates the Detail applet that is used to save answer data of a specific configuration and format to the specified business component. The Detail applet must be mapped to the specified Save Field. For more information, see "Displaying Answers Within a SmartScript" on page 37.                                                                                                    |
| Save Answer Table | Indicates whether the answer is to be saved to the generic answer table.                                                                                                    |
| Currency          | The currency code used to identify the saved currency data, if such data is saved.                                                                                                    |
| Replication Level | Indicates different levels of replication for Siebel Remote: All, Regional, and None. The default state is All.                                                                                                    |

## **Defining Question Text and Translations**

This topic describes how to define question text and translation text. In Siebel SmartScript, the text of each question is treated as a translation regardless of the language used. Even if you create only questions in your native language, you must define the text of each question as a translation. For example, if you label a question in American English, you must then enter the question text in American English in the translation form.

**NOTE**: After you have decided to translate the text into a particular language, you must translate all questions in the SmartScript into that language. If you do not translate every question within the SmartScript, your SmartScript might not run properly.

For more information on creating and translating questions, see Chapter 3, "Fundamentals of Creating SmartScripts."

#### To create a question's translation

- 1 Navigate to Administration SmartScript screen > Questions view.
- 2 In the Questions list, select the question that you want to define as question text.
- 3 Navigate to the Translations view tab, and create a new record.
- 4 In the Language field, select the language in which you create the question text, and click OK.

5 In the Question field, type the text of the question in the selected language.

**NOTE**: Every question in the SmartScript must have a translation in the same language in order to execute.

For each additional language in which the question displays, return to Step 3. Each translation is saved to the database with the question.

# Displaying Answers Within a SmartScript

You can define each question in a SmartScript to contain answer controls or be informational in nature. Informational questions do not require answer controls; they usually provide instructions, information, or dialog to the user. You use answer controls when you want the user to provide responses to questions.

If you want to limit the possible answers that a user might select from, you have the option of defining these answer options within the SmartScript definition as Question Answers, or reusing an existing Pick applet or MVG applet already defined in Siebel Tools.

**NOTE:** SmartScripts do not support the use of association applets.

In the simplest case, users select answers to a question from a drop-down list of answers that you define specifically for that question, using the Answer subview of the Questions view in the Administration - SmartScript screen. These drop-down lists of answers are defined with respect to a unique question and are an extension of the question definition.

To use a drop-down list, select the Pick Only check box in the Questions view.

NOTE: By default, the Pick Only column does not appear. You must display it.

To use single or multiselect pick applets, or detail applets, do not select Pick Only.

To use radio buttons or multiselect check boxes, your answers must be set up as part of the SmartScript definition.

The following sections list Question Answer options.

#### Information Text

A question can be set up simply to display as informational or instructional text without any solicitation of a user answer to the question. This is useful for providing guidance to a user to answer subsequent questions or to display dynamically provided text using Text Substitution.

#### **Text Box**

A simple input control for users is a text box, where the user does not have the option of selecting from a fixed list of answer options, but instead types free text.

# **Drop-Down Lists**

If the answers to a question are simple, single-value answers, then you can create a simple drop-down list by defining each answer option in the Answers form in the SmartScript definition. You define a unique domain of answers for the question. Fields that are based on LOVs also display the LOV values in a drop-down list, based on the save field value.

#### **Radio Buttons**

You can display your answer choices as radio buttons in employee or customer applications. Radio buttons are similar to drop-down lists, because the user can choose only a single selection from a fixed list of answer options.

#### **Multiselect Check Boxes**

You can define answer options for a question, then have these options display as multiselect check boxes. You must include your answers as part of your SmartScript definition, then choose Check Box for your answer control in order to have your answer options display with check boxes. If you select Boolean for your answer type, only one check box appears.

# **Pick Applets**

Any question can employ a Pick applet for users to select answers to that question. For a question to use a Pick applet or MVG applet, you must set the question to save the selected record to the appropriate field in the business component. To do this, you enter values for the following parameters:

- Save Business Object
- Save Bus Comp
- Save Field

You cannot define branching for answers selected from Pick applets. You must configure a Pick applet or MVG applet in Siebel Tools to save to the Save Field in the entered business component.

**NOTE:** The listed applets that appear in each dialog box are not necessarily all valid. Valid applets must include a field that maps to the Save Field in the Save Bus Comp. Selecting an appropriate applet requires some familiarity with Siebel Tools and the business components that SmartScript must be linked to. For more information on working with applets, see *Using Siebel Tools*.

# **Detail Applets**

Some applets have a detail applet defined for a control or list column. These are specialized applets that operate on that control or list column in a specific way. Usually these are pop-up applets that allow end users to enter data that is configured or formatted for a specific purpose.

The detail applets that are most commonly used are the Currency Popup applet and the File Popup applet (SmartScript). If you use the Currency Popup applet, the agent sees an icon next to the question's input box at run time. Clicking this icon causes the applet to pop up, allowing the agent to specify the currency when entering an amount. Without this detail applet, a calculator appears, and the currency cannot be changed from one answer to the next. For a File Popup applet (SmartScript), the user can add a file to the record.

**NOTE**: Branching from a question can only be defined for answers that are defined as part of the SmartScript definition and not those selected from pick applets, or based on the list of values. If a user selects multiple responses to a question that uses multiselect check boxes, the default branch is used.

# **Answer Types and Answer Control Choices**

Table 5 describes Answer Types and the Answer Control choices you have for each type.

Table 5. Answer Types and Answer Control Choices

| For This<br>Answer<br>Type | Choose from One of These Answer Controls |                                                                        |                                          |                       |                                                 |
|----------------------------|------------------------------------------|------------------------------------------------------------------------|------------------------------------------|-----------------------|-------------------------------------------------|
|                            | Check box                                | Default                                                                | Drop-Down                                | None                  | Radio Button                                    |
| String                     | Check box (if answer exists)             | Drop-down (if<br>Pick Only is<br>selected and<br>answers exist)        | Drop-down (if answers exist)             | Question<br>text only | Radio Button (if answers exist)                 |
|                            |                                          | Text Box (if Pick<br>Only is not<br>selected)                          |                                          |                       |                                                 |
|                            |                                          | Pick/MVG/Detail<br>Applet (if they<br>are defined for<br>the question) |                                          |                       |                                                 |
| Integer                    | Box with icon for number applet          | Box with icon for number applet                                        | Box with icon for number applet          | Question<br>text only | Box with icon for number applet                 |
| Number                     | Box with icon for number applet          | Box with icon for number applet                                        | Box with icon for number applet          | Question<br>text only | Box with icon<br>for number<br>applet           |
| Currency                   | Box with icon for number-currency applet | Box with icon for number-currency applet                               | Box with icon for number-currency applet | Question<br>text only | Box with icon<br>for number-<br>currency applet |

For This **Answer** Choose from One of These Answer Controls Type... Check box Default Drop-Down None Radio Button Boolean Single select Single select Single select Question Single select check box check box check box text only check box Date Box with icon for Box with icon for Box with icon for Question Box with icon Date applet Date applet Date applet text only for Date applet Date-Time Box with icon for Box with icon for Box with icon for Question Box with icon Date-Time Date-Time Date-Time for Date-Time text only applet applet applet applet Time Box with icon for Box with icon for Box with icon for Question Box with icon

Table 5. Answer Types and Answer Control Choices

# **Creating Answers**

Time applet

You define answers to questions in the Answers subview of the Questions view in the Administration - SmartScript screen. You do not need to define answers if one or both of the following apply:

Time applet

text only

for Time applet

Time applet

- Question presented is information for the end user
- Answer options come from a business component

If the answer consists of words, you first define the answer in the base language. If you are required to provide a translation, you can then provide Answer Translations text in the required languages, as needed for each answer. Answer translations are optional. However, if you provide one translated answer within a SmartScript, you must translate every subsequent answer.

If an answer consists of numeric values (for example, where Answer Type is integer, number, or currency) do not translate the values, as long as the unit of measure is understandable to users who speak the target language. For information on creating and translating answers see Chapter 3, "Fundamentals of Creating SmartScripts."

#### To create an answer

- 1 Navigate to Administration SmartScript screen > Questions view.
- 2 Select the question for which you want to define answers.
  - If Pick Only is selected for the question, it can have more than one answer. You must specify all valid answers.
- 3 Navigate to the Answers subview, and create a new record.

4 Complete the fields as described in the following table.

| Answer Form<br>Field | Entry                                                                                                    |
|----------------------|----------------------------------------------------------------------------------------------------|
| Number               | Provide a number to determine the display order for this answer under this question. Lower-numbered answers are displayed first. Recommendation: Assign numbers that are multiples of ten (10, 20, 30) to allow space for later additions and changes.                        |
| Value                | Define a name for this answer that is unique within the context of the question.                                                                                                    |
| Currency             | (Optional) If the answer includes monetary amounts, click the select button to open the Pick Currency Code dialog box. Select the currency information appropriate for the country or region, and click OK. The appropriate symbol for the currency appears with this answer. |

The new answer definition appears in the Answers subview.

- 5 Repeat Step 3 and Step 4 to add another answer.
  - "Translating Answers" on page 41 describes how to add translate answers.

# **Translating Answers**

When the Answer Type for a question is String, and the Pick Only check box is selected, you might have to translate the answers so that they are displayed in the same language as the corresponding question translation.

**NOTE:** You do not require answer translations if you deploy the SmartScript in one language. If a SmartScript does not use translations, the language-independent answer value will be used for all translations. However, if you translate answers within your SmartScript, you must translate every question with answers into all the languages into which the SmartScript is translated.

#### To create a translation for an answer

- 1 Navigate to Administration SmartScript screen > Questions view > Answers subview.
- 2 Select the answer you want to translate.
- 3 Navigate to the Answer Translations list, and create a new record.
- 4 Complete the necessary fields.
- 5 Repeat Step 1 to Step 4 for each additional language in which the answer must display.

# Storing User-Provided Answers from Sessions

Answers provided by a user during a SmartScript session can be saved for reuse in the application or for analysis.

## Saving to the Script Sessions Table

You can save header information about each SmartScript session and also specific questions and answers for the session. To do so, you must select the Save Session check box in the Scripts view of the Administration - SmartScript screen, and select the Save Answer Table check box for any question that you want to log as part of the Script Sessions information.

**NOTE**: You select the Save Answer Table check box in the Scripts view of the Administration - SmartScript screen.

This is useful when you do not want the answers to be saved to records and other business components for the rest of the application, but still want to save the answers provided during the SmartScript execution.

**NOTE**: You cannot use the Save Session and Save Answer Table independently of each other. They are designed to work together to save answers to the Sessions Tables. They are also independent of Save Business Object, Save Bus Comp, and Save Field.

The Call Script Runs and Call Script Run Answers business components are based on the Script Sessions table and the Answers table, respectively.

You can use the business components to store answers provided by the user during a SmartScript session. They allow you control whether a session is created and which questions have their answers saved in the answers table.

The Call Script Runs business component saves the following values:

- SmartScript name
- Date and time the SmartScript started
- Employee name if the SmartScript executes from an employee application
- Contact name if the SmartScript is run from a customer application

In addition, the duration of the SmartScript execution is automatically saved as well as the language in which the SmartScript was run. There is a one-to-many relationship between the Call Script Runs table and the Call Script Run Answers table. The answers table simply stores question and answer pairs. In other words, you might get a single session record and multiple answer records associated with that session's record for every Siebel SmartScript run.

# Saving to a Business Component

You can use the answers provided during a SmartScript session to update the existing records or create new records in any business component. You can specify the location to which Siebel SmartScript saves the answer data by completing the following fields in the More Info form of the Questions view in the Administration - SmartScript screen:

- Save Business Object
- Save Bus Comp
- Save Field

Fields that are mapped from drop-down lists must use pick applets. You can set the SmartScripts to either update an existing record or create a new one. The key logic occurs when a question is found that has a value specified in the Save Bus Comp and Save Field fields. If an active record is already set in that business component, then Siebel SmartScript determines that this is the record that you want to update. If an active record is not yet set in that business component, then a new record is created and the answers are saved to that record. The record commit in both cases occurs when the Finish button is selected.

If a pick applet is not used, then the answer provided for the question that is mapped to that Save Field is saved to that field for the active record. If a pick applet is used, then it behaves the same way as if the pick applet is used in a standard Siebel view.

**NOTE:** Business component records are saved in the Siebel database only after the successful completion of a SmartScript. If the SmartScript fails or is canceled, the answers are not committed to the business component.

## Setting Up a Save Field for a Multi-Value Field

If the save field for an answer already has a picklist or multi-value field associated with it in the business component definition, do not create new answers. However, you must specify the appropriate save field in the definition of your question.

For example, an employee wants to save a caller's address in the Business Address business component of the Accounts business object. If the Business Address business component is not part of the Accounts business object, first add it, using Siebel Tools, to make it available. When setting up the question, enter Accounts in the Save Business Object field and Business Address (or any of the Address Multi Value Fields) in the Save Bus Comp field.

#### To set up a save field for a multi-value field

- 1 Use Siebel Tools to make sure that the business component with the multi-value field you want to use is listed as a business object component for the parent business object.
- 2 If the business component you want to use is not listed, add the multi-value field as a business object component to the business object to which you want to save the data.
- 3 Navigate to the Questions view of the Administration SmartScript screen, and create a new record.
- 4 In the Save Business Object field, pick the parent business object from the picklist.

- 5 In the Save Bus Comp field, pick the business component with which the multi-value field is associated.
- 6 In the Save Field field, select the multi-value field that you want to save the data from the picklist.

# **Question Events Logic Sequence**

Figure 2 illustrates the logical order and structure of how Siebel SmartScript uses VB code and search specs, creates new records, and does text substitution. Table 6 provides a description of each label in Figure 2.

For more information on using Siebel VB or eScript to extend the SmartScripts, see "Extending Scripts with Siebel VB and Siebel eScript" on page 69.

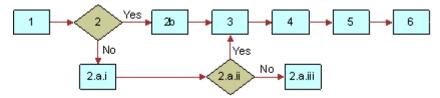

Figure 2. Logical Sequence of Question Events

**NOTE**: Each business component can have only one active record for a single user session, but there may be many active records in multiple business components for a single user session.

Table 6. Description of Labels in Figure 2

| Label   | Description                                                                                         |
|---------|----------------------------------------------------------------------------------------------------|
| 1       | Question_Enter                                                                                      |
| 2       | Checks if a search spec exists for the question?                                                    |
|         | If yes, Siebel SmartScript proceeds to step 2.a.i. If not, Siebel SmartScript proceeds to step 2.b. |
| 2.a.i   | Checks if the Save Bus Comp field contains a value.                                                 |
| 2.a.ii  | Checks if the business component specified in the Save Bus Comp field contains an active value?     |
| 2.a.iii | Creates a new record in the business component and makes it active.                                 |
| 2.b     | Executes search on business component in the Save Bus Comp field.                                   |
|         | This locates a record ID that becomes active in the business component.                             |

Table 6. Description of Labels in Figure 2

| Label | Description                                                                                                    |
|-------|----------------------------------------------------------------------------------------------------|
| 3     | Performs text substitution on the question text before it displays. Any parameters in the Auto Sub Parm field that also appear in the question text convert to the values specified by the parameters. |
| 4     | After a user answers a question, if the Save Bus Comp field has a value, the active record saves the user's answer.                                                                                    |
| 5     | If the Save User Parameter field references a parameter, the answer is saved to that parameter.                                                                                                    |
| 6     | All question leave events execute. For example, Question_Preleave, Question_Prebranch, and so on.                                                                                                    |

# Upgrading SmartScripts

This chapter contains an overview of the tasks required to migrate a pre-Siebel 7 SmartScript to the current release. Each topic contains a cross-reference to detailed instructions within this guide. This chapter also describes how to upgrade Script Wizards to SmartScripts. It also outlines performance and design implications you need to consider before you migrate data from the SmartScripts created in the previous releases to the current release. It covers the following topics:

- "Overview of Migrating from Siebel 7 or Earlier Releases of SmartScript" on page 47
- "Converting a Script Wizard into a SmartScript" on page 48

**NOTE**: As a general rule, always unrelease the released version of a script, and release it again after the upgrade process.

# Overview of Migrating from Siebel 7 or Earlier Releases of SmartScript

The following section provides an overview of the issues involved in migrating data from Siebel 7 or earlier releases of SmartScript. Cross-references point you toward other chapters in this guide that provide detailed instructions:

- VB and eScripts. Support any VB or eScript that has been written inside Siebel SmartScript after the upgrade, because it runs on the server. Any upgrade issues with upgrading the code are generic to the application and are discussed in the Siebel Database Upgrade Guide. For information on VB and eScripts see Chapter 8, "Extending Scripts with Siebel VB and Siebel eScript."
- Question displays. Post-Siebel 7 SmartScript questions display differently than in earlier releases. With version 7 and later releases, the maximum number of questions in a given page display at once in a page section. Question Reveal functions are not supported in post-Siebel 7 SmartScript (for example, show one at a time, all at once, and so on). You can still control what question displays by changing the location of branches in the script logic and the location of the VB or eScript. For more information, see Chapter 4, "Working with Questions, Answers, and Translations."
- Question translations. Every question in your SmartScript must have a translation in the same language in order for the SmartScript to execute.
- Layout of Questions. The layout of SmartScripts is determined by the template. Administrators can modify the template if they want to change the layout. However, the ability to control the layout from the SmartScript definition is not supported in post-Siebel 7 SmartScript. See Chapter 6, "Customizing a SmartScript User Interface," for more information.
- Text Formatting. Any question, page, script, or answer text can be formatted using HTML tags. However, the Styles feature from pre-Siebel 7 SmartScript is no longer supported. See Chapter 6, "Customizing a SmartScript User Interface," for more information.

- Dashboard. The SmartScript dashboard has been replaced with the customer dashboard, which is available throughout the application. The active clock showing the current time elapsed is only available to customers using Siebel SmartScript along with CTI. See Chapter 10, "Modifying the Customer Dashboard," for more information.
- Script Wizard. Post-Siebel 7 SmartScript includes a feature to convert the Script Wizard scripts to SmartScripts. Script Wizard is no longer supported as a separate feature. See "Converting a Script Wizard into a SmartScript" on page 48 for more information.

# Converting a Script Wizard into a SmartScript

Siebel Script Wizard was a tool that created scripts that populated the fields of a single applet, instead of scripts that represented an entire transaction's workflow. Post-Siebel 7 SmartScript does not allow you to create or use Script Wizards, but it does help you convert them into regular scripts.

The conversion process involves the following steps:

- Use the convert utility to convert a Script Wizard into a SmartScript
- Establish the business object information for the script and the questions
- Select the correct picklist applet information for the reconstituted script
- Add a Save Currency Field if the field is a currency field

**NOTE:** Script Wizards appear only in the Script Wizard view of the Administration - SmartScript screen.

#### To convert a Script Wizard into a SmartScript script

- 1 Navigate to Administration SmartScript screen > Script Wizard view.
- Select or import the Script Wizard that you want to convert.
  - You can import Script Wizards from a different environment but all Script Wizards must be upgraded before they can run in a post-Siebel 7 environment.
- 3 Select Convert from the Script Wizards menu.
  - The confirmation view appears. After you click OK, the script no longer appears in the Script Wizard view, but only in the SmartScript view.
- 4 Navigate to the Administration SmartScripts screen > Scripts view.
- 5 Select the script that you converted in Step 2. Make sure that the value that appears in the Business Component field is the name of the business component on which the script button that invokes the SmartScript is based.
  - For more information, see "Creating Questions" on page 32.

NOTE: The Business Component column does not appear by default in the Scripts view.

- 6 Navigate to the Administration SmartScripts screen > Questions view, and select the first question in the script, then enter a value in the Save Business Object field.
  - For more information, see "Creating Questions" on page 32.
- 7 For each question, specify how the answer data will be selected.
  - If the answer data is to be selected from an applet, the Save Field must specify the appropriate data for that applet, and a Pick Applet or Mvg Applet must be selected.
  - **NOTE:** If the answer field is a currency field you must add a Save Currency Field to make sure that the field is updated.
- 8 Check all the other details in the script to make sure that no part of the script has been omitted and that it functions properly.
  - It is recommended that you verify and test the Script Wizard-based script as you would any new script.
- 9 Release the script.
  - **NOTE**: Entering the business component at the script level allows the new SmartScript to automatically execute from the script buttons on the Account, Opportunity, and Contact profile views.

# Customizing a SmartScript User Interface

This chapter describes how to customize the user interface of a SmartScript. It includes the following topics:

- "About Customizing a SmartScript User Interface" on page 51
- "Controlling the Questions Displayed on a Page" on page 52
- "About HTML in the SmartScript User Interface" on page 53
- "Using Siebel Tools to Modify the SmartScript View" on page 55
- "Customizing the Revenue Schedule SmartScript" on page 56

# About Customizing a SmartScript User Interface

Siebel SmartScript provides a flexible user interface that allows modification. The answer controls that determine whether an answer appears as a text box, drop-down list, or pick applet are determined by values in the question definition. See Chapter 3, "Fundamentals of Creating SmartScripts," for more information on working with questions.

Two other important ways in which the SmartScript user interface is designed are listed as follows:

- SmartScript's implicit page break rules determine whether certain questions appear on a given page.
- SmartScript's HTML formatting capabilities allow you to determine how pages display to users in terms of layout, typography, and other graphical elements.

Determining which questions you want to appear on the same page is a design decision that involves many factors. You have to consider a question's relationship to questions that precede and follow it, the need for branching logic, and many other requirements. In addition to the rules and design decisions you explicitly apply within a script to organize questions into pages, Siebel SmartScript applies rules that determine whether a question can appear on a given page. For example, if the definition of a question includes a certain type of VB event, the question might have to appear on the next page. To get the results you want, you must allow for and work with these implicit page-break rules.

Siebel SmartScript allows you to apply and modify HTML formatting code to determine the way question and page data displays. You can work with HTML formatting as follows:

- To enhance the typography or graphic display associated with an individual question, you use HTML code within the question Translation text.
- To change the design and layout of the page, you work with the HTML template.

# Controlling the Questions Displayed on a Page

It is often convenient to place multiple questions on the same subject into a single page. If the resulting page is a serviceable unit, you can use and reuse this same page in different contexts, effectively reusing the same questions and question-controls to accomplish the same immediate tasks, but with a different higher-level goal.

SmartScript displays at once to the user all of the questions in a page section. A page section is a logical subset of all of the questions between page breaks. Page breaks are dynamically determined by SmartScript based on the following rules:

- A branch leads from a question to a new page or the end of the script.
- The last question on a page is completed.
- One of SmartScript's implicit page break rules causes a break.

# About SmartScript's Implicit Page Break Rules

Sometimes a question cannot appear on the same page with a preceding or following question, regardless of the other design criteria that you are considering, because of the mechanisms involved in a question's definition. Siebel SmartScript processes each question, and if the processing of a question requires certain events, then it might have to end (or break) the current page to perform those events in a logical order.

For example, if a question has dynamic text substitution defined for it where the answer of the previous question determines the text for the question, then there must be a page break between these questions. Or, a question might have code executed when the question is completed to check some values in the answer before moving to the next question.

To determine where to break a page, Siebel SmartScript applies the following rules:

- If a question has a VB leave event, such as Question\_PreBranch, Question\_PreLeave, or Question\_Leave, Siebel SmartScript always breaks a page after that question.
- If a question has a VB enter event such as Question\_Enter or has a Search Spec, the page always breaks before that question.
- If a question uses a User Parameter or a Buscomp Field to do Auto Substitution and a previous question in the same section sets that User Parameter or Buscomp Field (through Save Field), Siebel SmartScript breaks a page before that question.
- If a question is on a Save Bus Comp and that business component is not positioned on any record, SmartScript breaks the page before that question, unless the first question in that page is also on the same business component. This rule allows new records to be created.

Siebel SmartScript's implicit page break rules are based on the options used to define a question. As you work with these options, always consider their effects on the information flow and page design. It is often possible to put off a question that causes a mandatory page break until you want the page to end. Or, it is possible to move the location of VB or eScript code to a different location in the script to limit page breaks.

**NOTE:** You can manipulate Siebel SmartScript's implicit page break rules and exploit them to change the way questions are arranged into pages. For example, it is possible to add null or comment VB code that triggers a certain type of page break without including code that causes any other effect.

# About HTML in the SmartScript User Interface

In SmartScript, all user interface (UI) elements are determined by HTML code and HTML templates. This means that an experienced HTML designer can redesign the appearance of a SmartScript or any element in it. Even a SmartScript Administrator with a basic understanding of HTML can change the displayed appearance of a Question by adding basic HTML formatting code.

You can work with HTML formatting on two levels:

- To enhance the typography or graphic display associated with an individual question, you use HTML code within the question text—in a question's Translation field.
- To change the design and layout of the page, you work with the HTML template.

For more information, see the following topics:

- "Formatting Question Text Using HTML Tags" on page 53
- "Adding Images" on page 54
- "Adding URLs" on page 54
- "Using HTML to Modify the Design Template" on page 54

# Formatting Question Text Using HTML Tags

Using standard HTML tags in the question text, you can format any text that displays to the user within a SmartScript. When a SmartScript page is rendered within the SmartScript Player applet, HTML tags also render in a standard manner. This means that it is a simple task to make any text bold, italicized, or a different size or color.

The following example renders the text in bold:

<B>Be sure to enter a full description of your problem/B>

**NOTE:** Question labels are bold by default with the exception of Information questions. To change the default behavior of Siebel SmartScript, including making the text of Information questions bold, you must alter the Web Template: CCSmartScriptPlayerApplet.swt.

# **Adding Images**

You can also add images to your SmartScript by putting image reference HTML tags into your question translations. You must provide an explicit path to an image file like a GIF or JPEG, and this image displays when that question translation text is rendered inside the SmartScript player applet.

#### Example:

<img src="\\goliath\images\explosion.gif">

# **Adding URLs**

You can add URLs to questions to provide links to static, non-SWE-generated HTML pages, by adding a URL reference tag inside the question translation text. Always open these URLs in a separate browser. The URLs must not reference Siebel pages.

#### Example:

You can go to the<a href="http://www.oracle.com" target="\_blank">Oracle Home Page</a> a> for more information

# Formatting Example

You can use standard HTML in the question translation text to customize your scripts. The following text was copied directly from the Question field in the Translations form under the Questions view:

<b> Step 1: </b>Click the Add button to add a new data source. <BR> <img src =
"\main\demofile\demo38\my\_i mages\SmartScriptImages\SmartScript\_buildX\DB2\_Client\_
Connector\_CreateDataSrc.gif">

Your server administrator can provide you with the correct locations for images, applets, stylesheets, and so on, if you want to use such elements in a SmartScript.

# Using HTML to Modify the Design Template

SmartScript pages are dynamically generated HTML content that combine the structure of the Web template with the UI elements and text from the SmartScript definition in the database. Most of the Web template is based on tables with SmartScript-specific SWE tags to substitute values from the SmartScript definition.

Typically, you change the template to make changes to the fundamental page design and layout. Much of the page design standard is based on tables, so making changes to table, row, and column parameters is relatively easy.

In Figure 3, questions are displayed from first to last in a single column. Each question starts directly after the preceding question and extends across the width of the single column. If you want to display a number of short fields side-by-side to make your page into a shorter form, you can modify the template to display data in two or more columns.

This template refers to a standard SmartScript page layout, the largest elements of which are represented in Figure 3. The template establishes the formatting for several dynamically generated tables.

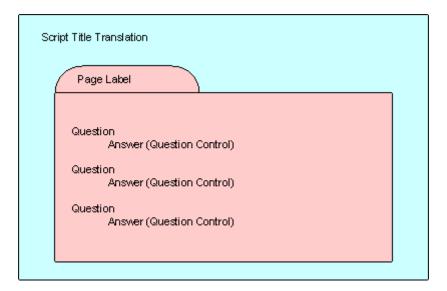

Figure 3. The Template Refers to This Basic Page Layout Design

**NOTE**: Question and question control (answer) pairs always use the same format determined in the Web template and repeat this format for all subsequent questions. This means that all questionanswer pairs must keep the same format.

# Using Siebel Tools to Modify the SmartScript View

You can make some changes to the SmartScript view using Siebel Tools. You can modify the view on which the SmartScript player applet appears to add or remove other applets. For example, you can remove the tree control in the employee SmartScript views simply by removing the tree applet from the view.

**NOTE:** When you incorporate the SmartScript Player Applet (Player Only) into a custom view, set the Applet Mode property of the View Web Template Item to Edit. Otherwise, unexpected behavior might occur, such as data not displaying correctly.

For more information on using Siebel Tools, see *Configuring Siebel Business Applications* and *Siebel Developer's Reference*.

# Customizing the Revenue Schedule SmartScript

This topic describes what you can and cannot customize in the Revenue Schedule SmartScript. The Revenue Schedule SmartScript generates revenues associated with an opportunity. One execution of this SmartScript can create multiple revenue records, depending on the answers to certain questions.

You use the Administration - SmartScript screen to customize this SmartScript. The following list describes the changes that you can make to this SmartScript:

- The order in which questions display.
- How questions display.
  - This applies to properties of the question such as style, color, and the grouping of questions on a page.
- The business object, business component, and field that a question answer is saved to.
- Questions to ask.
  - Users can create only new questions that directly set revenue fields based on the answers. No special logic can be built on these new questions.

The following list describes the changes that you cannot make to the Revenue Schedule SmartScript:

- Predefault values for questions.
- Logic that handles the revenue creation process.

For example, you cannot modify questions, such as Number of new revenue periods and Replace existing revenues nor the logic that divides Total revenue into Periodic revenues.

If you want to extend or modify the functionality of the Revenue Schedule SmartScript, you can write Siebel VB or Siebel eScript code to implement the required functionality. This code is then invoked when you execute the Revenue Schedule SmartScript. For more information, see Chapter 8, "Extending Scripts with Siebel VB and Siebel eScript."

# Verifying, Testing, and Invoking SmartScripts

This chapter includes information on verifying, testing, and invoking SmartScripts. It covers the following topics:

- "About the Verification Wizard" on page 57
- "About SmartScript Diagnostics" on page 58
- "About Invoking SmartScripts" on page 58

# **About the Verification Wizard**

Siebel SmartScript includes a tool to test and verify scripts—the Verification Wizard. This tool can check for any or all of the following problems:

- Pages that cannot be reached by branching
- Questions that cannot be reached by branching
- Missing answer branches
- Missing translations

The Verification Wizard also attempts to clean up dangling references and remove unreachable branches. These problems might occur when you delete elements of an existing SmartScript. A dangling reference or an unreachable branch can cause a SmartScript not to execute or export. If you select the check boxes to clean up dangling references and remove unreachable branches, the Verification Wizard removes these elements from the SmartScript. Do not select these options if you have not finished editing the SmartScript and plan on making revisions. Otherwise, the SmartScript elements with which you are still working might be deleted.

#### To verify a SmartScript

- 1 Navigate to the Scripts view in the Administration SmartScript screen, and select a SmartScript.
- 2 Select Verify from the Menu button.
  - The Wizard starts and displays the Verify Intro view.
- 3 Select the appropriate check boxes to make your selections, then click Next.
  - The Wizard checks the page branches and displays a list of any pages that cannot be reached.
- 4 Click Next for the next three screens to display:
  - Pages that are not referenced properly in the SmartScript
  - Pages that are not reachable by branching
  - Other missing attributes

- 5 Click Next.
  - The Wizard displays a summary of all the errors found (if any) and indicates which were fixed automatically. Optionally, you can view a tree-structured display of the objects in the SmartScript.
- 6 Note any errors found so you can correct them, then click Finish.
- 7 Verify your SmartScript after you make corrections in case you miss errors or introduce new ones.
- 8 When the Verification Wizard does not return any errors, execute your SmartScript to test different answers at any branch points to make sure that it executes as you intend.

# **About SmartScript Diagnostics**

You can enable SmartScript diagnostics using event logging. To turn on SmartScript logging, set the event log level for GenericLog to 3 or 4. For information on how to set log levels, see the *Siebel System Monitoring and Diagnostics Guide*.

The format is as follows:

#### For level 3:

 $SScript: \ [<Username>] \ <Session \ id> \ <TypeOfOperation(Start)>: \ <Name, \ Id, \ Label, \ Lang, \ Curcy>$ 

SScript: [<Username>] <Session id> <TypeOfOperation(Cancel, Finish, Save, Next or Prev)>: <Current page, question and text>

SScript: [<Username>] <Session id> <TypeOfOperation(Cancel, Finish, Save, Next or Prev)>: Error: <errorCode and errorMessage>

SScript: [<Username>] <Session id> <~CSSSWEFrameWebCAllScriptPlayer>

#### For level 4:

SScript: [<Username>] <Session id> <TypeOfOperation(Cancel, Finish, Save, Next or Prev)>: <OperationStatus(OK)>

# **About Invoking SmartScripts**

The following topics describe different ways of invoking SmartScripts:

- "Invoking SmartScripts Using the User Interface" on page 59
- "Setting SmartScripts to Open Automatically" on page 59
- "Invoking SmartScripts Using Siebel CTI" on page 59
- "Invoking Scripts Using Siebel VB or Siebel eScript" on page 60
- "Canceling, Finishing, and Resuming a SmartScript" on page 62
- "Invoking a SmartScript from a Currently Running SmartScript" on page 64

"Invoking SmartScripts Using a Hyperlink" on page 65

# Invoking SmartScripts Using the User Interface

An employee can invoke a SmartScript from the user interface of the SmartScripts list view.

### To invoke a SmartScript from the SmartScript user view

- 1 Navigate to the SmartScripts screen > SmartScripts view.
  - The list of available SmartScripts appears.
- 2 Select the SmartScript that you want to invoke, then click the SmartScript name.
  - This invokes the SmartScript that you selected.

# Setting SmartScripts to Open Automatically

SmartScripts can run automatically when a user navigates to a particular view. To configure SmartScripts to run automatically, add the SmartScript Player applet to the view, and associate a SmartScript with the view. Use Siebel Tools to add the SmartScript Player applet to a view. See *Using Siebel Tools* for information. The following procedure describes how to associate a SmartScript with a view.

#### To set SmartScripts to open automatically

- 1 Navigate to Administration SmartScript screen > Views view.
  - The list of available views appears.
- 2 Select the view that activates a SmartScript when this view is accessed.
- 3 In the Auto SmartScript field, select the SmartScript to run when the view selected in Step 2 is accessed.

# Invoking SmartScripts Using Siebel CTI

You can configure Siebel CTI to invoke a SmartScript on an agent's Siebel application. For more information, see *Siebel Communications Server Administration Guide*.

CTI parameters (from the telephone switch) can be processed and used within a SmartScript. These can be accessed using Siebel VB or Siebel eScript using the GetParameter function against the SmartScript object. Or, they can be used for text substitution just like any user parameter.

# Invoking Scripts Using Siebel VB or Siebel eScript

You can invoke SmartScripts programmatically using the application invoke method RunSmartScript or the applet invoke method RunCallScript. The invoke method, RunCallScript, invokes a SmartScript from an applet so the SmartScript updates the currently active record.

**NOTE:** The name of the SmartScript used in the RunSmartScript and RunCallScript application methods must be a basic (path) name of a SmartScript, which is not the translated SmartScript name which appears in the SmartScript Player applet.

# RunSmartScript

This function invokes a SmartScript programmatically.

#### **Syntax**

RunSmartScript callScriptName, pathId, language, currency, viewName, appletName

| Argument       | Description                                                                                                    |
|----------------|----------------------------------------------------------------------------------------------------|
| callScriptName | Name of the SmartScript, or "" (quotation marks) if pathId is specified                                                                     |
| pathId         | Row ID of the SmartScript, or "" if ScriptName is specified                                                                                 |
| language       | A language code                                                                                                    |
| currency       | A currency code                                                                                                    |
| viewName       | Name of the view to be displayed if it is not the agent's SmartScript view                                                                  |
| appletName     | Specify the name of the applet if you want to invoke the SmartScript on a view where the applet is a clone of the SmartScript Player Applet |

#### **Returns**

Not applicable

#### Usage

For consistency, the arguments to RunSmartScript are identical to those of RunCallScript, except for the additional *viewName* and *appletName* parameters. The *viewName* parameter allows a view other than the default agent's SmartScript view to be accessed. This is useful if an alternative view is configured for a specific purpose. The view specified must contain an instance of the SmartScript Player Applet to present the SmartScript interface to the agent.

#### Siebel VB Example

InvokeMethod "RunSmartScript", "Pentium II Script", "", "ENU", "USD"

## Siebel eScript Example

InvokeMethod ("RunSmartScript", "Pentium II Script", "", "ENU", "USD");

## Siebel Applet Button Example

Sub ButtonScript\_Click
TheApplication.InvokeMethod "RunSmartScript", "Pentium II Script
End Sub

# RunCallScript

This function is similar to RunSmartScript in that it programmatically invokes a SmartScript. However, RunCallScript positions the SmartScript on the currently active record from the applet from which the SmartScript was invoked. This can be invoked by filling in the Method invoked property of the button to be RunCallScript. Alternatively, an administrator can invoke it using VB in order to pass in the additional parameters.

#### **Syntax**

RunCallScript SmartScriptName, pathID, language, currency

| Argument        | Description                                                 |
|-----------------|-------------------------------------------------------------|
| SmartScriptName | Name of the SmartScript, or "" if pathId is specified       |
| pathId          | Row ID of the SmartScript, or "" if ScriptName is specified |
| language        | A language code                                             |
| currency        | A currency code                                             |

#### Usage

RunCallScript allows a SmartScript to update an existing record. Use RunCallScript behind a button on an applet. This usage works in an identical manner to the script button on the Account, Contact, and Opportunity Profile views.

#### Siebel Applet Button Examples

```
Function WebApplet_PreInvokeMethod (MethodName As String) As IntegerSub if MethodName = "MyRunCallScript" then
InvokeMethod "RunCallScript", "Pentium II Script", "", "ENU", "USD"
WebApplet_PreInvokeMethod = Cancel Operation
else
WebApplet_PreInvokeMethod = ContinueOperation
end if
End Function
```

# Canceling, Finishing, and Resuming a SmartScript

This topic describes the options available to you to cancel, finish, or resume a SmartScript. You can invoke three methods on a SmartScript object, using either Siebel eScript or Siebel VB. These methods are:

CancelSmartScript

- FinishSmartScript
- ResumeSmartScript

You invoke these methods on the SmartScript object that you have currently running. The CancelSmartScript and FinishSmartScript do not require parameters. The syntax for the ResumeSmartScript method is as follows:

ResumeSmartScript viewName, appletName

The following table describes the parameters that ResumeSmartScript accepts.

| Argument   | Description                                                                    |
|------------|--------------------------------------------------------------------------------|
| viewName   | Name of the view to be displayed if it is not the agent's SmartScript view     |
| appletName | Name of the applet to be displayed if it is not the agent's SmartScript applet |

In addition to the methods listed previously, an applet user property exists that defines the behavior when you navigate to a different view while a SmartScript is currently running. This applet user property is AutoViewMode. Table 7 describes the values it accepts and the resulting behavior.

## To add the AutoViewMode applet user property to an applet

- 1 Log in to Siebel Tools.
- 2 In the Object List Editor, locate the applet to which you want to add the AutoViewMode applet user property.
- 3 Create a new record in the Applet User Properties list with the name AutoViewMode and a value as described in Table 7.

Table 7. Parameter Values for AutoViewMode

| Value  | Behavior                                                                                                    |
|--------|----------------------------------------------------------------------------------------------------|
| Resume | Always resume the currently running SmartScript (default setting) if the user returns to the SmartScript.                                                                                                    |
| Cancel | Cancels the currently running SmartScript if the SmartScript associated with the view is different from the currently running SmartScript. Otherwise, the processing of the SmartScript resumes.                                                                  |
| Save   | Saves the currently running SmartScript (so the user can review and resume it later from my saved session) if the SmartScript associated with the view is different from the currently running SmartScript. Otherwise, the processing of the SmartScript resumes. |
|        | <b>NOTE</b> : In order to resume a SmartScript at a later date, the SmartScript must be released before it is saved. If it is not released, it will not be possible to resume the SmartScript.                                                                    |

# Invoking a SmartScript from a Currently Running SmartScript

You can invoke a SmartScript from another SmartScript using Siebel VB or Siebel eScript. Cancel or finish the currently running SmartScript, and then use the RunSmartScript invoke method to start a new SmartScript.

#### Usage

You can create a SmartScript that makes one SmartScript question start another SmartScript in the current language.

#### Example

```
Function Question_PreLeave () As Integer
Function Question_PreLeave () As Integer
CurLang = GetCurrentValue
Script.Finish
If CurLang = "English" THEN
TheApplication.InvokeMethod "RunSmartScript", "HSN-New Customer", , "ENU",
"USD"
el se
TheApplication.InvokeMethod "RunSmartScript", "HSN-New Customer", , "ESP",
"USD"
END IF
Question_PreLeave = ContinueOperation
End Function
```

# Invoking SmartScripts Using a Hyperlink

This topic describes how to invoke a SmartScript from a hyperlink. You can do this from an email or from a Web page, generated by an application, such as Siebel Self Service. The following example demonstrates how to invoke a SmartScript from a custom view in the Siebel Self Service application. To use this functionality, you must modify objects in local.

### To invoke a SmartScript from a custom view in Siebel Self Service

- 1 Log in to Siebel Tools.
- 2 Query for the applet from which the SmartScript is invoked. In the example, this applet is Self Service Account Quick Links Applet.
- 3 Lock the project that contains this applet.
- 4 Create two new controls for the Self Service Account Quick Links Applet. In the example, these controls are LinkSmartScript and LabelSmartScript. The following table describes the property values for the LinkSmartScript control.

**NOTE:** In the following tables, X indicates that you select a check box.

| Property                    | Value           |
|-----------------------------|-----------------|
| Name                        | LinkSmartScript |
| Caption                     | SmartScript     |
| HTML Display Mode           | EncodeData      |
| HTML Row Sensitive          | X               |
| HTML Type                   | Text            |
| Method Invoked              | GotoView        |
| Sort                        | X               |
| Text Alignment              | Left            |
| Visible                     | Х               |
| Visible - Language Override | Υ               |

The following table describes the property values for the LabelSmartScript control.

| Property           | Value                |
|--------------------|----------------------|
| Name               | LabelSmartScript     |
| Caption            | Create a SmartScript |
| HTML Display Mode  | EncodeData           |
| HTML Row Sensitive | X                    |
| HTML Type          | Label                |

| Property                    | Value |
|-----------------------------|-------|
| Sort                        | X     |
| Text Alignment              | Left  |
| Visible                     | X     |
| Visible - Language Override | Υ     |

- Invoke the Edit Web Layout command for the Self Service Account Quick Links Applet and add the LinkSmartScript and LabelSmartScript controls to the applet.
- 6 For the LinkSmartScript control, add a Control User Prop with the values listed in the following table.

| Property | Value                                 |
|----------|---------------------------------------|
| Name     | View                                  |
| Value    | myExample SmartScript Player View     |
|          | NOTE: You create this view in Step 7. |

7 Navigate to the View object, and select the Smart Script Player View (eApps) view object. Lock the project, create a new view by copying this object, and rename it. This is the view that you specify for Value in the Control User Prop created in Step 6. The following table specifies the values to give to this newly created view object.

| Property        | Value                             |
|-----------------|-----------------------------------|
| Name            | myExample SmartScript Player View |
| Project         | eSmartScript                      |
| Business Object | Smart Script Player               |

- 8 Navigate to the Screen objects, and select the Smart Script Player View (eApps) screen object.
- 9 Add the view that you created in Step 7 to the list of screen views for the Smart Script Player View (eApps) screen object.
  - **CAUTION:** Select a sequence number that does not conflict with existing sequence numbers.
- 10 Navigate to the Application objects, select the Siebel Self Service application, then navigate to the Screen Menu Item list, and make sure that the Smart Script Player View (eApps) screen appears in this list.
- 11 Compile the locked projects.
- 12 Log in to your Siebel application, and navigate to the Administration Application screen > Views view.
- 13 Create a new record in the Views list, add the view that you created in Step 7, and select the Default Local Access check box.

- 14 In the Responsibilities list, add the responsibilities that you want to allow access this view.
- 15 Navigate to the Administration SmartScript screen > Views view, select the view you created in Step 7, and in the Auto SmartScript field select the SmartScript that you want to invoke.
- 16 Log out from your Siebel application.
- 17 Restart your Siebel Server.

After the Siebel Server restarts, you can log in to Siebel Self Service where a hyperlink entitled, Create a SmartScript appears. Clicking this hyperlink invokes the SmartScript that you specified in Step 15.

# Extending Scripts with Siebel VB and Siebel eScript

This chapter describes how you can extend the functionality of your SmartScripts using Siebel eScript or Siebel Visual Basic (VB). It includes the following topics:

- "About Siebel VB and Siebel eScript" on page 69
- "About SmartScript Object Types" on page 71
- "Accessing the Scripting Area" on page 71
- "SmartScript Events" on page 72
- "SmartScript Methods" on page 74
- "SmartScript Page Methods" on page 87
- "SmartScript Question Events" on page 89
- "SmartScript Question Methods" on page 92
- "Improving the Performance of SmartScripts" on page 108
- "Invoking a Business Service from a SmartScript" on page 108
- "Invoking Siebel Assignment Manager" on page 111
- "Siebel VB and Siebel eScript Sample Code" on page 113

# About Siebel VB and Siebel eScript

You can use Siebel VB and Siebel eScript (a scripting language like JavaScript) with all SmartScript elements. This topic describes the Siebel VB and Siebel eScript events that are specific to SmartScripts. The syntax for all of these events is the same in both Siebel VB and Siebel eScript. Most of the examples in this chapter are in Siebel VB. However, the events work the same way in Siebel eScript. For more information about Siebel VB and Siebel eScript, see the following guides:

- Siebel Object Interfaces Reference
- Siebel VB Language Reference
- Siebel eScript Language Reference

**NOTE**: Siebel eScript functions work in the same way as the standard JavaScript functions. They require the trailing parentheses () even when the function does not have any parameters.

Any function that can be performed using Siebel VB or Siebel eScript can be performed in the context of a SmartScript or a call script. In addition, SmartScripts are automatically configured with Siebel VB and eScript events, which can be added to a question or script using the SmartScript Script Programs view and Question programs view. In addition, administrators can create their own custom procedures from these views. Table 8 lists the standard Siebel VB and Siebel eScript events that are used in SmartScript events.

Table 8. Standard Siebel VB and Siebel eScript Events Used in SmartScripts

| Name             | Role                                                                                                    |
|------------------|----------------------------------------------------------------------------------------------------|
| Script_Open      | A postevent function called when the script is opened.                                                                                                    |
| Script_Cancel    | A postevent function called when the script is canceled.                                                                                                    |
| Script_PreFinish | A preevent function called when the user clicks the Finish button.                                                                                                    |
| Script_Finish    | A postevent function called after the script has been finished, but before data is saved to allow a last-minute cleanup or postprocessing.                            |
| Script_Save      | An event function called before the normal script state has been saved to the business components and the answer table, and after the Script_Finish function has run. |

Each question element is configured with four events. Other elements do not have Siebel VB or Siebel eScript events associated with them. These events can contain methods that can be used to further control the workflow of a script. Table 9 lists the standard Siebel VB and Siebel eScript events that are used in SmartScript Questions.

Table 9. Standard Siebel VB and Siebel eScript Events Used in SmartScript Questions

| Name               | Role                                                                                                    |
|--------------------|----------------------------------------------------------------------------------------------------|
| Question_Enter     | A postevent function called after the question has been entered and all pre-question processing is complete.               |
| Question_PreLeave  | A preevent function called on the question before the user leaves it by jumping or proceeding (but not by Undo or Backup). |
| Question_Leave     | A postevent function called after branching has been determined and all built-in validations have been performed.          |
| Question_PreBranch | A preevent function that allows the choice of answer to be replaced by the Siebel VB or Siebel eScript script.             |

# **About SmartScript Object Types**

Within a script, you can refer to virtual business components in the same way that you refer to other business components. Virtual business components are a class of business component that access external data (data stored outside the Siebel database). Virtual business components allow you to present and manipulate external data using the Siebel user interface without having to replicate the data inside the Siebel data model.

Siebel VB and Siebel eScript recognize the following items as SmartScript object types:

- SmartScript
- SmartScriptPage
- SmartScriptQuestion
- SmartScriptAnswer

# Accessing the Scripting Area

This topic describes how you access the scripting area in the Administration - SmartScript screen. The view that you access in this screen depends on whether you want to add script to a script or to a question.

# To access the scripting area

- 1 Navigate to the Administration SmartScript screen.
- 2 Select the option from the following table that applies to you.

| If you want to                                 | Then                                              |
|------------------------------------------------|---------------------------------------------------|
| Add scripting to a SmartScript object          | Navigate to the Scripts view > Programs subview   |
| Add scripting to a SmartScript Question object | Navigate to the Questions view > Programs subview |

- 3 Create a new record in the Programs view, select the event type from the Name drop-down list, and the Script language from the Program Language drop-down list.
- 4 Click Save in the Programs view.
- 5 Add your script in the Scripts text area that appears after the Programs subview.

**NOTE:** Each script has the option of using the Siebel VB or Siebel eScript languages. However, you must use the same language throughout a script. For a question, you also have the option of using Siebel VB or Siebel eScript. Every question method has to use the same language for each question. This means that the languages can be different for different questions, but within the same question, the languages must be the same.

# **SmartScript Events**

You can configure how the SmartScripts respond to an event, using the Programs subview of the Administration - SmartScript screen > Scripts view.

The following topics describe the available events:

- "Script\_Open" on page 72
- "Script\_Cancel" on page 72
- "Script\_PreFinish" on page 73
- "Script\_Finish" on page 73
- "Script\_Save" on page 74

# Script\_Open

Script\_Open allows updating of the Customer Dashboard. You can also position the database on the appropriate record when saving the answers to a business component.

#### **Syntax**

Script\_Open

#### **Returns**

Not applicable

#### Usage

Script\_Open allows you to set the variables in complex branching, in later questions, or in the Customer Dashboard. You can also use it to create a new record and populate some values using code.

# Script\_Cancel

Script\_Cancel handles postprocessing when a script is canceled.

## **Syntax**

Script\_Cancel

#### Returns

Not applicable

This postevent is called to allow any last-minute cleanup or postprocessing when the script is canceled. Script\_Cancel is not called if Cancel is called from the Script\_Open event. If an error is raised during the Script\_Cancel procedure, the error is rolled back.

# Script\_PreFinish

Script\_PreFinish is called when a script is finished.

### **Syntax**

Script\_PreFinish

### **Returns**

An enumerated value indicating one of the script state indicators:

| Value | Indicator         | Description               |
|-------|-------------------|---------------------------|
| 0     | ContinueOperation | Continue to Script_Finish |
| 1     | CancelOperation   | Cancel operation          |
| 2     | OperationComplete | Skip Script_Finish        |

### Usage

Script\_PreFinish is called when the user wants to finish the SmartScript (by clicking the Finish button). This is a good place to check additional constraints on the SmartScript that were not set up through configuration. Script\_PreFinish is declared as an integer.

# Script\_Finish

Script\_Finish allows cleanup after a script is finished.

### **Syntax**

Script\_Finish

### **Returns**

Not applicable

### Usage

Script\_Finish is a postevent that is called to permit any last-minute cleanup or postprocessing after the script has been finished. If an error is raised during the procedure, it is displayed to the user, but the script remains finished.

# Script\_Save

Script\_Save can be used to save states not stored by normal means.

### **Syntax**

Script\_Save

#### Returns

Not applicable

### Usage

Script\_Save is an event called before the normal script state has been saved to business components and the answer table, and after Script\_Finish has been called. This is a good place to save additional states collected by the SmartScript and not stored by the normal mechanisms.

# **SmartScript Methods**

You can use the following SmartScript methods with any of the events that you access from the Programs subview of the Administration - SmartScript screen > Scripts view. For more information about these events, see "SmartScript Events" on page 72. The available methods are:

- "Cancel" on page 75
- "CurrentPage" on page 75
- "CurrentQuestion" on page 75
- "ExecutionState" on page 76
- "Finish" on page 76
- "GetCampaignId" on page 77
- "GetCampContactId" on page 77
- "GetContactId" on page 78
- "GetLabelText" on page 78
- "GetPage" on page 79
- "GetParameter" on page 79
- "GetQuestion" on page 81
- "GetSessionId" on page 81
- "OriginalDashboardText" on page 82
- "SetCampaignId" on page 83
- "SetCampContactId" on page 83
- "SetContactId" on page 84

- "SetUserParameter" on page 85
- "StartPage" on page 85
- "StartQuestion" on page 86
- "SubstituteText" on page 86

## Cancel

Cancel cancels the current script.

### **Syntax**

Cancel

### **Returns**

Not applicable

### Usage

The Cancel method stops the SmartScript's execution. This method cancels only the SmartScript's execution. It does not take you back to the original view or, as with the Cancel button, take you to the specified OnCancel view.

# CurrentPage

CurrentPage returns the current page of the executing SmartScript.

### **Syntax**

CurrentPage

### Returns

The name of the current page of the executing SmartScript.

### Usage

CurrentPage is declared as a SmartScriptPage object.

### CurrentQuestion

CurrentQuestion returns the current question of the executing SmartScript.

### **Syntax**

CurrentQuestion

### **Returns**

The current question of the executing SmartScript.

### Usage

The CurrentQuestion method returns the current question of the executing SmartScript. This method always returns a question object if the script is actively executing. The CurrentQuestion is declared as a SmartScriptQuestion object.

# **ExecutionState**

ExecutionState returns the current state of a running SmartScript.

### **Syntax**

ExecutionState

### **Returns**

A representation of the current state of the SmartScript as an integer value. The values are represented by the following constants, each of which is followed by its integer equivalent:

| Script State   | Integer Value |
|----------------|---------------|
| Not available  | 0             |
| ssInitializing | 1             |
| ssRunning      | 2             |
| ssFinished     | 3             |
| ssCanceled     | 4             |

### Usage

ExecutionState returns zero (0) if the SmartScript object has not been specified to execute (used when listing available SmartScripts).

# **Finish**

Finish causes the current script to finish.

### **Syntax**

Finish

### **Returns**

Not applicable

### Usage

The Finish method causes the currently running script to finish. The collected answers are saved as appropriate. This method can fail if the user has not answered all the questions that require answers (*must answer* questions).

# GetCampaignId

GetCampaignId returns the campaign identification string.

### **Syntax**

GetCampaignId

### **Returns**

The campaign ID as a string.

### Usage

GetCampaignId returns the campaign ID created when a script is launched from Siebel Campaigns, Siebel CTI, or the SetCampaignID method. This information, if available, is stored in the SmartScript session for calls.

### Siebel VB Example

Dim CampaignId as String CampaignId = Script.GetCampaignId

### See Also

GetCampContactId on page 77, GetContactId on page 78, and SetCampaignId on page 83.

# **GetCampContactId**

GetCampContactId returns the campaign contact identification string.

### **Syntax**

GetCampContactId

#### Returns

The campaign contact ID as a string.

### **Usage**

GetCampContactId returns the campaign contact ID for the campaign contact as set up by launching a script from Siebel Campaigns, Siebel CTI, or the SetCampContactID method. This information, if available, is stored in the SmartScript session for calls.

### See Also

GetCampaignId on page 77, GetContactId on page 78, and SetCampContactId on page 83.

## GetContactId

GetContactId returns the contact identification string.

### **Syntax**

GetContactId

### **Returns**

The contact ID as a string.

### Usage

GetContactId returns the contact ID as set up by launching a script from Siebel Campaigns, Siebel CTI, or the SetContactID method. This information, if available, is stored in the SmartScript session for calls.

#### See Also

GetCampaignId on page 77, GetCampContactId on page 77, and SetContactId on page 84.

## **GetLabelText**

GetLabelText returns the translation of the current script name in the current language.

### **Syntax**

GetLabelText

### Returns

Language-specific label text for the script as a string.

GetLabelText is used when displaying script names as in the Choose SmartScript dialog box.

# **GetPage**

GetPage returns a page of the script by name.

### **Syntax**

GetPage(name)

| Argument | Description                                |
|----------|--------------------------------------------|
| name     | The name of a SmartScript page as a string |

### **Returns**

A page of the script as a SmartScriptPage object.

### Usage

This method returns a page of the script when the page name is specified. This name is the nontranslated name set during authoring, not the label of the page tab displayed for a particular language.

### Siebel VB Example

Dim IntroductionPage as SmartScriptPage

Set IntroductionPage = GetPage("Introduction")

### See Also

CurrentPage on page 75 and Page on page 103.

# **GetParameter**

GetParameter retrieves a value that has been assigned to a specified user parameter, a CTI switch parameter, or a system parameter.

### **Syntax**

GetParameter(ParameterName)

| Argument      | Description                                |
|---------------|--------------------------------------------|
| ParameterName | The name of a system parameter as a string |

#### Returns

The value of the specified parameter as a string.

### Usage

You use GetParameter to retrieve a value assigned to a user parameter. The parameter name in this case must be prefixed with *User*. Usually a value is stored by using the SetUserParameter function.

You use GetParameter to retrieve the current setting of a Siebel CTI switch parameter. The parameter name in this case must be prefixed with *CTI*. CTI switch parameters are set when SmartScript is invoked using the Siebel Communications Server. For more information, see *Siebel Communications Server Administration Guide*.

You use this parameter to retrieve the value of a system parameter. Table 10 lists the system parameters.

Table 10. System Parameters

| System Parameter Name  | Usage Definition                                                                                          |
|------------------------|----------------------------------------------------------------------------------------------------|
| CampaignId             | Set when SmartScript is invoked using Siebel Communications Server.                                       |
| CampConId              | Set when SmartScript is invoked using Siebel Communications Server.                                       |
| ContactId              | Set when SmartScript is invoked using Siebel Communications Server.                                       |
| ScriptId               | Script row ID.                                                                                            |
| ScriptName             | Script name.                                                                                              |
| ScriptLabel            | Script's translation (label).                                                                             |
| Language Code/Language | Language in which the script is running.                                                                  |
| Currency Code/Currency | Default currency.                                                                                         |
| System.RecordFound     | Set to TRUE if records are returned from the search spec defined on the question; set to FALSE otherwise. |

### Siebel VB Example

Dim ContactId as String
ContactId = GetParameter("ContactId")
SetUserParameter "ContactId", ContactId

GetParameter("CTI.ANI")

### See Also

SetUserParameter on page 85.

### **GetQuestion**

GetQuestion returns a question of the script by name.

### **Syntax**

varPage. GetQuestion(name)

where varPage is the Page object.

| Argument | Description                                    |
|----------|------------------------------------------------|
| name     | The name of a SmartScript question as a string |

### **Returns**

A question of the script as a SmartScriptQuestion.

#### Usage

Specify the name of the question as a parameter to the GetQuestion method to retrieve the question as a SmartScriptQuestion. The name you specify is the nontranslated name set during authoring, not the question text displayed for a particular language. GetQuestion is declared as a SmartScriptQuestion.

You must also specify the page where the question appears. If the question appears on the current page, you do this as follows:

```
var Question = Page().GetQuestion ("Name of question");
```

If the question appears on another page, you must retrieve this page as in the following example:

```
var p=Script().GetPage("Other page name");
var Question = p.GetQuestion ("Name of question");
```

### Siebel VB Example

Dim ContactQuestion as SmartScriptQuestion

```
Set ContactQuestion = myPage.GetQuestion("First Name")
```

### See Also

GetQuestionEnable on page 99.

## **GetSessionId**

GetSessionId returns a row ID of the session table where the script answers are stored.

### **Syntax**

GetSessionId

### **Returns**

The row ID of the session table where the script answers are stored according to the script's administration settings (Save Session column on the script and Save Answer Table flag on the script's questions). It returns a string. It is empty if the script is not set to save the session, or if GetSessionId is called from incorrect events.

### Usage

GetSessionId is declared as a string. Call this method from either Script\_Finish or Script\_Save events.

### Siebel VB Example

Dim ScriptSessionId as String

ScriptSessionId = GetSessionId()

### Siebel eScript Example

Var ScriptSessionId;

ScriptSessionId = GetSessionId();

**NOTE**: In Siebel eScript make sure to include the Header and Footer "function Script\_Finish() { " and "} " or else the script executes without returning a value from GetSessionId().

# OriginalDashboardText

OriginalDashboardText returns the text in the dashboard field for the currently running translation.

### **Syntax**

OriginalDashboardText

#### Returns

The text of the Customer Dashboard that was originally configured as a string.

### Usage

This method returns the configured value of the Dashboard text (Descriptive Text).

# SetCampaignId

SetCampaignId sets the campaign ID if obtained using script execution.

### **Syntax**

SetCampaignId(ID)

| Argument | Description                                           |
|----------|-------------------------------------------------------|
| ID       | The ID of the sales or marketing campaign as a string |

### **Returns**

Not applicable

### Usage

SetCampaignId sets the campaign ID if obtained using script execution. This information is stored in the SmartScript session.

### See Also

GetCampaignId on page 77, SetCampContactId on page 83, and SetContactId on page 84.

# **SetCampContactId**

SetCampContactId sets the campaign and contact ID, if gathered using script execution.

### **Syntax**

SetCampContactId(ID)

| Argument | Description                                                           |
|----------|-----------------------------------------------------------------------|
| ID       | The ID of the sales or marketing campaign and the contact as a string |

#### Returns

Not applicable

### Usage

SetCampContactId sets the campaign and contact ID if obtained using script execution. This information is stored in the SmartScript session.

### See Also

GetCampContactId on page 77 and SetContactId on page 84.

# SetContactId

SetContactId sets the contact ID.

### **Syntax**

SetContactId(ID)

| Argument | Description                       |
|----------|-----------------------------------|
| ID       | The ID of the contact as a string |

### Returns

Not applicable

### Usage

SetContactId sets the contact ID if obtained using script execution. This information is stored in the SmartScript session.

### See Also

GetContactId on page 78, SetCampaignId on page 83, and SetCampContactId on page 83.

# SetUserParameter

SetUserParameter assigns a value to a specified user parameter.

### **Syntax**

SetUserParameter ParameterName, value

| Argument      | Description                                           |
|---------------|-------------------------------------------------------|
| ParameterName | The name of a user parameter as a string              |
| value         | The value to be assigned to ParameterName as a string |

### Returns

Not applicable

### Usage

Use SetUserParameter to assign the value returned by GetParameter to a user parameter. SetUserParameter is declared as a string.

### Siebel VB Example

If ContactExists then

SetUserParameter "ContactExists", "Y"

el se

SetUserParameter "ContactExists", "N"

ContactBC. NewRecord NewBefore

end if

### See Also

GetParameter on page 79.

# **StartPage**

StartPage returns the configured name of the start page on the SmartScript itself.

### **Syntax**

StartPage

### **Returns**

The configured name—the original name before any translation—of the start page of the current SmartScript as a SmartScriptPage object.

### Usage

StartPage is declared as a SmartScriptPage object.

# **StartQuestion**

StartQuestion returns the configured name of the starting question on the SmartScript itself.

### **Syntax**

StartQuestion

#### Returns

The configured name—the original name before any translation—of the first question of the current SmartScript as a SmartScriptQuestion object.

### Usage

StartQuestion is declared as a SmartScriptQuestion object.

### SubstituteText

### **Syntax**

SubstituteText(text, "variable", "value")

| Argument | Description                                                                                    |
|----------|------------------------------------------------------------------------------------------------|
| text     | A block of text, including the <i>variable</i> to be replaced.                                 |
| variable | A string whose content is to be replaced by value.                                             |
| value    | The new text string to be inserted in the original block of text in place of <i>variable</i> . |

### Returns

The original block of text with the new value substituted for the variable as a string.

This method substitutes a single string in the Text, found as [Variable] with the Value, and returns the changed text. In the text variable, the variable and the value are enclosed in brackets ([]).

**NOTE:** This method can be executed only once each time the method is called, because the entire string "[text]" is replaced with the *value* in place of the *variable*. However, the method can be called repeatedly to translate multiple values in one question or translation.

### Siebel VB Example

The phrase "Are you calling from your car?" is rendered as "Are you telephoning from your carriage?" if the function was configured to translate from U.S. English to Victorian English as follows:

```
Dim VehCheck as String

VehCheck = "Are you [phone] from your [vehicle]?"

if (Victorian) then

VehCheck = SubstituteText(VehCheck, "phone", "telephoning")
 VehCheck = SubstituteText(VehCheck, "vehicle", "carriage")

else

VehCheck = SubstituteText(VehCheck, "phone", "calling")
 VehCheck = SubstituteText(VehCheck, "vehicle", "car")

end if
```

**NOTE:** The GetDashboardText and SetDashboardText methods do not affect the displayed values in the Customer Dashboard. For more information on how to affect the customer dashboard values., see Chapter 10, "Modifying the Customer Dashboard."

# **SmartScript Page Methods**

The SmartScript Page object type represents a single page of the SmartScript being executed.

You can invoke the following methods on the SmartScript Page object:

- "GetHelpText" on page 87
- "GetLabelText" on page 88
- "GetQuestion" on page 88
- "Script" on page 89
- "StartQuestion" on page 89

# **GetHelpText**

If any help text is present, GetHelpText returns the help text for the current page in the current language.

### **Syntax**

GetHelpText

### **Returns**

The language-specific help text associated with the page as a string.

### Usage

Help text can be used as reference help text that can be captured and displayed to a user using VB within a question text.

# **GetLabelText**

GetLabelText returns the translation of the current page name in the current language.

### **Syntax**

GetLabelText

### **Returns**

The translation of the name of the current page of the current SmartScript in the current language as a string.

### Usage

GetLabelText returns the language-specific translation for the page name. This text is displayed in the page tab and can be used in error messages or other user interactions.

# **GetQuestion**

GetQuestion returns the text of the specified question.

### **Syntax**

GetQuestion(QuestionName)

| Argument     | Description            |
|--------------|------------------------|
| QuestionName | The name of a question |

### Returns

The question whose name is the parameter as a string.

GetQuestion is declared as a SmartScriptQuestion object.

GetQuestion returns the text of a question on the page when the question name is specified. This name is the nontranslated name set during authoring. It is not the question text displayed for a particular language.

# Script

Script returns the name of the script containing the page.

### **Syntax**

Script

#### Returns

The name of the script containing the current page as a SmartScript object.

### Usage

Script is declared as a SmartScript object.

### **StartQuestion**

StartQuestion returns the starting question on the current page.

#### **Syntax**

StartQuestion

### **Returns**

The first question of the current page.

### **Usage**

StartQuestion is declared as a SmartScriptQuestion object.

# **SmartScript Question Events**

You can configure how SmartScript Questions respond to certain events by writing code in the Programs subview of the Administration - SmartScript screen > Question view. The available events are:

"Question\_Enter" on page 90

- "Question\_PreLeave" on page 90
- "Question\_PreBranch" on page 91
- "Question\_Leave" on page 91

# Question\_Enter

Question\_Enter is called when the processing of a question is complete.

### **Syntax**

Question\_Enter

#### Returns

Not applicable

### Usage

This postevent is called after the question has been entered and all pre-question processing is complete. This is a good place to change the question text or set the current value.

# Question\_PreLeave

Question\_PreLeave is a preevent called by certain methods before the user leaves a question.

### **Syntax**

Question\_PreLeave

### Returns

Not applicable

### Usage

This preevent is called on the question before the user leaves it by jumping or proceeding (but not by Undo or Backup). This allows question-specific validation to be performed.

### Siebel VB Example

Function Question\_PreLeave () As Integer

Script. SetUserParameter "Current Product", GetCurrentValue Question $\_$ PreLeave = ContinueOperation

End Function

# Question\_PreBranch

Question\_PreBranch lets a question be replaced, for purposes of choosing a branch, by the results of this function.

### **Syntax**

Question\_PreBranch(answer)

| Argument | Description                                   |
|----------|-----------------------------------------------|
| answer   | The answer given to the question as a string. |

#### Returns

An evaluation of an answer, which is represented by an integer.

### Usage

Question\_PreBranch replaces the answer to a question by the results of this method. It is declared as an integer. The normal branching logic of matching answers to branches is performed, unless that event is overridden by this function. The final value of the Answer argument is compared with the answers given to determine which branch is to be taken out of this question. This allows programmatic processing to determine branching (among preconfigured branches), regardless of the answer that is stored. The value returned in the parameter is not stored as the answer to the question, but is used to choose the answer used for branching.

For example, if the caller supplies a bank account number, the function evaluates the number to determine what type of account it is and branches to questions for that type of account. The answer stored in the database, however, is the account number given.

# Question\_Leave

Question\_Leave is called after branching from the question.

### **Syntax**

Question\_Leave

### **Returns**

Not applicable

### Usage

Question\_Leave is called on the question after branching has been determined and all the built-in validations have been performed.

### Siebel VB Example

Sub Question\_Leave
Dim ProductDesc As String
ProductDesc = Page. GetQuestion("Choose Product"). GetCurrentValue
Script. SetUserParameter "ProductDesc", ProductDesc
End Sub

# **SmartScript Question Methods**

You can invoke the following methods on the SmartScript Question object:

- "AnswerType" on page 93
- "CurrencyFieldName" on page 93
- "GetCurrentCurrencyCode" on page 94
- "GetCurrentExchangeDate" on page 94
- "GetCurrentValue" on page 95
- "GetHelpText" on page 95
- "GetInitialCurrencyCode" on page 96
- "GetInitialExchangeDate" on page 96
- "GetInitialValue" on page 97
- "GetPriorCurrencyCode" on page 97
- "GetPriorExchangeDate" on page 98
- "GetPriorValue" on page 98
- "GetQuestionEnable" on page 99
- "GetQuestionText" on page 99
- "GetSaveBusComp" on page 100
- "GetSaveBusObj" on page 101
- "HasDefaultAnswer" on page 101
- "MustAnswer" on page 101
- "OriginalQuestionText" on page 102
- "Page" on page 103
- "Script" on page 103
- "SaveBusCompName" on page 103
- "SaveBusObjName" on page 104
- "SaveFieldName" on page 104
- "SetCurrentValue" on page 105

- "SetQuestionEnable" on page 106
- "SetQuestionText" on page 106
- "SubstituteText" on page 107
- "WasAnswered" on page 107

# **AnswerType**

AnswerType returns the data type of the answer.

### **Syntax**

AnswerType

### **Returns**

An integer representing a data type as indicated in the following table.

| Answer Type   | Integer Value |
|---------------|---------------|
| ssString      | 1             |
| ssInteger     | 2             |
| ssNumber      | 3             |
| ssCurrency    | 4             |
| ssBoolean     | 5             |
| ssDate        | 6             |
| ssTrue        | 7             |
| ssDateTime    | 8             |
| ssInformation | 9             |

### Usage

AnswerType returns the data type of the answer that the current question collects. Each data type is represented as an integer in the return value. AnswerType is declared as an integer.

# CurrencyFieldName

CurrencyFieldName returns the name of the field in which the currency code is stored.

### **Syntax**

CurrencyFieldName

#### Returns

The name of the field in which the currency code is stored as a string.

### Usage

CurrencyFieldName returns the configured field name in which the currency code is stored. It is declared as a string. You can use this method only with questions that accept currency values (AnswerType = ssCurrency).

# GetCurrentCurrencyCode

GetCurrentCurrencyCode returns the most recent currency code.

### **Syntax**

GetCurrentCurrencyCode

#### Returns

The currency code entered in response to the current question as a string.

### Usage

GetCurrentCurrencyCode returns the current currency code entered by the user for a question if it is a currency question. The currency code might have changed many times as the user worked through the script. GetCurrentCurrencyCode is declared as a string.

### See Also

GetInitialCurrencyCode on page 96 and GetPriorCurrencyCode on page 97.

# GetCurrentExchangeDate

GetCurrentExchangeDate returns the exchange date for the most recent currency question.

### **Syntax**

GetCurrentExchangeDate

### **Returns**

The current currency exchange date entered in response to the current question as a string.

GetCurrentExchangeDate returns the current, currency exchange date entered by the user for this question (if it is a currency question). This might have changed many times as the user worked through the script. GetCurrentExchangeDate is declared as a string.

#### See Also

GetInitialExchangeDate on page 96 and GetPriorExchangeDate on page 98.

# **GetCurrentValue**

GetCurrentValue returns the current answer to the current question.

### **Syntax**

GetCurrentValue

#### Returns

The current value entered in response to the current question as a string.

### Usage

GetCurrentValue returns the current value entered by the user for this question. This may have changed many times as the user worked through the script. GetCurrentValue is declared as a string.

### Siebel VB Example

```
Sub Question_Leave
if GetCurrentValue() = "Y" then
    Script.Finish
    TheApplication.InvokeMethod "RunSmartScript", "Voicemail", "", "ENU", "USD"
end if
```

### See Also

GetInitialValue on page 97, GetPriorValue on page 98, and SetCurrentValue on page 105.

# **GetHelpText**

If any help text is present, GetHelpText returns the help text for the current question in the current language.

### **Syntax**

GetHelpText

### **Returns**

The language-specific help text associated with the question as a string.

### Usage

Help text can be used as reference help text, which can be captured and displayed to a user using VB within a question text.

# **GetInitialCurrencyCode**

GetInitialCurrencyCode returns the currency code for the question before the script was executed.

### **Syntax**

GetInitialCurrencyCode

### **Returns**

The initial currency code for the question as a string.

### Usage

GetInitialCurrencyCode returns the currency code for the question (if it is a currency question) before the user started executing the script. This value is usually null unless the value came from a business component field or was set up by Siebel VB or Siebel eScript in a Script\_Open procedure. GetInitialCurrencyCode is declared as a string.

#### See Also

GetCurrentCurrencyCode on page 94 and GetPriorCurrencyCode on page 97.

# **GetInitialExchangeDate**

GetInitialExchangeDate returns the exchange date of a currency question before the script was executed.

### **Syntax**

GetInitialExchangeDate

### Returns

The initial currency exchange date for a currency question as a string.

This function returns the initial currency exchange date for this question (if it is a currency question) before the user started executing the script. This value is usually null unless the value came from a business component field or was set up by Siebel VB or Siebel eScript in a Script\_Open procedure. GetInitialExchangeDate is declared as a string.

#### See Also

GetCurrentExchangeDate on page 94 and GetPriorExchangeDate on page 98.

## **GetInitialValue**

GetInitialValue returns the value of an answer before the script was executed.

### **Syntax**

GetInitialValue

#### Returns

The initial value for the question as a string.

### Usage

GetIntialValue returns the value for the question before the user started executing the script. This value is usually null unless the value came from a business component field or was set up as a Default Answer in the SmartScript Question Administration view or by Siebel VB or Siebel eScript in a Script\_Open procedure. It is declared as a string.

### See Also

GetCurrentValue on page 95 and GetPriorValue on page 98.

# GetPriorCurrencyCode

GetPriorCurrencyCode returns the currency code entered the previous time that the question was reached.

### **Syntax**

GetPriorCurrencyCode

#### Returns

The previous currency code for the question as a string.

This method returns the currency code for the question (if it is a currency question) before the user reached it the previous time. The value returned will be either the same value as returned by GetInitialCurrencyCode, if the user has never entered the question, or the value as returned by GetCurrentCurrencyCode, after the user left it the last time. The function is usually used only for the current question. GetPriorCurrencyCode is declared as a string.

### See Also

GetCurrentCurrencyCode on page 94 and GetInitialCurrencyCode on page 96.

# GetPriorExchangeDate

GetPriorExchangeDate returns the exchange date code used the previous time a question was reached.

### **Syntax**

GetPriorExchangeDate

#### **Returns**

The previous exchange date code for the question as a string.

### Usage

GetPriorExchangeDate returns the currency exchange date for this question (if it is a currency question) before the user reached it most recently. The value returned will be either the same value as returned by GetInitialExchangeDate, if the user has never entered the question, or the value as returned by GetCurrentExchangeDate after the user left it the last time. This function is usually used only for the current question. GetPriorExchangeDate is declared as a string.

### See Also

GetCurrentExchangeDate on page 94 and GetInitialExchangeDate on page 96.

# **GetPriorValue**

If the user has reached the question more than once, GetPriorValue returns the previous answer.

### **Syntax**

GetPriorValue

### Returns

The prior value of the question as a string

GetPriorValue returns the value for this question before the user reached it most recently. The value returned will be either the value returned by GetInitialValue, if the user has never entered the question, or the value returned by GetCurrentValue, after the user left it the last time. This function is usually used only for the current question. GetPriorValue is declared as a string.

### See Also

GetCurrentValue on page 95 and GetInitialValue on page 97.

## **GetOuestionEnable**

The GetQuestionEnable method returns the enable state of the current question.

### **Syntax**

GetQuestionEnable

#### Returns

TRUE if the question is enabled and FALSE if the question field is disabled.

### Usage

The GetQuestionEnable method returns the enable state of the current question. When the question is enabled, the user can modify the question's answer. If the question is disabled, the question's answer is read-only.

### Siebel VB Example

```
if GetQuestionEnable = TRUE then
    Script.SetUserParameter "Order_Product_Enabled", "Yes"
end if
```

# GetQuestionText

GetQuestionText returns the text of a question.

### **Syntax**

GetQuestionText

### **Returns**

The displayed text of the question as a string.

GetQuestionText returns the displayed question text. (The original configured text can be retrieved with OriginalQuestionText.) It is declared as a string.

### Siebel VB Example

Sub Question\_Enter

Dim QuestionText as String

QuestionText = GetQuestionText

End Sub

#### See Also

SubstituteText on page 86, OriginalQuestionText on page 102, and SetQuestionEnable on page 106.

# GetSaveBusComp

GetSaveBusComp returns the business component that was configured to store the answer.

### **Syntax**

GetSaveBusComp

#### Returns

The instance of the business component in which the answer is to be stored as a business component.

### Usage

GetSaveBusComp returns the instance of the business component used to store the answer in. If no field and business component are configured on this question, it returns NULL. GetSaveBusComp is declared as type BusComp.

### Siebel VB Example

Dim BC as BusComp

Dim Q as SmartScriptQuestion

Set Q = Page. GetQuestion("Intake Interview: Patient Name")

Set BC = Q. GetSaveBusComp

BC. NewRecord NewBefore

### See Also

SaveBusCompName on page 103.

# GetSaveBusObj

The GetSaveBusObj method returns the business object configured to store the answer.

### **Syntax**

GetSaveBusObj

#### Returns

The instance of the business object in which the answer is to be stored as a BusObj.

### Usage

This function returns the instance of the business object used to store the answer. If no business component or business object is configured on this question, it returns a null set. GetSaveBusObj is declared as type BusObj.

### See Also

SaveBusObjName on page 104.

# **HasDefaultAnswer**

HasDefaultAnswer returns a Boolean value indicating whether the question has a default answer.

### **Syntax**

HasDefaultAnswer

### Returns

TRUE if the question is configured with a default answer, or FALSE if it is not.

### Usage

HasDefaultAnswer is declared as Boolean.

## MustAnswer

MustAnswer returns a value indicating whether the question is required.

### **Syntax**

MustAnswer

### Returns

One of the integer values indicated in the following table.

| Return Value | Description                            |
|--------------|----------------------------------------|
| 0            | The question is optional.              |
| 1            | The question is required.              |
| 2            | The question is required when reached. |

### Usage

This function returns one of three values indicating whether the question is set to optional, required, or answer if it is reached.

# OriginalQuestionText

OriginalQuestionText returns the original text of the question.

### **Syntax**

OriginalQuestionText

### Returns

The configured value of the question text as a string.

### Usage

This function returns the configured value of the question text. (The value displayed is obtained using GetQuestionText.)

### Siebel VB Example

```
Dim Text as String
Dim Orig as String
Dim Lname as String

Orig = Question.OriginalQuestionText
    Lname = Script.GetParameter ("PersonName")

Text = SubstituteText (Orig, "PersonName", Lname)
SetQuestionText Text
```

### See Also

GetQuestionEnable on page 99 and SetQuestionEnable on page 106.

# **Page**

Page returns the name of the current page.

### **Syntax**

Page

### **Returns**

The name of the page containing the question as a SmartScriptPage.

### Usage

Page is declared as type SmartScriptPage.

### See Also

GetPage on page 79.

# Script

Script returns the name of the script containing the question. It is declared as type SmartScript.

### **Syntax**

Script

### **Returns**

The name of the script containing the current question as a SmartScript.

### Usage

Script is declared as a SmartScript.

# SaveBusCompName

SaveBusCompName returns the name of the business component that stores the answer.

### **Syntax**

SaveBusCompName

### **Returns**

The name of the business component that stores the answer as a string.

This method returns the configured business component in which the answer is stored. This must be specified if a field is specified using SaveFieldName.

### See Also

GetSaveBusComp on page 100, SaveBusObjName on page 104, and SaveFieldName on page 104.

# SaveBusObjName

SaveBusObjName returns the name of the business object that stores the answer.

### **Syntax**

SaveBusObjName

#### **Returns**

The name of the business object in which the answer is to be stored as a string.

### Usage

This function returns the configured business object that stores the answer. This must be specified if a business component and field are specified using SaveBusCompName and SaveFieldName, respectively. It is declared as a string.

### See Also

GetSaveBusObj on page 101, SaveBusCompName on page 103, and SaveFieldName on page 104.

## SaveFieldName

SaveFieldName returns the name of the field that stores the answer.

### **Syntax**

SaveFieldName

### Returns

The name of the field that stores the answer as a string.

### Usage

SaveFieldName returns the configured field name in which the answer value is stored. This may not be present for all questions, because not all questions store their answers in a field. (Some questions do not save answers.) It is declared as a string.

### See Also

SaveBusCompName on page 103 and SaveBusObjName on page 104.

### **SetCurrentValue**

SetCurrentValue is a procedure to set the value for the answer to a question.

### **Syntax**

SetCurrentValue(value, [CurrencyCode, ExchangeDate])

| Argument     | Description                                                                                                    |
|--------------|----------------------------------------------------------------------------------------------------|
| value        | The answer value to be given for the current question.                                                            |
| CurrencyCode | The currency code for the currency in which the answer is to be expressed if the question is a currency question. |
| ExchangeDate | The exchange date for the currency if the question is a currency question.                                        |

### **Returns**

Not applicable

### Usage

The SetCurrentValue procedure sets the value for the question as if the user had entered it. All validation and branching are activated. If the question is a currency question (that is, the answer type is *Currency*), specify the currency code and exchange date in the function's parameters. The currency code and exchange date parameters are optional.

If a question is to be saved to a business component field, do not use SetCurrentValue() for this question until after the SmartScript has been correctly positioned on that business component.

SetCurrentValue is declared as a string.

### Siebel eScript Example

```
function Question_Enter (){
SetCurrentValue("Hello");
}
```

### See Also

GetCurrentValue on page 95.

# **SetQuestionEnable**

SetQuestionEnable sets the enable state of the current question.

### **Syntax**

SetQuestionEnable(Enabled)

| Argument | Description                                                         |
|----------|---------------------------------------------------------------------|
| Enabled  | A Boolean value that enables (true) or disables (false) a question. |

### **Returns**

Not applicable.

### Usage

The SetQuestionEnable method sets the enable state of the current question. When the question is enabled, the user can modify the question's answer. If the question is disabled, the question's answer is read-only.

### Siebel VB Example

SetQuestionEnable (false)

### Siebel eScript Example

SetQuestionEnable (false);

# SetQuestionText

SetQuestionText changes the displayed text for a question.

### **Syntax**

SetQuestionText(text)

| Argument | Description                    |
|----------|--------------------------------|
| text     | The new text to be substituted |

#### **Returns**

Not applicable

This procedure changes the displayed question text. Note that no automatic substitutions in the question text are supported.

### Siebel VB Example

```
Dim City as String
if City = "" then
    QuestionText = SubstituteText(QuestionText, "City", "[No City specified]")
else
    QuestionText = SubstituteText(QuestionText, "City", City)
    Script. SetUserParameter "City", City
end if
SetQuestionText(QuestionText)
```

### See Also

GetQuestionEnable on page 99 and SubstituteText on page 107.

# SubstituteText

See "SmartScript Methods" for a description and a VB example of this method.

### See Also

GetQuestionEnable on page 99 and SetQuestionEnable on page 106.

# WasAnswered

WasAnswered returns a Boolean value indicating whether the question was answered.

### **Syntax**

WasAnswered

### **Returns**

TRUE if the user answered the question, or FALSE if not.

WasAnswered returns TRUE if the user answered this question or accepted a default answer and FALSE otherwise. The exceptions to this are Information questions and questions with an answer type of Boolean with no default answer; these questions return TRUE even if the agent merely passes through them.

WasAnswered is declared as type Boolean.

# Improving the Performance of SmartScripts

You can improve the performance of your SmartScripts by setting the value of the business component user property, DeactivateBCField, to TRUE. This disables all business component fields except those used in SmartScript Questions. The default value for DeactivateBCField is FALSE.

To make this change in Siebel Tools, identify the SmartScript Player applet that the application uses, and change the user property for the business component on which this applet is based.

If you set DeactivateBCField to TRUE and you want to work with a field that is not in your SmartScript Question, you need to call ActivateField before you can work with the required field.

# Invoking a Business Service from a SmartScript

You can invoke a business service from a SmartScript by using Siebel VB or Siebel eScript to make call statements for the required business service. This allows you to reuse code. The following example code retrieves information from a SmartScript and invokes the Universal Inbox business service to create a new item in the Inbox. For another example, see "Invoking Siebel Assignment Manager" on page 111.

```
function Script_Finish ()
{
   var szScriptSessionId;
   var szRequester;
   var svc;
   var indata;
   var outdata;
   var ssPage;
   var ssQuestion;
   var EmployeeLastName;
   var EmployeeFirstName;
```

```
var RequestedChange;
   var PAFComments;
   var PAFPri ori ty;
   var szSSLanguageCode;
   var szSSCurrencyCode;
ssPage = GetPage("PAF Which Change");
ssQuestion = ssPage.GetQuestion("Display Employee Last Name");
Empl oyeeLastName = ssQuesti on. GetCurrentVal ue();
ssQuestion = ssPage.GetQuestion("Display Employee First Name");
Empl oyeeFi rstName = ssQuesti on. GetCurrentVal ue();
ssQuesti on = ssPage. GetQuesti on("PAF Change Requested");
RequestedChange = ssQuestion.GetCurrentValue();
ssQuestion = ssPage.GetQuestion("PAF Comments");
PAFComments = ssQuesti on. GetCurrentValue();
ssQuestion = ssPage.GetQuestion("PAF Priority");
PAFPri ori ty = ssQuesti on. GetCurrentValue();
   // Cancel saving everything to the database
   Cancel ();
indata =TheApplication (). NewPropertySet ();
outdata = TheApplication ().NewPropertySet ();
   // Get the login name of the user
   szRequester = TheApplication ().LoginName ();
// Get SmartScript Save Session table Id.
szScriptSessionId = GetSessionId ();
   szSSLanguageCode = GetParameter("Language");
   szSSCurrencyCode = GetParameter("Currency");
indata.SetProperty ("SmartScriptLanguageCode", szSSLanguageCode);
// ItemObjectId, ItemType, ItemSubmittedBy, and ItemDescription are the
// required input arguments for the "Universal Inbox.Initialize"
```

```
indata. SetProperty ("ItemObjectId", szScriptSessionId);
// Item Type is the Approvals Inbox type defined in the
// Approvals Inbox Administration screen
indata.SetProperty ("ItemType", "Personnel Action Form");
// Short Description of the inbox item
indata.SetProperty ("ItemDescription", RequestedChange + " PAF" + " for " +
EmployeeFirstName + " " + EmployeeLastName);
indata. SetProperty ("ItemSubmittedBy", szRequester);
// ItemQueueDuration, ItemPriority, and ItemComments are the
// optional input arguments for the "Universal Inbox.Initialize"
indata. SetProperty ("ItemQueueDuration", "129600");
indata. SetProperty ("ItemPriority", PAFPriority);
indata. SetProperty ("ItemComments", PAFComments);
svc = TheApplication ().GetService ("Universal Inbox");
svc.InvokeMethod("Initialize", indata, outdata);
var id = GetSessionId ();
var bo = TheApplication().GetBusObject("Smart Scripts");
var bc = bo.GetBusComp("Call Script Runs");
bc. Acti vateFi el d("Status Code");
bc. SetSearchSpec("Id", id);
bc. ExecuteQuery();
if (bc.FirstRecord())
  bc. SetFi el dVal ue("Status Code", "Fi ni shed");
bc. Wri teRecord();
}
```

# Invoking Siebel Assignment Manager

You can invoke Siebel Assignment Manager from SmartScripts using Siebel eScript or Siebel VB. How you invoke Assignment Manager depends on the mode in which Assignment Manager is operating. If Assignment Manager is executing in interactive mode, you require a user (for example, a service representative) to perform some action (for example, assign a record to an employee) to advance the script.

If Assignment Manager is executing in dynamic mode, you can invoke it from a SmartScript by triggering certain events. A user is not required to invoke the Assignment Manager from the SmartScript.

The following example procedure demonstrates how to invoke Assignment Manager executing in dynamic mode on a newly created service request record.

### To invoke Assignment Manager

**NOTE:** This procedure is an example of how you can invoke Assignment Manager from a SmartScript.

1 Create assignment rules for the service request object.

For more information about assignment rules configuration, see *Siebel Assignment Manager Administration Guide*.

2 Create a SmartScript with values similar to those in the following table.

| Element    | Attribute               | Value            |
|------------|-------------------------|------------------|
| Question1  | Name                    | SRDescription    |
|            | Answer Type             | String           |
|            | Answer Control          | Default          |
|            | Save Business Object    | Service Request  |
|            | Save Business Component | Service Request  |
|            | Save Field              | Description      |
|            | Translations            | English-American |
| Question 2 | Name                    | TestQuestion2    |
|            | Answer Type             | RDsr2            |
|            | Answer Control          | RDsr2            |
|            | Translations            | English-American |

| Element     | Attribute      | Value                  |
|-------------|----------------|------------------------|
| Page        | Name           | TestPage1              |
|             | First Question | SRDescription          |
|             | Translation    | English-American       |
|             | Label          | TestPage1              |
|             | Next Question  | TestQuestion2          |
| SmartScript | Name           | SmartScript_AssignSR   |
|             | Туре           | Pick any value (Other) |
|             | Active         | Yes                    |
|             | First Page     | TestPage1              |
|             | Translation    | English-American       |
|             | Label          | SmartScript Assign SR  |

- 3 Navigate to Administration SmartScripts screen > Scripts view > Programs subview.
- 4 In the Programs list, select Script\_Finish, and add the following code:

**NOTE:** When assigning an object, it must exist in order to match the assignment rules, criteria, and so on. To make sure that a newly created record exists in the database, users can run the following event:

Busi nessComponent. Wri teRecord()

before calling an Assignment Manager method in the SmartScript event.

```
function Script_Finish()
{
  var sFirstQuestion = StartQuestion();
  var SaveBC = sFirstQuestion. GetSaveBusComp();
  TheApplication(). Trace(" \n the value of sFirstQuestion = "+sFirstQuestion);
  SaveBC. ActivateField("Area");
  SaveBC. SetFieldValue("Area", "Upgrade");
  //***********
  var myid = SaveBC. GetFieldValue("Id");
  SaveBC. WriteRecord();
  var bsAmgr = TheApplication(). GetService("Synchronous
  Assignment Manager Requests");
  var psInput = TheApplication(). NewPropertySet();
```

# Siebel VB and Siebel eScript Sample Code

The three samples in this section are designed to work as a unit but are separated for simplicity. The samples are:

- "Sample Code of Dynamic Questions" on page 113
- "Sample Code of Finding a Contact" on page 114
- "Sample Code of Complex Branching" on page 116

### Sample Code of Dynamic Questions

The following sample code implements inserting an answer into a question dynamically. Specifically, it inserts the caller's title and last name, as determined by previous questions, into the target question. The question might be entered into SmartScript as follows:

Hello. Is this [Contact.M/M] [Contact.LastName]?

#### Siebel VB Code

Sub Question Enter

```
Dim MM as String
Dim LastName as String
Dim Q as SmartScriptQuestion
Dim Text as String

Set Q = Page. GetQuestion ("Contact: Mr/Ms")
MM = Q. GetCurrentValue

Set Q = Page. GetQuestion ("Contact: Last Name")
LastName = Q. GetCurrentValue
```

```
Text = Original QuestionText
   Text = SubstituteText (Text, "Contact. M/M", MM)
   Text = SubstituteText (Text, "Contact.Last Name", LastName)
   SetQuestionText (Text)
End Sub
Siebel eScript Code
function Question_Enter ()
{
   var MM;
   var LastName;
   var Q;
   var Text;
   Q = Page. GetQuestion ("Contact: Mr/Ms");
   MM = Q. GetCurrentValue ();
   Q = Page. GetQuestion ("Contact: Last Name");
   LastName = Q. GetCurrentValue ();
   Text = Original QuestionText ();
   Text = SubstituteText (Text, "Contact.M/M", MM);
Text = SubstituteText (Text, "Contact.Last Name", LastName);
   SetQuestionText (Text);
}
```

### Sample Code of Finding a Contact

The following Siebel VB and Siebel eScript code samples look for the current caller in the database.

### Siebel VB Code

```
Sub Script_Open
Dim FirstQuestion as SmartScriptQuestion
Dim ContactBC as BusComp
Dim ContactId as String
Dim ContactExists as Integer

Set FirstQuestion = StartQuestion
Set ContactBC = FirstQuestion. GetSaveBusComp

ContactBC. ActivateField "Id"
ContactId = GetParameter("ContactId")

If ContactId <> "" then
```

```
ContactBC. SetVi ewMode 3
          ContactBC. SetSearchSpec "Id", ContactId
          ContactBC. ExecuteQuery ForwardBackward
          ContactExists = ContactBC.FirstRecord()
          If not ContactExists then
             ContactBC. NewRecord NewBefore
          end if
      el se
          ContactBC. NewRecord NewBefore
      end if
End Sub
Siebel eScript Code
function Script_Open ()
   var FirstQuestion;
   var ContactBC;
   var ContactId;
   var ContactExists:
   FirstQuestion = StartQuestion ();
   ContactBC = FirstQuestion.GetSaveBusComp ();
   ContactBC. ActivateField ("Id");
   ContactId = GetParameter ("ContactId");
   if (ContactId != "")
      ContactBC. SetVi ewMode (3);
      ContactBC. SetSearchSpec ("Id", ContactId);
      ContactBC. ExecuteQuery (ForwardBackward);
      ContactExists = ContactBC.FirstRecord ();
          if (!ContactExists)
          ContactBC. NewRecord (NewBefore);
   }
   el se
   {
      ContactBC. NewRecord (NewBefore);
   }
}
```

### Sample Code of Complex Branching

The following sample code demonstrates complex branching, setting branching activity (and the answer to a question), based on whether a contact existed or a new one was created. For sample code that demonstrates data acquisition and database querying, see "Sample Code of Finding a Contact" on page 114.

### Siebel VB Code

```
Function Question_PreBranch (Answer As String) As Integer
   Dim ContactBC as BusComp
   Dim ContactExists as Integer
      ContactBC = GetSaveBusComp
      ContactExists = ContactBC.FirstRecord()
   if ContactExists then
      Answer = "Y"
   el se
      Answer = "N"
   end if
   Question_PreBranch = ContinueOperation
End Sub
Siebel eScript Code
function Question_PreBranch (&Answer)
   var ContactBC;
   var ContactExists:
   ContactBC = GetSaveBusComp ();
   ContactExi sts = ContactBC. Fi rstRecord ();
   if (ContactExists)
   {
      Answer = "Y";
   }
   el se
   {
```

```
Answer = "N";
   } return (ContinueOperation);
Siebel VB Code
Function Question_PreLeave() As Integer
   Script. Finish
   The Application. Invoke Method "RunSmartScript", "Voicemail Script", "", "ENU", "USD"
   Question_PreLeave = ContinueOperation
End Function
Siebel eScript Code
function Question_PreLeave ()
{
   Script().Finish ();
   TheApplication().InvokeMethod ("RunSmartScript",
      "Voicemail Script", "", "ENU", "USD")
   return (ContinueOperation);
}
```

# Importing, Exporting, and Deploying SmartScripts

This chapter describes how to import, export, and deploy SmartScripts. It covers the following topics:

- "Exporting SmartScripts" on page 119
- "Importing SmartScripts" on page 120
- "Resolving Conflicts Encountered During an Import" on page 120
- "About SmartScripts and the Application Deployment Manager" on page 121

Siebel SmartScript allows the exporting and importing of SmartScripts in a binary format between the development, testing, or production environments. A file that can be imported or exported is referred to as a Siebel SmartScript file or SSS file.

If you have a large number of SmartScripts to deploy to another environment, consider using the Application Deployment Manager. For more information, see "About SmartScripts and the Application Deployment Manager" on page 121.

# **Exporting SmartScripts**

You can export SmartScripts using a menu option available in the Scripts view of the Administration - SmartScript screen. When you export a SmartScript, all the elements required for a SmartScript are copied to the destination file. When this file is imported into another Siebel database, the SmartScript must have all the elements required to execute successfully. Any conflicts with existing elements in the new database are resolved during the import process.

#### To export a SmartScript

- 1 Navigate to the Administration SmartScript screen > Scripts view.
- 2 Select the SmartScript you want to export, and choose Export Script from the Menu button.
  The SmartScript Export Results view appears.
- 3 Click the hyperlink that displays the name of the SmartScript to export the SmartScript.
  The File Download dialog box appears.
- 4 Click Save to download the SmartScript.
  - The Save As dialog box appears.
- 5 Specify a location to save the SmartScript, then click Save.
  - The SmartScript is exported to the location that you specify.

## Importing SmartScripts

You can import SmartScripts using a menu option, which is available in the Scripts view of the Administration - SmartScript screen. The import process checks many characteristics of the SmartScript elements for error conditions. For example, it checks references to make sure that questions specified as branch destinations have been defined. When the import process has finished, you can view a log file listing any errors by clicking a link.

The import process transfers everything that does not cause an error or a conflict from the SSS file into the database. When you import a SmartScript, the SmartScript that you want to create or update is based on the SmartScript name for the exported SmartScript, not the file name of the SmartScript or the name of the selected SmartScript when the Import button is selected.

**NOTE:** When you import a SmartScript into a local SQL Anywhere Database in which the pages for the importing SmartScript already exist, delete the existing pages to make sure that duplicate page branches are not created. This is necessary only when importing into an SQL Anywhere Database.

**NOTE:** For Siebel Innovation Pack 2015, the local database for the Siebel Mobile Web Client uses SAP SQL Anywhere. SAP SQL Anywhere is not available for new deployments after September 2015. For more detailed information on how this change affects Siebel Tools and Siebel Remote, see *Siebel Release Notes* on Siebel SupportWeb for Innovation Pack 2015 (Doc ID 1996273.1).

After a SmartScript has been imported, verify it by using the Verification Wizard, and then perform normal testing. For information about the Verification Wizard, see "About the Verification Wizard" on page 57.

#### To import a SmartScript

- 1 Navigate to Administration SmartScript > Scripts.
- 2 Click Menu, and choose Import Script.
  - The SmartScript Import Intro view appears.
- 3 In the File Name field, click the Select button to display the Add Attachment dialog box.
- 4 Navigate to where the SmartScript is stored, then select it.
- 5 From the In case of error drop-down list, select how you want to handle conflict resolution. For more information, see "Resolving Conflicts Encountered During an Import" on page 120.
- 6 Click Import File.

The SmartScript is imported. A list of the different elements that were processed as part of the import appears in the Processing Steps list applet. The import process also generates a log file that you can view when you click the hyperlink that displays the name of the log file.

# Resolving Conflicts Encountered During an Import

If Siebel SmartScript encounters conflicts during the import process, it refers to the options you select in the In case of error field. You can select from the following options: Update, Skip, or Add.

These options determine how Siebel SmartScript handles the conflict or error. You can add the element, skip the import of that element, or update the existing element in the database. If you choose the Add option, a duplicate version of the elements in the SmartScript is created (Script, Page, or Question). This duplicate version of the SmartScript has a different name. For example, if you import a SmartScript entitled Revenue Schedule Script with the Add option selected, the application creates a duplicate version of this SmartScript entitled, Revenue Schedule Script\_1. The script references within the SmartScript continue to reference the original element name.

If Siebel SmartScript encounters any errors or conflicts, it creates a log file. You can view this log file when the import process has finished by clicking a link. Review the conflicts and errors reported in the log file, and correct each element as necessary, using the appropriate Administration - SmartScript view.

If the contents of a picklist are different in both the exporting and importing databases, a conflict occurs. Update the contents of the picklist before exporting the SmartScript, so that the contents are consistent in both databases.

# About SmartScripts and the Application Deployment Manager

SmartScripts are one of the data types that the Application Deployment Manager (ADM) supports. Using ADM, you can import or export SmartScripts between different environments (for example, between development and production). For more information about Application Deployment Manager, see the *Siebel Application Deployment Manager Guide*.

# 10 Modifying the Customer Dashboard

This chapter provides an overview of the Customer Dashboard. It describes how you configure the SmartScript Player applet to invoke the Customer Dashboard and display it to the user. It includes the following topics:

- "About the Customer Dashboard" on page 123
- "Overview of Configuring the Customer Dashboard" on page 124
- "Overview of Upgrading to the Customer Dashboard" on page 124

For more information about modifying and configuring the Customer Dashboard, see *Configuring Siebel Business Applications*.

### **About the Customer Dashboard**

The Customer Dashboard provides employees with persistent access to customer data, such as contact name, phone number, and interaction history. This data remains in the same location in the screen at the start, as long as the session is active and the Customer Dashboard is not closed. The Customer Dashboard can also be active when the Search Center or communications channels that Oracle support are active.

### Example

The employee on an outbound telemarketing campaign logs in to a predictive dialer using the Siebel Communication toolbar. On logging in to the campaign, the predictive dialer begins contacting individuals and filters out answering machines, no answers, and busy signals.

While the employee is greeting the caller, Siebel SmartScript opens, and the appropriate SmartScript for the campaign appears. By the time the employee has concluded greeting the caller, the initiated SmartScript page is read and the employee has the appropriate data to continue the interaction.

If at any point, the employee forgets key information about the customer or contact (for example, name, phone number, and so on), the employee can refer to the Customer Dashboard.

If a call center employee regularly needs additional information about the contact, the Customer Dashboard can be customized to provide access to different views, so that the employee can navigate to information related to the active customer.

If an employee regularly wants to search information, the Customer Dashboard can be customized so that the results of the search populate the Customer Dashboard. With the customization mentioned in the preceding paragraph, the employee can then navigate to information related to the search results.

If the caller is disconnected accidentally, the employee can initiate an outbound call to reestablish the connection.

### Overview of Configuring the Customer Dashboard

The Customer Dashboard is configured to capture and display information about the contact with whom communication is taking place, such as the contact name, phone number, address, and account. You can set the values in the Customer Dashboard using Communications Server events (such as CTI events), the Search Center, Siebel SmartScript, or directly through Siebel VB.

The typical tasks to configure Customer Dashboard include:

- Designing the Customer Dashboard layout with Siebel Tools. The Customer Dashboard displays an applet based on a special Virtual Business Component (VBC).
- Linking business component fields to the Customer Dashboard fields, using Siebel Tools.
- Integrating the Communication Server with the Customer Dashboard. Communications Server administrators use the Communications Administration screen, which involves working with communications commands and events.

For more information about working with Siebel Tools, see *Using Siebel Tools*. For more information on Siebel Communications Server, including information on using CTI to configure the Customer Dashboard, see *Siebel Communications Server Administration Guide*.

# Overview of Upgrading to the Customer Dashboard

The Customer Dashboard replaces the SmartScript Dashboard from previous releases. The Customer Dashboard can be automatically updated from a SmartScript by following these steps:

- Make sure the SmartScript Player applet is configured to notify the Customer Dashboard. The default state of the SmartScript Player applet is TRUE, allowing for this notification. For more information, see "To access the SmartScript Player applet object" on page 125.
- Make sure that the updated parameters are configured in Siebel Tools to reflect the updated changes. For more information, see "To make sure the updated parameters are configured in Siebel Tools" on page 125.
- Update the Customer Dashboard by saving answers to the Customer Dashboard variables. For more information, see "To update to the Customer Dashboard" on page 124.

#### To update to the Customer Dashboard

- 1 Navigate to Administration SmartScript screen > Questions view.
- 2 Select a question, and then click the More Info view tab.
- 3 In the Save User Parameters field, enter the name of the parameter as it appears in the list of user properties for the Persistent Customer Dashboard business service in Siebel Tools.
  - For example, "Fname".
- 4 Navigate to the Scripts view > Translations list.

In the Dashboard Text field in the Translations list, enter the names of the variables from each question enclosed by brackets ([]), for example, [Fname].

This notifies the SmartScript to pass this parameter to the Customer Dashboard. Enter only parameters that have been configured in the dashboard business service in this field. You must also make sure that the SmartScript Player applet is configured to notify the Customer Dashboard. The default state is TRUE. For more information see *Configuring Siebel Business Applications*.

### To access the SmartScript Player applet object

- 1 Lock your project in Siebel Tools.
- 2 In the Applets list, select Smart Script Player Applet (Tree Only).
- 3 Navigate to the Applet User Property list, and select Notify DashBoard.
- 4 Do one of the following:
  - Set the value for Notify Dashboard to Y if you want the SmartScript Player applet to update the Customer Dashboard.
    - This is the default value.
  - Set Notify Dashboard to N if you do not want the SmartScript Player applet to update the Customer Dashboard.

#### To make sure the updated parameters are configured in Siebel Tools

- 1 Lock your project in Siebel Tools.
- 2 In the Business Service list, select Persistent Customer Dashboard.
- 3 Navigate to the Business Service User Prop list.
  - This list displays the current configuration of the Customer Dashboard.
- 4 Make sure that the parameters you entered in "To update to the Customer Dashboard" match the values in this list.
  - This list is specifically used for updating the Customer Dashboard from a SmartScript. You can also update the Customer Dashboard from a SmartScript using Siebel VB or Siebel eScript. You must call the Persistent Customer Dashboard business service, and pass the appropriate parameters.
- 5 Deploy your changes to the Siebel runtime repository.

# A SmartScript Tags

This appendix explains Oracle's Siebel SmartScript tag definitions by using an example. It covers the following topic: Script Tags for SmartScript.

## Script Tags for SmartScript

The SmartScript tag definitions are explained using an example from the template file: CCSmartScriptPlayerApplet.swt.

```
NOTE: All tags are displayed in bold type.
<! - Start of CCSmartScriptPlayerApplet.swt ->
<!-- Start of Script title -->
<swe: form name="SmartScri ptForm">
<!-- Start of Script Section-->
<! -The block enclosed by the <swe: control id="SmartScriptLabel"> is used to display any
script information on the HTML page
swe: control - generic SWE tag. Provides a placeholder in an Applet Web Template for a
control object or a list column object. The control could either be mapped in Tools or
defined at runtime.
     Id -SmartScriptLabel: The id uniquely identifies that control as a placeholder
     for the translated label of the smartScript
<di v cl ass=CmdTxt><swe: control id="SmartScriptLabel" ><di v>
       
<!-- End of script section -->
<! -- Start of Pages section -->
<!-The tag <swe: control id=SSPageLabel > is used to display the current active page ->
```

```
or defined at runtime)
    Id- SSPageLabel: the id uniquely identifies the control as a placeholder for the
    translated label of the page
<table class="AppletStyle1" width="98%"
cellspacing="0"cellpadding="0" border="0" align="center">
<img src="images/aplt_opn_d.gif"
    width="8" height="10" border="0" alt="" />
    <nobr><swe: control id="SSPageLabel"/></nobr>
      <swe: control id="6">
      <swe: this property="FormattedHtml" hintText="Save Answers"</pre>
      hintMapType="Control"/>
      </swe: control >
      <img src="images/aplt_curve_d.gif"
      height="18" width="22" border="0" alt=""></img>
      <span class=required>*</span>
      <swe: control id=1500 property="DisplayName" hintText="Required Label"</pre>
      hi ntMapType="Control"/>
```

swe: control - a tag that's used as a placeholder for a control (either mapped in Tools

```
class="AppletBack">
      <img src="images/spacer.gif" width="1" height="3">
      <swe: error>
        
      <swe: this property="FormattedHtml"/>
      
    <img src="images/spacer.gif" width="1" height="3">
    </swe: error>
    <!--Start of questions in the current section on the Current Page -->
<!-The block enclosed by the <swe: for-each id="SSQuestionList" Count="Dynamic"
StartValue=1000 IteratorName="SSQuestionIndex"> encloses all questions displayed within
the current page -->
swe: for-each- generic SWE tag used as an iterator.
    Id = SSQuestionList: Identifier that uniquely identifies this iterator to be
    pertaining to that of SmartScript questions
```

**Count = Dynamic**: Denotes that the number of times the tag must iterate its contents. This is dynamically determined at runtime depending on the number of questions that need to be displayed.

**StartValue = 1000**: Indicates the value at which the iteration will start. The tag will start the iteration by assigning this value to an internal iterator and will increment it by one for each iteration.

**Iterator Name = SSQuestionIndex**: A name for the iterator. This name can be used to get the value of the iterator during the iteration by using the syntax swe:iteratorName.

<!-The block enclosed by the <swe: control id=SSQuestion> is used as a template for all questions other than Information type questions-->

**swe:control** - generic SWE tag. Provides a placeholder in an Applet Web Template for a control object or a list column object.

Id = SSQuestion Identifies the control as a question.

swe: this - Refers to the object inside which it is placed.

**Property = RequiredIndicator**: If the displayed question is mandatory then using this tag displays the default required indicator used within the system.

**Property = DisplayName**: Shows the title of the question

Property = FormattedHtml: Shows the control for the question

<!-The block enclosed by the < swe:control id=SSInfoQuestion > is used as a template for all information type questions-->

**swe: control** - generic SWE tag. Provides a placeholder in an Applet Web Template for a control object or a list column object.

Id = SSInfoQuestion Identifies the control as a question.

swe: this - Same as above

<! -Start of questions block->

<swe: for-each id="SSQuestionList" Count="Dynamic" StartValue=1000
IteratorName="SSQuestionIndex">

<swe: control id="SSInfoQuestion">

```
<table valign="top" width="100%" cellpadding="2" cellspacing="0" border="0"
    class="AppletBack">
      
    <swe: this property="DisplayName"/>
      
    <img src="images/spacer.gif" width="1" height="3">
</swe: control >
<swe: control id="SSQuestion">
    class="AppletBack">
      
    <div class="scLabel">
    <swe: this property="RequiredIndicator"/>
    <swe: this property="DisplayName"/>
    </di v>
    <span class="scFi el d">
    <swe: this property="FormattedHtml"/></span>
      
    </swe: control >
</swe: for-each>
```

```
<! -- End of questions block -->
<! -Page Di vi der-->
<table valign="top" width="100%" cellpadding="2" cellspacing="0" border="0"
class="AppletBack">
  
  
  
<!-- End of page divider -->
<!-Start of Buttons -->
  
>
    <! -- NextSection -->
    <swe: control id="4">
    <swe: this property="FormattedHtml" hintText="Next Section"</pre>
    hintMapType="Control"/>
    </swe: control >
    <!-- PreviousSection -->
    <swe: control id="3">
     <swe: this property="FormattedHtml" hintText="Previous Section"</pre>
    hintMapType="Control"/>
```

```
</swe: control >
     <!-- Finish: 1 -->
     <swe: control id="1">
       <img src="images/btn_div.gif">&nbsp; 
     <swe: this property="FormattedHtml" hintText="Finish Script"</pre>
     hintMapType="Control"/>
     </swe: control >
     <! -- Save: 5 -->
     <swe: control id="5">
     <swe: this property="FormattedHtml" hintText="Save Script" hintMapType="Control"/</pre>
     </swe: control >
     <! -- Cancel: 2 -->
     <swe: control id="2">
     <swe: this property="FormattedHtml" hintText="Cancel Script"</pre>
     hintMapType="Control"/>
     </swe: control >
```

```
<!-- End Buttons-->
<! -- Page di vi der -->
  
  
  
<!-- End of page divider -->
</swe: form>
<!-- End of CCSmartScriptPlayerApplet.swt-->
</swe: form>
<!-- End of CCSmartScriptPlayerApplet.swt-->
```

# Index

| release 7.5, version of Siebel release. <i>See</i> Siebel 7.5                                                                                                    | SmartScript element, about 18 SmartScripts, displaying within 37 text box, about using 37 translating, qualifications for 41 translation, creating for an answer (procedure) 41  pplets detail applets, about using for answers 38 pick applets, about using for answers 38 pplication Deployment Manager deploying SmartScripts 121                                                                                                    |
|----------------------------------------------------------------------------------------------------|----------------------------------------------------------------------------------------------------|
| ADM See Application Deployment Manager Administration - SmartScript screens, about 15 Administration screens, about 15 administrator, viewing saved SmartScripts 20 answer data, about 31 answer script element, defined 13 Answer Type SmartScript method, syntax, returns, and usage 93 answers answer types and answer control choices (table) 39 business component, saving to 43 check boxes, about using for 38 creating (procedure) 40 detail applet, using for 38 drop-down lists, about using 38 drop-down lists, radio buttons, check boxes, using 37 GetInitialValue, returns value before script executed 97 GetPriorValue, returns previous answer 98 information text, about providing 37 pick applets, using for 38 radio buttons, about using for 38 save field, about setting up for multi-value field 43 save field, setting up for multi-value field 43 SaveFieldName, returns field that stores the answer 104 | Invoking from a SmartScript 111 Invoking from a SmartScript 111 Invoking from a SmartScript 111 Invoking from a SmartScripts, setting to 59  B Invoking from a SmartScripts, setting to 59  B Invoking from a SmartScripts, setting to 59  B Invoking from a SmartScripts, setting to 59  B Invoking from a SmartScripts, setting to 59  B Invoking from a SmartScripts, setting to 59  B Invoking from a SmartScript setting from answer control choices 40  ranch, defined 13  ranches, about SmartScript element 19  usiness component answers, saving to a business component 43  GetSaveBusComp, returns business component that stores answer 100  SaveBusCompName, returns business object that stores the answer 101  SaveBusObj, returns business object that stores the answer 101  SaveBusObjName, returns business object name that stores answer 104  uttons  radio buttons, about using for answers 38  radio buttons, using for answers 37  SmartScript buttons, about using 15  C all Script Run Answers component, about using 42  all Script Runs component, about using 42  all Script Runs component, about using 42  ampaigns ID  GetCampaignId, returns campaign identification string 77 |
| question 105                                                                                                    | SetCampaignId, setting 83                                                                                                    |

| campaigns, setting campaign and contact ID   | Е                                           |
|----------------------------------------------|---------------------------------------------|
| (SetCampContactId) 83                        | element, defined 13                         |
| check boxes                                  | employee application, viewing saved         |
| answers, about using for 38                  | SmartScipts in 20                           |
| answers, using for 37                        | employees screen                            |
| contact ID                                   | about and example 14                        |
| GetCampContactId, returns contact id         | Customer Dashboard, about 15                |
| string 77                                    | SmartScript buttons, about 15               |
| SetCampContactId, setting campaign and       |                                             |
| contact ID 83                                | SmartScript Explorer, about 14              |
| SetContactId, setting contact ID 84          | eScript. See Siebel eScript                 |
| Currency answer type, list of answer control | exchange date                               |
| choices 39                                   | GetInitialValue, returns for currency       |
| currency code                                | question 96                                 |
| GetInitialCurrencyCode, returns code for     | GetPriorExchangeData, returns exchange      |
| question 96                                  | date code 98                                |
| GetPriorCurrenyCode, returns previous        | ExecutionState SmartScript method, syntax,  |
| currency code 97                             | returns, and usage 76                       |
| CurrencyFieldName SmartScript method,        | exporting SmartScripts, procedure 119       |
| syntax, returns, and usage 93                |                                             |
| CurrentPage SmartScript method, syntax,      | F                                           |
| returns, and usage 75                        | Finish SmartScript method, syntax, returns, |
|                                              | and usage 76                                |
| CurrentQuestion SmartScript method,          | •                                           |
| syntax, returns, and usage 75                | G                                           |
| Customer Dashboard                           |                                             |
| about 15                                     | Get QuestionText SmartScript method,        |
| changing preconfigured Dashboard, list of    | syntax, returns, and usage 99               |
| tasks 124                                    | GetCampaignId SmartScript method, syntax,   |
| configuration overview (diagram) 124         | returns, and usage 77                       |
| example scenario 123                         | GetCampContactId SmartScript method,        |
| Script_Open method, about using to update    | syntax, returns, and usage 77               |
| Dashboard 72                                 | GetContactId SmartScript method, syntax,    |
| SmartScript Player applet object,            | returns, and usage 78                       |
| accessing 125                                | GetCurrentCurrencyCode SmartScript          |
| upgrade overview 124                         | method, syntax, returns, and                |
| upgraded parameters, ensuring configured in  | usage 94                                    |
| Siebel Tools 125                             | GetCurrentExchangeDate SmartScript          |
| upgrading (procedure) 124                    | method, syntax, returns, and                |
| customer screen, about and example 15        | usage 94                                    |
|                                              | GetCurrentValue SmartScript method,         |
| D                                            | syntax, returns, and usage 95               |
| data storage. See saving                     | GetDashboardText method, about affecting    |
| Date answer type, list of answer control     | Customer Dashboard 87                       |
| choices 40                                   | GetHelpText SmartScript method              |
| Date-Time answer type, list of answer        | pages, used with 87                         |
| control choices 40                           | question methods, used with 95              |
| detail applet, using for answers 38          | GetInitialCurrencyCodeSmartScript method,   |
| dock objects 16                              | syntax, returns, and usage 96               |
| drop-down lists                              | GetInitialExchangeDate method, syntax,      |
| answers, about using for 38                  | returns, and usage 96                       |
| answers, using for 37                        | GetInitialValue SmartScript method, syntax, |
| and to one and the or                        | returns, and usage 97                       |
|                                              | GetLabelText SmartScript method             |
|                                              | nages used with 88                          |

| SmartScript Programs Administration view,<br>used with 78<br>GetPage SmartScript method, syntax,<br>returns, and usage 79<br>GetParameter SmartScript method, syntax,                                                                                              | conflicts, resolving 120 script, importing (procedure) 120 information text, using question as 37 Integer answer type, list of answer control choices 39                                                |
|----------------------------------------------------------------------------------------------------|----------------------------------------------------------------------------------------------------|
| returns, and usage 79 GetPriorCurrencyCode SmartScript method, syntax, returns, and usage 97 GetPriorExchangeDate SmartScript method, syntax, returns, and usage 98 GetPriorValue SmartScript method, syntax, returns, and usage 98 GetQuestion SmartScript method | J JavaScript functions, and Siebel eScript functions 69 JPEG image file, adding to SmartScript and example 54                                                                                           |
| pages, used with 88 SmartScript Programs Administration view, used with 81 GetQuestionEnable SmartScript method,                                                                                                    | M multiselect check boxes. See check boxes MustAnswer SmartScript method, syntax, returns, and usage 101                                                                                                |
| syntax, returns, and usage 99 GetSavBusComp SmartScript method, syntax, returns, and usage 100                                                                                                    | N<br>Number answer type, list of answer control                                                                                                    |
| GetSaveBusObj SmartScript method, syntax,<br>returns, and usage 101<br>GetSessionId SmartScript method, syntax,<br>returns, and usage 81                                                                                                    | choices 39 O                                                                                                    |
| GIF image file, adding to SmartScript and example 54                                                                                                    | OriginalQuestionText SmartScript method, syntax, returns, and usage 102                                                                                                    |
| Н                                                                                                    | Р                                                                                                    |
| HasDefaultAnswer SmartScript method,<br>syntax, returns, and usage 101<br>header information, saving for each<br>script 42                                                                                                    | page GetPage, returning script page by name 79 Page method, returns current page 103 page branches, about SmartScript                                                                                   |
| help text  GetHelpText method, returns help text for current page 87  GetHelpText method, returns help text for                                                                                                    | element 19 page breaks, about SmartScripts implicit rules 52 Page Designer about and diagram 25                                                                                                    |
| question 95  HTML  design template, modifying 54 images, adding and example 54 question text, formatting using HTML tags 53 SmartScripts, about applying and modifying                                                                                             | branches, viewing between pages 28 branches, viewing within a page 27 questions and branches, adding to pages 26 script, adding branches and pages to 27 script, adding branches to 28 shortcut menu 26 |
| HTML formatting 51 URLs, adding and example 54 user interface, about using HTML in 53 Hyperlink                                                                                                    | using 25 page script element, defined 13 page section, defined 13 Page SmartScript method, syntax, returns, and usage 103                                                                               |
| invoking SmartScript from 65                                                                                                    | pages                                                                                                    |
| images, adding using HTML and example 54 importing SmartScripts                                                                                                    | See also pages, methods used with branches, viewing within a page 27 creating (procedure) 21 questions and branches, adding to pages 26                                                                 |
| about and process 120                                                                                                    | SmartScript element, about 18                                                                                                    |

| usage 101                                  |
|--------------------------------------------|
| HasDefaultAnswer, syntax, returns, and     |
| usage 101                                  |
| MustAnswer, syntax, returns, and usage 101 |
| OriginalQuestionText, syntax, returns, and |
| usage 102                                  |
| Page, syntax. returns, and usage 103       |
| SaveBusCompName, syntax, returns, and      |
| usage 103                                  |
| SaveBusObjName, syntax, returns, and       |
| usage 104                                  |
| SaveFieldName, syntax, returns, and        |
| usage 104                                  |
| Script, syntax, returns, and usage 103     |
| SetCurrentValue, syntax, returns, and      |
| usage 105                                  |
| SetQuestionEnable, syntax, returns, and    |
| usage 106                                  |
| SetQuestionText, syntax, returns. and      |
| usage 106                                  |
| SubstituteText 107                         |
|                                            |
| question procedures                        |
| See also questions; question methods       |
| Question_Enter, syntax, returns, and       |
| usage 90                                   |
| Question_Leave, syntax, returns, and       |
| usage 91                                   |
| Question_PreBranch, syntax, returns, and   |
| usage 91                                   |
| Question_PreLeave SmartScript question     |
| procedure, syntax, returns, and            |
| usage 90                                   |
| question script element, defined 13        |
| Question_Enter SmartScript question        |
| procedure, syntax, returns, and            |
| usage 90                                   |
| Question_Leave SmartScript question        |
| procedure, syntax, returns, and            |
| usage 91                                   |
| Question_PreBranch SmartScript question    |
| procedure, syntax, returns, and            |
| usage 91                                   |
| Question_PreLeave SmartScript, syntax,     |
| returns, and usage 90                      |
| questions                                  |
| See also answers; question methods;        |
| question procedures                        |
| creating (procedure) 32                    |
| GetInitialCurrencyCode, returns code for   |
| question 96                                |
| GetInitialExchangeDate, returns exchange   |
| date 96                                    |
| GetPriorCurrencyCode, returns previous     |
| currency code 97                           |
|                                            |

| GetQuestion method, returns a question of              | S                                                        |
|--------------------------------------------------------|----------------------------------------------------------|
| the script by name 81                                  | Save Answer flag, about using with the Save              |
| GetQuestion method, returns text of specified          | Session parameter 20                                     |
| question 88                                            | save field                                               |
| GetQuestionEnable, returns enable state for            | multi-value field, about setting up for 43               |
| question 99                                            | multi-value field, setting up for                        |
| GetQuestionText, returns question text 99              | (procedure) 43                                           |
| HasDefaultAnswer, returns value about                  | Save Session parameter, about using with                 |
| default answer 101                                     | the Save Answer flag 20                                  |
| MustAnswer, returns value whether question             | SaveBusCompName SmartScript method,                      |
| is required 101                                        | syntax, returns, and usage 103                           |
| note, branching as part of script definition and       | SaveBusObjName SmartScript method,                       |
| not from pick applets 39                               | syntax, returns, and usage 104                           |
| OriginalQuestionText, returns original                 | SaveFieldName SmartScript method, syntax,                |
| question text 102                                      | returns, and usage 104                                   |
| page, controlling questions displayed on a page 52     | saving                                                   |
| question events logic sequence, about and              | administrator, viewing saved                             |
| process flow diagram 44                                | SmartScripts 20                                          |
| question text, formatting using HTML                   | business component, saving to 43                         |
| tags 53                                                | save field, about setting up for multi-value<br>field 43 |
| question's translation, creating 36                    | save field, setting up for multi-value field 43          |
| SetCurrentValue, setting answer to                     | Script sessions table, saving to 42                      |
| guestion 105                                           | Script_Save, about using to save script 74               |
| SetQuestionEnable, setting enable state 106            | scripts, about saving in SmartScript 19                  |
| SetQuestionText, changes display of                    | SmartScripts in an employee application,                 |
| text 106                                               | viewing 20                                               |
| SmartScript 7.5, displaying in 47                      | script branches, about SmartScript                       |
| SmartScript element, about and types of 18             | element 19                                               |
| StartQuestion, returns name of starting                | Script Designer                                          |
| question 86                                            | about and diagram 25                                     |
| StartQuestion, returns text of specified               | branches, viewing between pages 28                       |
| question 89                                            | branches, viewing within a page 27                       |
| Web template, about format in 55                       | questions and branches, adding to pages 26               |
| Questions Administration view, about using             | script, adding branches and pages to 27                  |
| to create questions 31                                 | script, adding branches to 28                            |
| D                                                      | shortcut menu 26                                         |
| R                                                      | using 25                                                 |
| radio buttons                                          | script elements, defined 15                              |
| answers, about using for 38                            | Script method, syntax, returns, and                      |
| answers, using for 37                                  | usage 89, 103                                            |
| releasing scripts                                      | Script Sessions table defined 13                         |
| about 28                                               | saving to 42                                             |
| releasing (procedure) 29<br>unreleasing (procedure) 29 | script, defined 13                                       |
| Remote access 16                                       | Script_Cancel SmartScript method, syntax,                |
| ResumeSmartScript, syntax 63                           | returns, and usage 72                                    |
| RunCallScript, about, syntax, and                      | Script_Open SmartScript method, syntax,                  |
| example 62                                             | returns, and usage 72                                    |
| RunSmartSciript, about, syntax, and                    | Script_Prefinish SmartScript method,                     |
| example 61                                             | syntax, returns, and usage 73                            |
| •                                                      | Script_Save SmartScript method, syntax,                  |
|                                                        | returns, and usage 74                                    |

| definition, creating 22 elements, about 18 header information, saving 42 pages, creating 21 question's translation, creating 36 question's translation, creating 36 question's translation, decreasing (procedure) 29 releasing (procedure) 29 translating a script title, creating 24 translating page titles, creating 22 translating page titles, creating 22 translating page titles, creating 22 translating page titles, creating 23 scripts, verifying See also individual SmartScript entries, and session table, using GetSessionI d to return table row ID 81 SetCampaignI d SmartScript method, syntax, returns, and usage 83 SetCampContactI d SmartScript method, syntax, returns, and usage 83 SetCampEngind SmartScript method, syntax, returns, and usage 83 SetCampsignI d SmartScript method, syntax, returns, and usage 84 SetCurrentValue SmartScript method, syntax, returns, and usage 105 SetDashboard 87 SetQuestionFax method, asyntax, returns, and usage 105 SetDashboard B7 SetQuestionFax martScript method, syntax, returns, and usage 106 SetUserParameter SmartScript method, syntax, returns, and usage 106 SetUserParameter SmartScript method, syntax, returns, and usage 106 SetUserParameter SmartScript method, syntax, returns, and usage 106 SetUserParameter SmartScript method, syntax, returns, and usage 106 SetUserParameter SmartScript method, syntax, returns, and usage 106 SetUserParameter SmartScript method, syntax, returns, and usage 106 SetUserParameter SmartScript method, syntax, returns, and usage 106 SetUserParameter SmartScript method, syntax, returns, and usage 106 SetUserParameter SmartScript method, syntax, returns, and usage 106 SetUserParameter SmartScript from 47 Siebel 7 release Customer Dashboard upgrade overview 124 pre-Siebel 7, migrating from 47 ResumeSmartScript, syntax 63 RunCallScript, about, syntax, and example 62 RunSmartScript syntax 63 RunCallScript, about, syntax 65 Runcall for five five five five five five five five                                                                                              | scripting terminology, table of 13 scripts  | SmartScript elements, about using with 69 SmartScript object types 71 |
|----------------------------------------------------------------------------------------------------|---------------------------------------------|-----------------------------------------------------------------------|
| header information, saving 42 pages, creating 21 question's translation, creating 36 questions, creating (procedure) 32 releasing (procedure) 29 releasing, about 28 translating a script title, creating 24 translating a script title, creating 24 translating page titles, creating 24 translating page titles, creating 24 translating page titles, creating 25 question 113 branching, complex 116 contact, finding 114 siebel Remote Manager 16 Siebel Self Service invoking a SmartScript using a hyperlink 65 siebel VB sample methods asswind table, using GetSession1d to return table row ID 81 seep also Siebel VB sample methods performance of scripts, improving 108 ResumeSmartScript, syntax, 63 RunCallScript, about, syntax, and example 62 RunSmartScript elements, about using with 69 SmartScript elements, about using with 69 SmartS |                                             |                                                                       |
| pages, creating 21 questions translation, creating 36 questions, creating (procedure) 32 releasing (procedure) 29 releasing about 28 translating page titles, creating 24 translating page titles, creating 22 unreleasing (procedure) 29 scripts, verifying See also Individual SmartScript entries, and scripts about 57 ScriptWizard SmartScript script, converting to 48 session table, using GetSessionId to return table row ID 81 SetCampaignid SmartScript method, syntax, returns, and usage 83 SetCampContactId SmartScript method, syntax, returns, and usage 83 SetCanpContactId SmartScript method, syntax, returns, and usage 83 SetContactID SmartScript method, syntax, returns, and usage 83 SetContactID SmartScript method, syntax, returns, and usage 105 SetDashboard Faxt method, about affecting displayed values in Customer Dashboard 87 SetQuestionText SmartScript method, syntax, returns, and usage 106 SetQuestionText SmartScript method, syntax, returns, and usage 106 SetUserParameter SmartScript method, syntax, returns, and usage 106 SetUserParameter SmartScript method, syntax, returns, and usage 106 SetUserParameter SmartScript method, syntax, returns, and usage 85 Siebel 7 release Customer Dashboard upgrade overview 124 pre-Siebel 7, ingrating SmartScript from 47 Slebel 7.5 script 48 Siebel Barting SmartScript from 47 Slebel 7.5 script 48 Siebel 6.5 individual SmartScript entries GetLabelText, translation of current script 78 invoking 48 invoking 48 sanwer, dynamically inserting into question 113 branching, complex 116 Siebel VB Siebel VB sample methods Siebel VB sample methods SantScript, about, syntax, and example 62 RunSmartScript objects types 71 standard events used in SmartScript questions 70 standard events used in SmartScript scape 105 See also Siebel VB sample methods Santacticript, about, syntax, and example 62 RunSmartScript objects types 71 standard events used in SmartScript Script Visual Basic. See Siebel VB and Siebel VB sample methods Santacticript, about, syntax, and example 62 RunSmartScript objects types |                                             |                                                                       |
| questions translation, creating 36 questions, creating (procedure) 32 releasing (procedure) 29 releasing a script title, creating 24 translating a script title, creating 24 translating page titles, creating 24 translating page titles, creating 24 translating page titles, creating 25 scripts, verifying See also Individual SmartScript entries, and scripts about 57 ScriptWizard SmartScript script, converting to 48 session table, using GetSessionid to return table row ID 81 SetCampaign1d SmartScript method, syntax, returns, and usage 83 SetContactI D SmartScript method, syntax, returns, and usage 83 SetContactI D SmartScript method, syntax, returns, and usage 84 SetCurnetValue SmartScript method, syntax, returns, and usage 105 SetDashboardText method, about affecting displayed values in Customer Dashboard 87 SetQuestionFable SmartScript method, syntax, returns, and usage 106 SetUserParameter SmartScript method, syntax, returns, and usage 106 SetUserParameter SmartScript method, syntax, returns, and usage 106 SetUserParameter SmartScript method, syntax, returns, and usage 106 SetUserParameter SmartScript method, syntax, returns, and usage 106 SetUserParameter SmartScript method, syntax, returns, and usage 106 SetUserParameter SmartScript method, syntax, returns, and usage 106 SetUserParameter SmartScript method, syntax, returns, and usage 106 SetUserParameter SmartScript method, syntax, returns, and usage 106 SetUserParameter SmartScript method, syntax, returns, and usage 85 Siebel 7 release Customer Dashboard upgrade overview 124 pre-Siebel 7, migrating SmartScript from 47 Siebel 7 release ScriptWizard, converting into a SmartScript service invoking a SmartScript using a hyperlink 65 Siebel Service invoking a SmartScript using 114 Siebel Nemote Manager 16 Siebel VB sample methods Sce also Siebel VB sample methods SmartScript vabout, syntax, and example 62 RunSmartScript, about, syntax, and example 61 Sce also Individual SmartScript on treating into a SmartScript using a script size of Siebel VB sample methods Sce a |                                             |                                                                       |
| questions, creating (procedure) 32 releasing (procedure) 29 releasing, about 28 translating page titles, creating 24 translating page titles, creating 22 unreleasing (procedure) 29 scripts, verifying See also individual SmartScript entries, and scripts about 57 ScriptWizard SmartScript script, converting to 48 session table, using GetSessionI of to return table row ID 81 SetCampaignI of SmartScript method, syntax, returns, and usage 83 SetCampcontactId SmartScript method, syntax, returns, and usage 83 SetContactID SmartScript method, syntax, returns, and usage 83 SetContactID SmartScript method, syntax, returns, and usage 84 SetCurrentValue SmartScript method, syntax, returns, and usage 105 SetDashboardText method, about affecting displayed values in Customer Dashboard 87 SetQuestionText SmartScript method, syntax, returns, and usage 106 SetQuestionText SmartScript method, syntax, returns, and usage 106 SetOustionFext SmartScript method, syntax, returns, and usage 106 SetOustionFext SmartScript method, syntax, returns, and usage 106 SetOustionFext SmartScript method, syntax, returns, and usage 106 SetOustionFext SmartScript method, syntax, returns, and usage 106 SetOustionFext SmartScript method, syntax, returns, and usage 85 Siebel 7 release Customer Dashboard upgrade overview 124 pre-Siebel 7, ingrating SmartScript from 47 Slebel 7.5 script 48 Siebel WB sample methods SmartScript sperformance of scripts, improving 108 answer, dynamically inserting into example 62 RunSmartScript using a hyperlink 65 Siebel VB Sample Service invoking a SmartScript using a hyperlink 65 Siebel VB Sample Service invoking a SmartScript using a hyperlink 65 Siebel VB Sample Service invoking a SmartScript using a hyperlink 65 Siebel VB Sample Service invoking a SmartScript using a hyperlink 65 Siebel VB Sample Sevice VB Sample Sevice VB Sample Service invoking a SmartScript using a hyperlink 65 Siebel VB Sample Sevice VB Sample Sevice VB Sample Methods SamattScript using 16 Siebel VB Sample Sevice VB Sample Sevice VB See also Siebel  |                                             | · · ·                                                                 |
| releasing (procedure) 29 releasing, about 28 translating a script title, creating 24 translating page titles, creating 22 unreleasing (procedure) 29 scripts, verifying See also individual SmartScript entries, and scripts See also individual SmartScript entries, and scripts Session table, using GetSessionId to return table row ID 81 SetCampaignId SmartScript method, syntax, returns, and usage 83 SetContactID SmartScript method, syntax, returns, and usage 83 SetContactID SmartScript method, syntax, returns, and usage 84 SetCurentValue SmartScript method, syntax, returns, and usage 85 SetDashboardText method, about affecting displayed values in Customer Dashboard 87 SetQuestionEnable SmartScript method, syntax, returns, and usage 106 SetQuestionEnable SmartScript method, syntax, returns, and usage 106 SetQuestionEnable SmartScript from 47 Siebel 7 release Customer Dashboard upgrade overview 124 pre-Siebel 7, migrating SmartScript situring into question 113 branching combet Manager 16 Siebel WB sample methods Siebel WB sample methods Siebel WB sample methods Siebel WB |                                             |                                                                       |
| releasing, about 28 translating a script title, creating 24 translating page titles, creating 22 unreleasing (procedure) 29 scripts, verifying See also individual SmartScript entries, and scripts about 57 scriptWizard SmartScript converting to 48 session table, using GetSessionId to return table row ID 81 setCampaignId SmartScript method, syntax, returns, and usage 83 setCampContactI of SmartScript method, syntax, returns, and usage 83 setCampContactI of SmartScript method, syntax, returns, and usage 84 setCurrentValue SmartScript method, syntax, returns, and usage 84 setCurrentValue SmartScript method, syntax, returns, and usage 85 setCabshboardText method, about affecting displayed values in Customer Dashboard 87 setQuestionText SmartScript method, syntax, returns, and usage 106 setUserParameter SmartScript method, syntax, returns, and usage 106 setUserParameter SmartScript method, syntax, returns, and usage 106 setUserParameter SmartScript method, syntax, returns, and usage 106 setUserParameter SmartScript method, syntax, returns, and usage 106 setUserParameter SmartScript method, syntax, returns, and usage 106 setUserParameter SmartScript method, syntax, returns, and usage 106 setUserParameter SmartScript method, syntax, returns, and usage 106 setUserParameter SmartScript method, syntax, returns, and usage 106 setUserParameter SmartScript method, syntax, returns, and usage 106 setUserParameter SmartScript method, syntax, returns, and usage 106 setUserParameter SmartScript from 47 slebel 7.5 release ScriptWizard, converting into a SmartScript set also invoking 118 sample methods example 61 scripts, about, syntax, and example 61 script sabout using with 69 smartScript objects types 71 standard events used in SmartScript see also Siebel VB and seed we sample 61 script sabout invoking 118 seads of seed invoking 118 seads of seed invoking 118 seads of seed invoking 118 seads of seed invoking 118 seads of seed invoking 118 seads of seed invoking 118 seads of seed invoking 118 seads of seed invoking 118 seads of s |                                             |                                                                       |
| translating a script title, creating 24 translating page titles, creating 22 unreleasing (procedure) 29 scripts, verifying See also Individual SmartScript entries, and scripts about 57 ScriptWizard SmartScript converting to 48 session table, using GetSessionId to return table row ID 81 SetCampaignId SmartScript method, syntax, returns, and usage 83 SetCampaignId SmartScript method, syntax, returns, and usage 83 SetContactID SmartScript method, syntax, returns, and usage 83 SetContactID SmartScript method, syntax, returns, and usage 84 SetDashboardText method, about affecting displayed values in Customer Dashboard 87 SetQuestionEnable SmartScript method, syntax, returns, and usage 106 SetUserParameter SmartScript method, syntax, returns, and usage 85 Slebel 7 release Customer Dashboard upgrade overview 124 pre-Slebel 7, migrating SmartScript from 47 Slebel 7.5 release Customer Dashboard upgrade overview 124 pre-Slebel 7, migrating SmartScript from 47 Slebel 7.1, invoking SmartScript from 47 Slebel 8.2e also Slebel VB sample methods See also Siebel VB sample methods SmartScript elements, about using with 69 SmartScript elements, about using with 69 SmartScript elements, about seed in SmartScript questions 70 Standard events used in SmartScript question 113 branching, complex branching 116 contact, finding 114 Slebel VB See also Slebel VB sample methods partScript, subout, syntax, and example 62 RunSmartScript using a hyperlink 65 Slebel VB See also Slebel VB sample methods partScript, about, syntax, and example 62 RunSmartScript, about, syntax, and example 62 Sea also Slebel VB SmartScript about, syntax, and example 60 SmartScript about, syntax, and example 61 Siebel VB See also Slebel VB SmartScript using a hyperlink 65 Slebel VB See also Slebel VB Sample methods See also Slebel VB Sample methods See also Slebel VB sample methods See also Slebel VB sample methods See also Slebel VB sample methods See also Slebel VB sample methods See also Slebel VB sample methods See also Individual SmartScript of the object typ |                                             | •                                                                     |
| translating page titles, creating 22 unreleasing (procedure) 29 scripts, unreleasing (procedure) 29 scripts, verifying See also individual SmartScript entries, and scripts about 57 scriptWizard SmartScript script, converting to 48 session table, using GetSessionId to return table row ID 81 setCampaignId SmartScript method, syntax, returns, and usage 83 setCampcontactId SmartScript method, syntax, returns, and usage 83 setCampcontactId SmartScript method, syntax, returns, and usage 83 setContactID SmartScript method, syntax, returns, and usage 84 setDashboardText method, about affecting displayed values in Customer Dashboard 87 setQuestionEnable SmartScript method, syntax, returns, and usage 106 setUserParameter SmartScript method, syntax, returns, and usage 106 setUserParameter SmartScript method, syntax, retur |                                             |                                                                       |
| scripts, verifying See also individual SmartScript entries, and scripts about 57 ScriptWizard SmartScript script, converting to 48 session table, using GetSessionI d to return table row ID 81 SetCampalgnI d SmartScript method, syntax, returns, and usage 83 SetContactID SmartScript method, syntax, returns, and usage 83 SetContactID SmartScript method, syntax, returns, and usage 84 SetCurrentValue SmartScript method, syntax, returns, and usage 84 SetCurrentValue SmartScript method, syntax, returns, and usage 105 SetDashboardText method, about affecting displayed values in Customer Dashboard 87 SetQuestionText SmartScript method, syntax, returns, and usage 106 SetUserParameter SmartScript method, syntax, returns, and usage 106 SetUserParameter SmartScript method, syntax, returns, and usage 85 Slebel 7 release Customer Dashboard upgrade overview 124 pre-Siebel 7, release Customer Dashboard pugrade overview 124 pre-Siebel 7, release Customer Dashboard sprate overview 124 pre-Siebel 7, release Customer Dashboard upgrade overview 124 pre-Siebel 7, release Customer Dashboard upgrade overview 124 pre-Siebel 7, syntax, 63 RunCallVSript, about, syntax, and example 61 See also Siebel VB sample methods SmartScript objects types 70 Si |                                             |                                                                       |
| scripts, verifying See also individual SmartScript entries, and scripts about 57  ScriptWizard SmartScript script, converting to 48 session table, using GetSessionId to return table row ID 81  SetCampaignId SmartScript method, syntax, returns, and usage 83 SetCampContactId SmartScript method, syntax, returns, and usage 83 SetCampContactID SmartScript method, syntax, returns, and usage 84 SetCurrentValue SmartScript method, syntax, returns, and usage 105 SetDashboardText method, about affecting displayed values in Customer Dashboard 87 SetQuestionEnable SmartScript method, syntax, returns, and usage 106 SetQuestionEnable SmartScript method, syntax, returns, and usage 106 SetQuestionEnable SmartScript method, syntax, returns, a |                                             |                                                                       |
| See also individual SmartScript entries, and scripts about 57  ScriptWizard SmartScript script, converting to 48 session table, using GetSessionI d to return table row ID 81 SetCampaignId SmartScript method, syntax, returns, and usage 83 SetCampaignId SmartScript method, syntax, returns, and usage 83 SetContactID SmartScript method, syntax, returns, and usage 83 SetContactID SmartScript method, syntax, returns, and usage 83 SetContactID SmartScript method, syntax, returns, and usage 84 SetCurrentValue SmartScript method, syntax, returns, and usage 105 SetDashboardText method, about affecting displayed values in Customer Dashboard 87 SetQuestionEnable SmartScript method, syntax, returns, and usage 106 SetQuestionText SmartScript method, syntax, returns, and usage 106 SetUserParameter SmartScript method, syntax, returns, and usage 106 SetUserParameter SmartScript method, syntax, returns, and usage 85 Siebel 7 release Customer Dashboard upgrade overview 124 pre-Siebel 7, migrating SmartScript from 47 Siebel 7.5 release ScriptWizard, converting into a SmartScript 78 Siebel CTI, invoking SmartScripts from 59 Siebel e Script 48 Siebel CTI, invoking SmartScript from 47 ResumeSmartScript, syntax, 63 RunCallScript, about, syntax, 63 RunCallScript, about, syntax, 63 RunCallScr |                                             | invoking a SmartScript using a hyperlink 65                           |
| about 57 ScriptWizard SmartScript script, converting to 48 session table, using GetSessionI d to return table row I D 81 SetCampaignI d SmartScript method, syntax, returns, and usage 83 SetCampContactI d SmartScript method, syntax, returns, and usage 83 SetContactI D SmartScript method, syntax, returns, and usage 83 SetContactI D SmartScript method, syntax, returns, and usage 84 SetCurrentValue SmartScript method, syntax, returns, and usage 105 SetDashboardText method, about affecting displayed values in Customer Dashboard 87 SetQuestionEnable SmartScript method, syntax, returns, and usage 106 SetUserParameter SmartScript method, syntax, returns, and usage 106 SetUserParameter  |                                             |                                                                       |
| ScriptWizard SmartScript script, converting to 48 session table, using GetSessionId to return table row ID 81 SetCampaignId SmartScript method, syntax, returns, and usage 83 SetCampContactId SmartScript method, syntax, returns, and usage 83 SetContactID SmartScript method, syntax, returns, and usage 84 SetCurrentValue SmartScript method, syntax, returns, and usage 105 SetDashboardText method, about affecting displayed values in Customer Dashboard 87 SetQuestionEnable SmartScript method, syntax, returns, and usage 106 SetUserParameter SmartScript method, syntax, returns, and usage 106 SetUserParameter SmartScript method, syntax, returns, and usage 106 SetUserParameter SmartScript method, syntax, returns, and usage 85 Siebel 7 release Customer Dashboard upgrade overview 124 pre-Siebel 7, migrating SmartScript Siebel 7 release ScriptWizard, converting into a SmartScript Siebel 6 Script performance of scripts, improving 108 pre-Siebel 7 releases, migrating from 47 ResumeSmartScript, syntax 63 RunCallScript, about, syntax, and example 62 RunSmartScript, about, syntax, and example 62 RunSmartScript, about, syntax, and example 62 RunSmartScript, about, syntax, and example 62 RunSmartScript, about, syntax, and example 62 RunSmartScript, about, syntax, and example 62 RunSmartScript, about, syntax, and example 62 RunSmartScript, about, syntax, and example 62 RunSmartScript, about, syntax, and example 62 RunSmartScript, about, syntax, and example 62 RunSmartScript, about, syntax, and example 62 RunSmartScript, about, syntax, and example 62 RunSmartScript, about, syntax, and example 62 RunSmartScript, about, syntax, and example 62 RunSmartScript elements, about using with 69 SmartScript objects types 71 Standard events used in SmartScript apertobics. See also Siebel VB ample methods See also Siebel VB ample methods See also Individual SmartScript object types 71 In the specific object types 71 In the specific object types 71 In the specific object types 71 In the specific object types 71 In the specific object types 71 In  | scripts                                     | See also Siebel VB sample methods                                     |
| SmartScript script, converting to 48 session table, using GetSessionId to return table row ID 81  SetCampaignId SmartScript method, syntax, returns, and usage 83 SetCampContactId SmartScript method, syntax, returns, and usage 83 SetContactID SmartScript method, syntax, returns, and usage 84 SetCurrentValue SmartScript method, syntax, returns, and usage 105 SetDashboardText method, about affecting displayed values in Customer Dashboard 87 SetQuestionEnable SmartScript method, syntax, returns, and usage 106 SetQuestionText SmartScript method, syntax, returns, and usage 106 SetUserParameter SmartScript method, syntax, returns, and usage 106 SetUserParameter SmartScript method, syntax, returns, and usage 106 SetUserParameter SmartScript method, syntax, returns, and usage 85 Siebel 7 release Customer Dashboard upgrade overview 124 pre-Siebel 7, migrating SmartScript ScriptWizard, converting into a SmartScript See also individual SmartScript entries GetLabelText, translation of current script 78 invoking 58 invoking 58 invoking 58 invoking 58 invoking 4ssignment Manager 111 Mobile Web Client 16 object types 71 remote access 16 Script Wizard, about, syntax, and example 62 RunSmartScript, about, syntax, and example 62 RunSmartScript, about, syntax, and example 61  RunCallScript, about, syntax, and example 61  RunSmartScript, about, syntax, and example 61  RunSmartScript, about, syntax, and example 61  RunSmartScript, about, syntax, and example 61  RunSmartScript, about, syntax, and example 61  RunSmartScript, about, syntax, and example 61  RunSmartScript, about, syntax, and example 61  RunSmartScript, about, syntax, and example 61  RunSmartScript, about, syntax, and example 61  RunSmartScript about, syntax, and example 61  Seripts, about, syntax, and example 61  Scripts, about, syntax, and example 61  Scripts, about, syntax, and example 61  Scripts, about, syntax, and example 61  Scripts, about, syntax, and example 61  Scripts, about, syntax, and example 62  RunSmartScript about, syntax, and example 61  Scripts, about, | about 57                                    | performance of scripts, improving 108                                 |
| session table, using GetSessionId to return table row ID 81  SetCampaignId SmartScript method, syntax, returns, and usage 83 SetCampContactId SmartScript method, syntax, returns, and usage 83 SetContactID SmartScript method, syntax, returns, and usage 84 SetCurrentValue SmartScript method, syntax, returns, and usage 105 SetDashboardText method, about affecting displayed values in Customer Dashboard 87 SetQuestionText SmartScript method, syntax, returns, and usage 106 SetQuestionText SmartScript method, syntax, returns, and usage 106 SetUserParameter SmartScript method, syntax, returns, and usage 106 SetUserParameter SmartScript method, syntax, returns, and usage 106 SetUserParameter SmartScript method, syntax, returns, and usage 106 SetUserParameter SmartScript method, syntax, returns, and usage 106 SetUserParameter SmartScript method, syntax, returns, and usage 85 Siebel 7 release Customer Dashboard upgrade overview 124 pre-Siebel 7, migrating SmartScript from 47 Siebel 7.5 release ScriptWizard, converting into a SmartScript performance of scripts, improving 108 pre-Siebel 7 releases, migrating from 47 ResumesSmartScript, syntax 63 RunCallScript, about, syntax, and example 61  example 62 RunSmartScript, about invoking through 60 SmartScript elements, about using with 69 SmartScript objects types 71 standard events used in SmartScript questions 70 Siebel VB sample methods See also Siebel VB answer, dynamically inserting into question 113 branching, complex branching 116 contact, finding 114 Siebel Visual Basic. See Siebel VB and Siebel VB sample methods Sea laso individual SmartScript entries GetLabelText, translation of current script 78 invoking 58 invoking 42 invoking 52 Sea also Siebel VB sample methods See also Siebel VB sample methods See also Siebel VB sample methods See also Siebel VB and Siebel VB sample methods See also Individual SmartScript ontact, finding 114 Siebel Visual Basic. See Siebel VB and Siebel VB sample methods See also individual SmartScript ontact, finding 114 Siebel Visual Basic. See  | ScriptWizard                                | ResumeSmartScript, syntax 63                                          |
| table row I D 81  SetCampaignId SmartScript method, syntax, returns, and usage 83  SetCampContactId SmartScript method, syntax, returns, and usage 83  SetCampContactID SmartScript method, syntax, returns, and usage 84  SetCurrentValue SmartScript method, syntax, returns, and usage 105  SetDashboardText method, about affecting displayed values in Customer Dashboard 87  SetQuestionText SmartScript method, syntax, returns, and usage 106  SetQuestionText SmartScript method, syntax, returns, and usage 106  SetUserParameter SmartScript method, syntax, returns, and usage 106  SetUserParameter SmartScript method, syntax, returns, and usage 106  SetUserParameter SmartScript method, syntax, returns, and usage 85 Siebel 7 release  Customer Dashboard upgrade overview 124 pre-Siebel 7, migrating SmartScript from 47  Siebel 7.5 release  Customer Dashboard upgrade overview 124 pre-Siebel 7, migrating SmartScript from 47  Siebel CTI, invoking SmartScripts from 59  Siebel CTI, invoking SmartScripts from 59  Siebel CTI, invoking SmartScripts from 47  ResumeSmartScript, syntax 63  RunCallScript, about, syntax, and example 62  RunSmartScript about, syntax, and script sabout using with 69  SmartScript elements, about using with 69  SmartScript elements, about using with 69 | SmartScript script, converting to 48        |                                                                       |
| SetCampaignId SmartScript method, syntax, returns, and usage 83 SetCampContactI D SmartScript method, syntax, returns, and usage 83 SetContactI D SmartScript method, syntax, returns, and usage 84 SetCurrentValue SmartScript method, syntax, returns, and usage 105 SetDashboardText method, about affecting displayed values in Customer Dashboard 87 SetQuestionEnable SmartScript method, syntax, returns, and usage 106 SetUserParameter SmartScript method, syntax, returns, and usage 106 SetUserParameter SmartScript method, syntax, returns, and usage 106 SetUserParameter SmartScript method, syntax, returns, and usage 85 Siebel 7 release Customer Dashboard upgrade overview 124 pre-Siebel 7, migrating SmartScript from 47 Siebel 7.5 release ScriptWizard, converting into a SmartScript performance of scripts, improving 108 pre-Siebel 7 releases, migrating from 47 ResumeSmartScript, syntax 63 RunCallScript, about, syntax, and example 61  SetCurrentValue SmartScript method, syntax, returns, and usage 105 SetDashboard 87 SetQuestionText bartscript method, syntax, returns, and usage 106 SetUserParameter SmartScript method, syntax, returns, and usage 106 SetUserParameter SmartScript method, syntax, returns, and usage 106 SetUserParameter SmartScript method, syntax, returns, and usage 106 SetUserParameter SmartScript method, syntax, returns, and usage 106 SetUserParameter SmartScript method, syntax, returns, and usage 106 SetUserParameter SmartScript method, syntax, returns, and usage 106 SetUserParameter SmartScript method, syntax, returns, and usage 106 SetUserParameter SmartScript method, syntax, returns, and usage 106 SetUserParameter SmartScript method, syntax, returns, and usage 106 SetUserParameter SmartScript method, syntax, returns, and usage 106 SetUserParameter SmartScript method, syntax, returns, and usage 106 SetUserParameter SmartScript method, syntax, returns, and usage 106 SetUserParameter SmartScript method, syntax, returns, and usage 106 SetUserParameter SmartScript method, syntax, returns, and usage 106 SetUserPa | session table, using GetSessionId to return |                                                                       |
| returns, and usage 83  SetCampContactI d SmartScript method, syntax, returns, and usage 83  SetContactID SmartScript method, syntax, returns, and usage 84  SetCurrentValue SmartScript method, syntax, returns, and usage 105  SetDashboardText method, about affecting displayed values in Customer Dashboard 87  SetQuestionEnable SmartScript method, syntax, returns, and usage 106  SetUestionEnable SmartScript method, syntax, returns, and usage 106  SetUestionEnable SmartScript method, syntax, returns, and usage 106  SetUestionEnable SmartScript method, syntax, returns, and usage 106  SetUestionEnable SmartScript method, syntax, returns, and usage 106  SetUestionEnable SmartScript method, syntax, returns, and usage 85  Siebel 7 release  Customer Dashboard upgrade overview 124 pre-Siebel 7, migrating SmartScript from 47  Siebel 7.5 release  ScriptWizard, converting into a SmartScript performance of scripts, improving 108 pre-Siebel 7 releases, migrating from 47  Siebel Escript performance of scripts, improving 108 pre-Siebel 7 releases, migrating from 47  ResumeSmartScript, syntax 63  RunCallScript, about, syntax, and example 62  RunSmartScript method, syntax, and example 61  script weents used in SmartScript questions 70  standard events used in SmartScript questions 70  Siebel VB sample methods  See also Siebel VB  answer, dynamically inserting into contact, finding 114  Siebel Visual Basic. See Siebel VB and Siebel  VB sample methods  SmartScript  See also individual SmartScript entries  GetLabelText, translation of current script 78 invoking Assignment Manager 111  Mobile Web Client 16  object types 71  remote access 16  Script Wizard, converting into SmartScript script 48  startpage, returning name 85  StartCuestion, returns name of starting question 86  upgrading from previous version 47  SmartScript buttons, about 15  SmartScript buttons, about and                                                                                                    |                                             |                                                                       |
| SetCampContactId SmartScript method, syntax, returns, and usage 84 SetCourrentValue SmartScript method, syntax, returns, and usage 105 SetDashboardText method, about affecting displayed values in Customer Dashboard 87 SetQuestionEnable SmartScript method, syntax, returns, and usage 106 SetUserParameter SmartScript method, syntax, returns, and usage 106 SetUserParameter SmartScript method, syntax, returns, and usage 106 SetUserParameter SmartScript method, syntax, returns, and usage 85 Siebel 7 release Customer Dashboard upgrade overview 124 pre-Siebel 7, migrating SmartScript from 47 Siebel 7.5 release ScriptWizard, converting into a SmartScript performance of scripts, improving 108 pre-Siebel 7 releases, migrating from 47 ResumeSmartScript, syntax 63 RunCallScript, about, syntax, and example 62 RunSmartScript method, syntax, returns, and usage 85 Simulation of current script 78 Simulation of current script 78 Si |                                             |                                                                       |
| Syntax, returns, and usage 83 SetContact1D SmartScript method, syntax, returns, and usage 84 SetCurrentValue SmartScript method, syntax, returns, and usage 105 SetDashboardText method, about affecting displayed values in Customer Dashboard 87 SetQuestionEnable SmartScript method, syntax, returns, and usage 106 SetQuestionText SmartScript method, syntax, returns, and usage 106 SetUserParameter SmartScript method, syntax, returns, and usage 106 SetUserParameter SmartScript method, syntax, returns, and usage 85 Siebel 7 release Customer Dashboard upgrade overview 124 pre-Siebel 7, migrating SmartScript from 47 Siebel 7.5 release ScriptWizard, converting into a SmartScript 9 Siebel CTI, invoking SmartScripts from 59 Siebel eScript performance of scripts, improving 108 pre-Siebel 7 releases, migrating from 47 ResumeSmartScript, syntax 63 RunCallScript, about, syntax, and example 62 RunSmartScript, about, syntax, and example 61 SmartScript objects types 71 standard events used in SmartScript guestions 70 Standard events used in SmartScripts (table) 70 Siebel VB sample methods See also Siebel VB answer, dynamically inserting into question 113 branching, complex branching 116 contact, finding 114 Siebel Visual Basic. See Siebel VB and Siebel VB sample methods SmartScript See also individual SmartScript entries GettabelText, translation of current script 78 invoking 58 invoking Assignment Manager 111 Mobile Web Client 16 object types 71 remote access 16 Script Wizard, converting into SmartScript script 48 startpage, returning name 85 StartQuestion, returns name of starting question 86 upgrading from previous version 47 SmartScript customer screen, about and                                                                                                    |                                             |                                                                       |
| SetContactID SmartScript method, syntax, returns, and usage 84 SetCurrentValue SmartScript method, syntax, returns, and usage 105 SetDashboardText method, about affecting displayed values in Customer Dashboard 87 SetQuestionEnable SmartScript method, syntax, returns, and usage 106 SetQuestionText SmartScript method, syntax, returns, and usage 106 SetUserParameter SmartScript method, syntax, returns, and usage 106 SetUserParameter SmartScript method, syntax, returns, and usage 85 Siebel 7 release Customer Dashboard upgrade overview 124 pre-Siebel 7, migrating SmartScript from 47 Siebel 7.5 release ScriptWizard, converting into a SmartScript performance of scripts, improving 108 pre-Siebel 7 releases, migrating from 47 ResumeSmartScript, syntax 63 RunCallScript, about, syntax, and example 62 RunSmartScript, about, syntax, and example 61 SetQuestion Pashboard upgrade overview 124 pre-Siebel 7 release ScriptWizard, converting into a SmartScript See also individual SmartScript and the vents used in SmartScripts (table) 70 Siebel VB sample methods See also Siebel VB and Siebel VB sample methods See also Siebel VB sample methods See also Siebel VB and Siebel VB sample methods See also Siebel VB and Siebel VB and Siebel VB sample methods Sea also Siebel VB and Siebel VB sample methods See also Siebel VB and Siebel VB and Siebel VB sample methods See also Siebel VB and Siebel VB and Siebel VB sample methods See also Siebel VB and Siebel VB and Siebel VB sample methods See also Individual SmartScript optomation optomation op |                                             |                                                                       |
| returns, and usage 84 SetCurrentValue SmartScript method, syntax, returns, and usage 105 SetDashboardText method, about affecting displayed values in Customer Dashboard 87 SetQuestionEnable SmartScript method, syntax, returns, and usage 106 SetOuestionText SmartScript method, syntax, returns, and usage 106 SetUserParameter SmartScript method, syntax, returns, and usage 106 SetUserParameter SmartScript method, syntax, returns, and usage 85 Siebel 7 release Customer Dashboard upgrade overview 124 pre-Siebel 7, migrating SmartScript from 47 Siebel 7.5 release ScriptWizard, converting into a SmartScript performance of scripts, improving 108 pre-Siebel 7 releases, migrating from 47 ResumeSmartScript, syntax 63 RunCallScript, about, syntax, and example 62 RunSmartScript, about, syntax, and example 61 SetUserParameter SmartScript method, syntax, returns, and usage 106 SetUserParameter SmartScript method, syntax, returns, and usage 106 SetUserParameter SmartScript method, syntax, returns, and usage 106 SetUserParameter SmartScript method, syntax, returns, and usage 106 SetUserParameter SmartScript method, syntax, returns, and usage 106 SetUserParameter SmartScript method, syntax, returns, and usage 106 SetUserParameter SmartScript method, syntax, returns, and usage 106 SetUserParameter SmartScript method, syntax, returns, and usage 106 SetUserParameter SmartScript method, syntax, returns, and usage 106 SetUserParameter SmartScript method, syntax, returns, and usage 106 SetUserParameter SmartScript method, syntax, returns, and usage 106 SetUserInting to question 113 Siebel VB sample methods See also Siebel VB answer, dynamically inserting into contact, finding 114 Siebel Visual Basic. See Siebel VB and Siebel VB sample methods SmartScript See also Individual SmartScript on tries GetLabelText, translation of current script 78 invoking 58 invoking Assignment Manager 111 Mobile Web Client 16 object types 71 remote access 16 Script Wizard, converting into SmartScript script 48 startpage, returning name 85 StartQuestion, 70  |                                             |                                                                       |
| SetCurrentValue SmartScript method, syntax, returns, and usage 105 SetDashboardText method, about affecting displayed values in Customer Dashboard 87 SetQuestionEnable SmartScript method, syntax, returns, and usage 106 SetQuestionText SmartScript method, syntax, returns, and usage 106 SetUserParameter SmartScript method, syntax, returns, and usage 106 SetUserParameter SmartScript method, syntax, returns, and usage 85 Siebel 7 release Customer Dashboard upgrade overview 124 pre-Siebel 7, migrating SmartScript from 47 Siebel 7.5 release ScriptWizard, converting into a SmartScript 7.5 script 48 Siebel CTI, invoking SmartScripts from 59 Siebel eScript performance of scripts, improving 108 pre-Siebel 7 releases, migrating from 47 ResumeSmartScript, syntax 63 RunCallScript, about, syntax, and example 62 RunSmartScript, about, syntax, and example 61 Standard events used in SmartScripts (table) 70 Siebel VB sample methods See also Siebel VB answer, dynamically inserting into question 113 branching, complex branching 116 contact, finding 114 Siebel Visual Basic. See Siebel VB and Siebel VB sample methods See also individual SmartScript ontoxing 116 contact, finding 114 Siebel Visual Basic. See Siebel VB and Siebel VB sample methods See also individual SmartScript ontoxing 116 contact, finding 114 Siebel Visual Basic. See Siebel VB and Siebel VB sample methods See also individual SmartScript ontoxing 116 Sebel Visual Basic. See Siebel VB and Siebel VB sample methods See also individual SmartScript ontoxing 116 contact, finding 114 Siebel Visual Basic. See Siebel VB and Siebel VB sample methods SmartScript See also individual SmartScript of Siebel vB sample methods Sealso Individual SmartScript ontoxing 116 contact, finding 114 Siebel Visual Basic. See Siebel VB and Siebel VB sample methods SmartScript See also individual SmartScript of Siebel VB sample methods SmartScript See also individual SmartScript of Siebel VB sample methods SmartScript See also individual SmartScript of Siebel VB sample methods SmartScript See als |                                             |                                                                       |
| syntax, returns, and usage 105 SetDashboardText method, about affecting displayed values in Customer Dashboard 87 SetQuestionEnable SmartScript method, syntax, returns, and usage 106 SetQuestionText SmartScript method, syntax, returns, and usage 106 SetUserParameter SmartScript method, syntax, returns, and usage 106 SetUserParameter SmartScript method, syntax, returns, and usage 106 SetUserParameter SmartScript method, syntax, returns, and usage 85 Siebel 7 release Customer Dashboard upgrade overview 124 pre-Siebel 7, migrating SmartScript from 47 Siebel 7.5 release ScriptWizard, converting into a SmartScript 78 Siebel CTI, invoking SmartScripts from 59 Siebel eScript performance of scripts, improving 108 pre-Siebel 7 releases, migrating from 47 ResumeSmartScript, syntax 63 RunCallScript, about, syntax, and example 62 RunSmartScript, about, syntax, and example 61  Siebel VB sample methods See also Siebel VB answer, dynamically inserting into question 113 branching, complex branching 116 contact, finding 114 Siebel Visual Basic. See Siebel VB and Siebel VB sample methods See also Individual SmartScript entries GetLabelText, translation of current script 78 invoking Assignment Manager 111 Mobile Web Client 16 object types 71 remote access 16 Script Wizard, converting into smartScript watching 14 Siebel Visual Basic. See Siebel VB and Siebel VB sample methods See also Individual SmartScript entries GetLabelText, translation of current script 78 invoking Assignment Manager 111 Mobile Web Client 16 object types 71 remote access 16 Script Wizard, converting into SmartScript watching 14 Siebel VIsual Basic. See Siebel VB and Siebel VB sample methods SmartScript See also Individual SmartScript of SmartScript and Siebel VB and Siebel VB sample methods SmartScript See also Individual SmartScript of SmartScript and Siebel VB and Siebel VB and Siebel VB and Siebel VB and Siebel VB and Siebel VB and Siebel VB and Siebel VB and Siebel VB and Siebel VB and Siebel VB and Siebel VB and Siebel VB and Siebel VB and Siebel VB and  |                                             |                                                                       |
| SetDashboardText method, about affecting displayed values in Customer Dashboard 87  SetQuestionEnable SmartScript method, syntax, returns, and usage 106 SetQuestionText SmartScript method, syntax, returns, and usage 106 SetUserParameter SmartScript method, syntax, returns, and usage 106 SetUserParameter SmartScript method, syntax, returns, and usage 85 Siebel 7 release Customer Dashboard upgrade overview 124 pre-Siebel 7, migrating SmartScript from 47 Siebel 7.5 release ScriptWizard, converting into a SmartScript performance of scripts, improving 108 pre-Siebel 7 releases, migrating from 47 ResumeSmartScript, syntax 63 RunCallScript, about, syntax, and example 62 RunSmartScript, about, syntax, and example 61  Siebel VB sample methods See also Siebel VB answer, dynamically inserting into question 113 branching, complex branching 116 contact, finding 114 Siebel Visual Basic. See Siebel VB and Siebel VB sample methods See also Siebel VB answer, dynamically inserting into question 113 branching, complex branching 116 contact, finding 114 Siebel Visual Basic. See Siebel VB and Siebel VB sample methods Set Also (individual SmartScript invoking 58 invoking Assignment Manager 111 Mobile Web Client 16 object types 71 remote access 16 Script Wizard, converting into SmartScript script 48 startpage, returning name 85 StartQuestion, returns name of starting question 86 upgrading from previous version 47 SmartScript buttons, about 15 SmartScript customer screen, about and                                                                                                    |                                             |                                                                       |
| displayed values in Customer Dashboard 87  SetQuestionEnable SmartScript method, syntax, returns, and usage 106  SetQuestionText SmartScript method, syntax, returns, and usage 106  SetUserParameter SmartScript method, syntax, returns, and usage 85  Siebel 7 release Customer Dashboard upgrade overview 124 pre-Siebel 7, migrating SmartScript from 47  Siebel 7.5 release ScriptWizard, converting into a SmartScript 7.5 script 48  Siebel CTI, invoking SmartScripts from 59  Siebel eScript performance of scripts, improving 108 pre-Siebel 7 releases, migrating from 47 ResumeSmartScript, about, syntax, and example 62 RunSmartScript, about, syntax, and example 61  See also Siebel VB answer, dynamically inserting into question 113 branching, complex branching 116 contact, finding 114  Siebel Visual Basic. See Siebel VB and Siebel VB sample methods SmartScript See also Individual SmartScript entries GetLabelText, translation of current script 78 invoking Assignment Manager 111 Mobile Web Client 16 object types 71 remote access 16 Script Wizard, converting into SmartScript script 48 startpage, returning name 85 StartQuestion, returns name of starting question 124 Siebel Visual Basic. See Siebel VB and Siebel VB sample methods SmartScript See also Individual SmartScript entries GetLabelText, translation of current script 78 invoking Assignment Manager 111 Mobile Web Client 16 object types 71 remote access 16 Script Wizard, converting into SmartScript script 48 startpage, returning name 85 StartQuestion, returns name of starting question 86 upgrading from previous version 47 SmartScript buttons, about 15 SmartScript customer screen, about and                                                                                                    |                                             |                                                                       |
| Dashboard 87  SetQuestionEnable SmartScript method, syntax, returns, and usage 106  SetQuestionText SmartScript method, syntax, returns, and usage 106  SetUserParameter SmartScript method, syntax, returns, and usage 106  SetUserParameter SmartScript method, syntax, returns, and usage 85  Siebel 7 release     Customer Dashboard upgrade overview 124 pre-Siebel 7, migrating SmartScript from 47  Siebel 7.5 release     ScriptWizard, converting into a SmartScript 7.5 script 48  Siebel CTI, invoking SmartScripts from 59  Siebel eScript     performance of scripts, improving 108 pre-Siebel 7 releases, migrating from 47  ResumeSmartScript, syntax 63 RunCallScript, about, syntax, and example 62 RunSmartScript, about, syntax, and example 61  answer, dynamically inserting into question 113 branching, complex branching 116 contact, finding 114 Siebel Visual Basic. See Siebel VB and Siebel VB sample methods SmartScript See also individual SmartScript entries GetLabelText, translation of current script 78 invoking Assignment Manager 111 Mobile Web Client 16 object types 71 remote access 16 Script Wizard, converting into SmartScript stript 48 startpage, returning name 85 StartQuestion, returns name of starting question 86 upgrading from previous version 47 SmartScript buttons, about 15 SmartScript customer screen, about and                                                                                                    |                                             |                                                                       |
| SetQuestionEnable SmartScript method, syntax, returns, and usage 106 SetQuestionText SmartScript method, syntax, returns, and usage 106 SetUserParameter SmartScript method, syntax, returns, and usage 85 Siebel 7 release Customer Dashboard upgrade overview 124 pre-Siebel 7, migrating SmartScript from 47 Siebel 7.5 release ScriptWizard, converting into a SmartScript 7.5 script 48 Siebel CTI, invoking SmartScripts from 59 Siebel eScript performance of scripts, improving 108 pre-Siebel 7 releases, migrating from 47 ResumeSmartScript, syntax 63 RunCallScript, about, syntax, and example 62 RunSmartScript, about, syntax, and example 61 SetQuestionText SmartScript method, syntax, returns, and usage 106 SetUserParameter SmartScript method, syntax, returns, and usage 106 SetUserParameter SmartScript method, syntax, returns, and usage 106 SetUserParameter SmartScript method, syntax, returns, and usage 106 SetUserParameter SmartScript method, syntax, returns, and usage 106 SetUserParameter SmartScript method, syntax, returns, and usage 106 SetUserParameter SmartScript method, syntax, returns, and usage 106 SetUserParameter SmartScript method, Siebel Visual Basic. See Siebel VB and Siebel VB sample methods SmartScript See also individual SmartScript of Extrapolation of current script 78 invoking Assignment Manager 111 Mobile Web Client 16 object types 71 remote access 16 Script Wizard, converting into SmartScript script Wizard, converting into SmartScript script Wasage 106 SetUserParameter SmartScript of VB sample methods SmartScript See also individual SmartScript of Current script 78 invoking Assignment Manager 111 Mobile Web Client 16 object types 71 remote access 16 Script Wizard, converting into SmartScript script Wasage 106 SetUserInding 114 Siebel Visual Basic. See Siebel VB and Siebel VB sample methods SmartScript See also individual SmartScript See also individual SmartScript See also individual SmartScript See also individual SmartScript See also individual SmartScript See also individual SmartScript See also indi |                                             |                                                                       |
| syntax, returns, and usage 106 SetQuestionText SmartScript method, syntax, returns, and usage 106 SetUserParameter SmartScript method, syntax, returns, and usage 85 Siebel 7 release Customer Dashboard upgrade overview 124 pre-Siebel 7, migrating SmartScript from 47 Siebel 7.5 release ScriptWizard, converting into a SmartScript 7.5 script 48 Siebel CTI, invoking SmartScripts from 59 Siebel eScript performance of scripts, improving 108 pre-Siebel 7 releases, migrating from 47 ResumeSmartScript, syntax 63 RunCallScript, about, syntax, and example 62 RunSmartScript, about, syntax, and example 61  branching, complex branching 116 contact, finding 114 Siebel Visual Basic. See Siebel VB and Siebel VB sample methods SmartScript See also individual SmartScript entries GetLabelText, translation of current script 78 invoking 58 invoking 58 invoking Assignment Manager 111 Mobile Web Client 16 object types 71 remote access 16 Script Wizard, converting into SmartScript script 48 startpage, returning name 85 StartQuestion, returns name of starting question 86 upgrading from previous version 47 SmartScript buttons, about 15 SmartScript customer screen, about and                                                                                                    |                                             |                                                                       |
| SetQuestionText SmartScript method, syntax, returns, and usage 106 SetUserParameter SmartScript method, syntax, returns, and usage 85 Siebel 7 release Customer Dashboard upgrade overview 124 pre-Siebel 7, migrating SmartScript from 47 Siebel 7.5 release ScriptWizard, converting into a SmartScript 7.5 script 48 Siebel CTI, invoking SmartScripts from 59 Siebel eScript performance of scripts, improving 108 pre-Siebel 7 releases, migrating from 47 ResumeSmartScript, syntax 63 RunCallScript, about, syntax, and example 62 RunSmartScript, about, syntax, and example 61  contact, finding 114 Siebel Visual Basic. See Siebel VB and Siebel VB sample methods SmartScript See also individual SmartScript entries GetLabelText, translation of current script 78 invoking 58 invoking Assignment Manager 111 Mobile Web Client 16 object types 71 remote access 16 Script Wizard, converting into SmartScript script 48 startpage, returning name 85 StartQuestion, returns name of starting question 86 upgrading from previous version 47 SmartScript buttons, about 15 SmartScript customer screen, about and                                                                                                    |                                             | •                                                                     |
| Siebel Visual Basic. See Siebel VB and Siebel VB sample methods VB sample methods SmartScript Siebel 7 release Customer Dashboard upgrade overview 124 pre-Siebel 7, migrating SmartScript from 47 Siebel 7.5 release ScriptWizard, converting into a SmartScript 7.5 script 48 Siebel CTI, invoking SmartScripts from 59 Siebel eScript performance of scripts, improving 108 pre-Siebel 7 releases, migrating from 47 ResumeSmartScript, syntax 63 RunCallScript, about, syntax, and example 62 RunSmartScript, about, syntax, and example 61 Siebel Visual Basic. See Siebel VB and Siebel VB sample methods SmartScript See also individual SmartScript entries GetLabelText, translation of current script 78 invoking 58 invoking Assignment Manager 111 Mobile Web Client 16 object types 71 remote access 16 Script Wizard, converting into SmartScript script 48 startpage, returning name 85 StartQuestion, returns name of starting question 86 upgrading from previous version 47 SmartScript buttons, about 15 SmartScript customer screen, about and                                                                                                    |                                             |                                                                       |
| SetUserParameter SmartScript method, syntax, returns, and usage 85  Siebel 7 release Customer Dashboard upgrade overview 124 pre-Siebel 7, migrating SmartScript from 47  Siebel 7.5 release ScriptWizard, converting into a SmartScript 7.5 script 48  Siebel CTI, invoking SmartScripts from 59  Siebel eScript performance of scripts, improving 108 pre-Siebel 7 releases, migrating from 47 ResumeSmartScript, syntax 63 RunCallScript, about, syntax, and example 62 RunSmartScript, about, syntax, and example 61  VB sample methods SmartScript See also individual SmartScript entries GetLabelText, translation of current script 78 invoking 58 invoking Assignment Manager 111 Mobile Web Client 16 object types 71 remote access 16 Script Wizard, converting into SmartScript script 48 startpage, returning name 85 StartQuestion, returns name of starting question 86 upgrading from previous version 47 SmartScript buttons, about 15 SmartScript customer screen, about and                                                                                                    |                                             | <u> </u>                                                              |
| syntax, returns, and usage 85 Siebel 7 release Customer Dashboard upgrade overview 124 pre-Siebel 7, migrating SmartScript from 47 Siebel 7.5 release ScriptWizard, converting into a SmartScript 7.5 script 48 Siebel CTI, invoking SmartScripts from 59 Siebel eScript performance of scripts, improving 108 pre-Siebel 7 releases, migrating from 47 ResumeSmartScript, syntax 63 RunCallScript, about, syntax, and example 62 RunSmartScript, about, syntax, and example 61 Siebel eScript See also individual SmartScript and invoking 58 invoking Assignment Manager 111 Mobile Web Client 16 object types 71 remote access 16 Script Wizard, converting into SmartScript script 48 startpage, returning name 85 StartQuestion, returns name of starting question 86 upgrading from previous version 47 SmartScript buttons, about 15 SmartScript customer screen, about and                                                                                                    |                                             | VB sample methods                                                     |
| Customer Dashboard upgrade overview 124 pre-Siebel 7, migrating SmartScript from 47  Siebel 7.5 release ScriptWizard, converting into a SmartScript 7.5 script 48  Siebel CTI, invoking SmartScripts from 59  Siebel eScript performance of scripts, improving 108 pre-Siebel 7 releases, migrating from 47 ResumeSmartScript, syntax 63 RunCallScript, about, syntax, and example 62  RunSmartScript, about, syntax, and example 61  GetLabelText, translation of current script 78 invoking 58 invoking Assignment Manager 111 Mobile Web Client 16 object types 71 remote access 16 Script Wizard, converting into SmartScript stript access 16 Script Wizard, converting into SmartScript stript access 16 Script Wizard, converting into SmartScript stript access 16 Script Wizard, converting into SmartScript access 16 Script Wizard, converting into SmartScript access 16 Script Wizard, converting i | syntax, returns, and usage 85               | SmartScript                                                           |
| pre-Siebel 7, migrating SmartScript from 47  Siebel 7.5 release ScriptWizard, converting into a SmartScript 7.5 script 48  Siebel CTI, invoking SmartScripts from 59  Siebel eScript performance of scripts, improving 108 pre-Siebel 7 releases, migrating from 47 ResumeSmartScript, syntax 63 RunCallScript, about, syntax, and example 62  RunSmartScript, about, syntax, and example 61  invoking 58 invoking Assignment Manager 111  Mobile Web Client 16 object types 71 remote access 16 Script Wizard, converting into SmartScript script 48 startpage, returning name 85 StartQuestion, returns name of starting question 86 upgrading from previous version 47  SmartScript buttons, about 15 SmartScript customer screen, about and                                                                                                    |                                             |                                                                       |
| Siebel 7.5 release ScriptWizard, converting into a SmartScript 7.5 script 48  Siebel CTI, invoking SmartScripts from 59 Siebel eScript performance of scripts, improving 108 pre-Siebel 7 releases, migrating from 47 ResumeSmartScript, syntax 63 RunCallScript, about, syntax, and example 62 RunSmartScript, about, syntax, and example 61  invoking Assignment Manager 111 Mobile Web Client 16 object types 71 remote access 16 Script Wizard, converting into SmartScript script 48 Startpage, returning name 85 StartQuestion, returns name of starting question 86 upgrading from previous version 47 SmartScript buttons, about 15 SmartScript customer screen, about and                                                                                                    |                                             | •                                                                     |
| ScriptWizard, converting into a SmartScript 7.5 script 48  Siebel CTI, invoking SmartScripts from 59 Siebel eScript performance of scripts, improving 108 pre-Siebel 7 releases, migrating from 47 ResumeSmartScript, syntax 63 RunCallScript, about, syntax, and example 62 RunSmartScript, about, syntax, and example 61  Mobile Web Client 16 object types 71 remote access 16 Script Wizard, converting into SmartScript script 48 startpage, returning name 85 StartQuestion, returns name of starting question 86 upgrading from previous version 47 SmartScript buttons, about 15 SmartScript customer screen, about and                                                                                                    |                                             |                                                                       |
| 7.5 script 48  Siebel CTI, invoking SmartScripts from 59  Siebel eScript     performance of scripts, improving 108     pre-Siebel 7 releases, migrating from 47     ResumeSmartScript, syntax 63     RunCallScript, about, syntax, and                                                                                                    |                                             | <u> </u>                                                              |
| Siebel CTI, invoking SmartScripts from 59 Siebel eScript  performance of scripts, improving 108 pre-Siebel 7 releases, migrating from 47 ResumeSmartScript, syntax 63 RunCallScript, about, syntax, and example 62 RunSmartScript, about, syntax, and example 61  remote access 16 Script Wizard, converting into SmartScript script 48 startpage, returning name 85 StartQuestion, returns name of starting question 86 upgrading from previous version 47 SmartScript buttons, about 15 SmartScript customer screen, about and                                                                                                    |                                             |                                                                       |
| Siebel eScript  performance of scripts, improving 108 pre-Siebel 7 releases, migrating from 47 ResumeSmartScript, syntax 63 RunCallScript, about, syntax, and example 62 RunSmartScript, about, syntax, and example 61  Script Wizard, converting into SmartScript script 48 Startpage, returning name 85 StartQuestion, returns name of starting question 86 upgrading from previous version 47 SmartScript buttons, about 15 SmartScript customer screen, about and                                                                                                    |                                             |                                                                       |
| performance of scripts, improving 108 pre-Siebel 7 releases, migrating from 47 ResumeSmartScript, syntax 63 RunCallScript, about, syntax, and example 62 RunSmartScript, about, syntax, and example 61  script 48 startpage, returning name 85 StartQuestion, returns name of starting question 86 upgrading from previous version 47 SmartScript buttons, about 15 SmartScript customer screen, about and                                                                                                    |                                             |                                                                       |
| pre-Siebel 7 releases, migrating from 47 ResumeSmartScript, syntax 63 RunCallScript, about, syntax, and example 62 RunSmartScript, about, syntax, and example 61  startpage, returning name 85 StartQuestion, returns name of starting question 86 upgrading from previous version 47  SmartScript buttons, about 15 SmartScript customer screen, about and                                                                                                    |                                             |                                                                       |
| ResumeSmartScript, syntax 63 RunCallScript, about, syntax, and example 62 RunSmartScript, about, syntax, and example 61  StartQuestion, returns name of starting question 86 upgrading from previous version 47  SmartScript buttons, about 15 SmartScript customer screen, about and                                                                                                    |                                             |                                                                       |
| RunCallScript, about, syntax, and question 86 example 62 upgrading from previous version 47 RunSmartScript, about, syntax, and example 61 SmartScript buttons, about 15 SmartScript customer screen, about and                                                                                                    |                                             |                                                                       |
| example 62 upgrading from previous version 47 RunSmartScript, about, syntax, and example 61 SmartScript buttons, about 15 SmartScript customer screen, about and                                                                                                    |                                             | 9                                                                     |
| RunSmartScript, about, syntax, and example 61 SmartScript buttons, about 15 SmartScript customer screen, about and                                                                                                    |                                             |                                                                       |
| example 61 SmartScript customer screen, about and                                                                                                    |                                             |                                                                       |
|                                                                                                    |                                             |                                                                       |
|                                                                                                    |                                             |                                                                       |

| SmartScript elements                        | customer screen, about and example 15       |
|---------------------------------------------|---------------------------------------------|
| about and hierarchy diagram 17              | employees screen, about and example 14      |
| answers, about and types of 18              | SmartScript tag definitions, list of and    |
| branches, about and types of 19             | examples 127                                |
| pages, about 18                             | SmartScript user view, invoking from 59     |
| questions, about and types of 18            | SmartScript view, modifying using Siebel    |
| scripts, about 18                           | Tools 55                                    |
| SmartScript Employee's screen               | SmartScript Web templates, SmartScript tag  |
| about and example 14                        | definitions, list of and examples 127       |
| Customer Dashboard, about 15                | SmartScripts                                |
| SmartScript buttons, about 15               | See also individual SmartScript entries and |
| SmartScript Explorer, about 14              | answers; questions                          |
| SmartScript Explorer, about 14              | deploying with Application Deployment       |
| SmartScript methods                         | Manager 121                                 |
| Current Question, syntax, returns, and      | design tips 21                              |
| usage 75                                    | exporting script (procedure) 119            |
| CurrentPage, syntax, returns, and usage 75  | HTML, about working with 51                 |
| ExecutionState, syntax, returns, and        | implicit page break rules, about 52         |
| usage 76                                    | importing, about and procedure 120          |
| Finish, syntax, returns, and usage 76       | importing, resolving conflicts while        |
| GetCampaignId, syntax, returns, and         | importing 120                               |
| usage 77                                    | SmartScripts, invoking                      |
| GetCampContactId, syntax, returns, and      | See also individual SmartScript entries and |
| usage 77                                    | scripts, verifying                          |
| GetContactId, syntax, returns, and usage 78 | current running SmartScript, invoking       |
| GetLabelText, syntax, returns, and usage 78 | from 64                                     |
| GetPage, syntax, returns, and usage 79      | open automatically, setting 59              |
| GetQuestion, syntax. returns, and usage 81  | ResumeSmartScript, syntax 63                |
| GetSessionId, syntax, returns, and usage 81 | RunCallScript, about, syntax, and           |
| Script_Cancel, syntax, returns, and         | example 62                                  |
| usage 72                                    | RunSmartScript, about, syntax, and          |
| Script_PreFinish, syntax, returns, and      | example 61                                  |
| usage 73                                    | Siebel CTI, invoking from 59                |
| Script_Save, syntax, returns, and usage 74  | Siebel VB or Siebel eScript, about 60       |
| SetCampaignId, syntax, returns, and         | SmartScript user view, invoking from 59     |
| usage 83                                    | SQL Anywhere Database, about import         |
| SetCampContactId, syntax, returns, and      | SmartScript into 120                        |
| usage 83                                    | .sss file. See importing SmartScripts;      |
| SetContactId, syntax, returns, and usage 84 | exporting SmartScripts                      |
| SetUserParameter, syntax, returns, and      | StartPage SmartScript method, syntax,       |
| usage 85                                    | returns, and usage 85                       |
| StartPage, syntax, returns, and usage 85    | StartQuestion SmartScript method            |
| StartQuestion, syntax. returns, and         | pages, used with 89                         |
| usage 86                                    | SmartScript Programs Administration view,   |
| SubstituteText, syntax, returns, and        | used with 86                                |
| usage 86                                    | storage. See saving                         |
| SmartScript object types 71                 | String answer type, list of answer control  |
| SmartScript Player applet                   | choices 39                                  |
| accessing (procedure) 125                   | SubstituteText SmartScript method           |
| custom view, about incorporating into 55    | SmartScript Programs Administration view,   |
| SmartScript screens                         | used with 86                                |
| Administration - SmartScript screens,       | SmartScript Question Programs               |
| about 15                                    | Administration view, used with 107          |

upgrading

**URLs** 

Customer Dashboard overview 124 previous version, upgrading from 47

adding and example 54

user interface, customizing

design considerations 51 Т design template, using HTML to modify 54 template, modifying using HTML 54 HTML, about using in 53 text box, about using for answers 37 images, adding and example 54 Time answer type, list of answer control implicit page break rule, about 52 choices 40 question text, formatting using HTML translations tags 53 answer, creating for translation 41 questions, controlling displaying on a answers, qualifications for translations 41 page 52 defined 13 SmartScript view, modifying using Siebel GetLabelText, returns current page in current Tools 55 language 88 URLs, adding and example 54 GetLabelText, translation of current script 78 page tiles, creating for 22 question's translation, creating for 36 script title, creating for 24 VB, migrating from pre-Siebel 7 releases 47 Verify Wizard U about using to verify script 57 Visual Basic. See Siebel VB and Siebel VB unreleasing a script, procedure 29 sample methods

Web templates, SmartScript tag definitions, list of and examples 127